# МІНІСТЕРСТВО АГРАРНОЇ ПОЛІТИКИ УКРАЇНИ СУМСЬКИЙ НАЦІОНАЛЬНИЙ АГРАРНИЙ УНІВЕРСИТЕТ

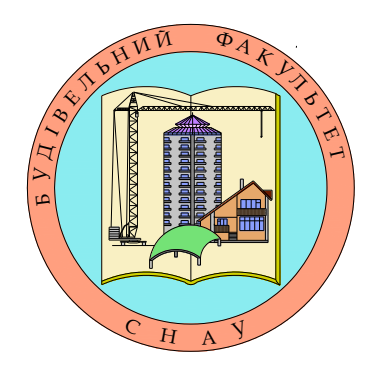

# **РОЗРАХУНОК ТА КОНСТРУЮВАННЯ СПЕЦСПОРУД**

**Методичні вказівки до виконання практичних робіт до 1 модуля**

**СУМИ 2012**

# **МІНІСТЕРСТВО АГРАРНОЇ ПОЛІТИКИ УКРАЇНИ СУМСЬКИЙ НАЦІОНАЛЬНИЙ АГРАРНИЙ УНІВЕРСИТЕТ Кафедра будівельних конструкцій**

# **РОЗРАХУНОК ТА КОНСТРУЮВАННЯ СПЕЦСПОРУД**

**Методичні вказівки до виконання практичних робіт до 1 модуля** 

**для студентів 5 курсу денної форми навчання** освітньо-кваліфікаційного рівня – магістр 8.06010101 "Промислове та цивільне будівництво"

# Укладач: Циганенко Л.А., к.т.н., доцент кафедри будівельних конструкцій Циганенко Г.М., ст.викладач кафедри будівельних конструкцій

Розрахунок та конструювання спецспоруд : методичні вказівки до виконання практичних робіт до першого модуля для студентів 5 курсу денної форми навчання спеціальності 8.06010101 "Промислове та цивільне будівництво" / Суми, 2011 рік, 32 ст., табл.11, бібл, 10.

Методичні вказівки призначено для виконання практичних робіт за перший модуль студентами 5 курсу денної форми навчання ОКР «магістр» за спеціальністю 8.06010101 "Промислове та цивільне будівництво". Спрямовано на розвиток у студентів практичних навичок з розрахунку несучих елементів просторових залізобетонних конструкцій типу оболонка, моделювання розрахункових схем просторових оболонок покриття на ПК Лира та вміння проведення самостійного науково-дослідного аналізу напружено-деформованого стану конструкцій з висновками.

Рецензенти: Азізов Т.Н., д.т.н., професор, кафедри будівельних конструкцій, Нагорний М.В., к.т.н., доцент кафедри будівельного виробництва

Рекомендовано до видання вченою радою ННІТІ Сумського національного аграрного університету. Протокол  $\mathcal{N}_2$  від " $\qquad$ " \_\_\_\_\_\_\_\_\_\_\_\_\_\_\_2012 року.

Сумський національний аграрний університет, 2012

Курс "Розрахунок та конструювання спецспоруд" має на меті поглиблення знань та умінь конструювання та проектування сучасних ефективних покриттів з використанням просторових конструкцій.

Поглиблене вивчення оболонок покриттів, дозволяє студентам використовувати сучасні комп'ютерні розрахункові програми, що реалізують метод кінцевих елементів та якими повинен володіти конструктор для прийняття оптимальних рішень при виборі конструкції та її розробці.

Метою вивчення дисципліни є підготовка майбутнього інженера в галузі будівництва; надання навичок проектування будівель та споруд із використанням просторових систем. Інженер-проектувальник повинен уміти вибрати з безлічі можливих конструктивних рішень системи, що оптимально задовольняють функційним та архітектурним вимогам, які пред'являються будівлям та спорудам. Для цього він повинен мати інформацію про роботу широкого кола конструкцій та методи їхнього розрахунку, як інженерного «ручного» так і комп'ютерного моделювання на ПК.

Курс формує інженерні навички основ проектування спеціальних споруд (зокрема значного їх класу-оболонок), що закладає основу для аспірантської діяльності по науковій спеціальності 05.23.01 "Будівельні конструкції, будівлі та споруди".

Курс є складовою частиною підготовки магістрів зі спеціальності 8.06010101 -"Промислове та цивільне будівництво" і етапом, що завершує підготовку майбутнього фахівця в області науково-дослідної роботи.

# **ТЕМАТИЧНИЙ ПЛАН**

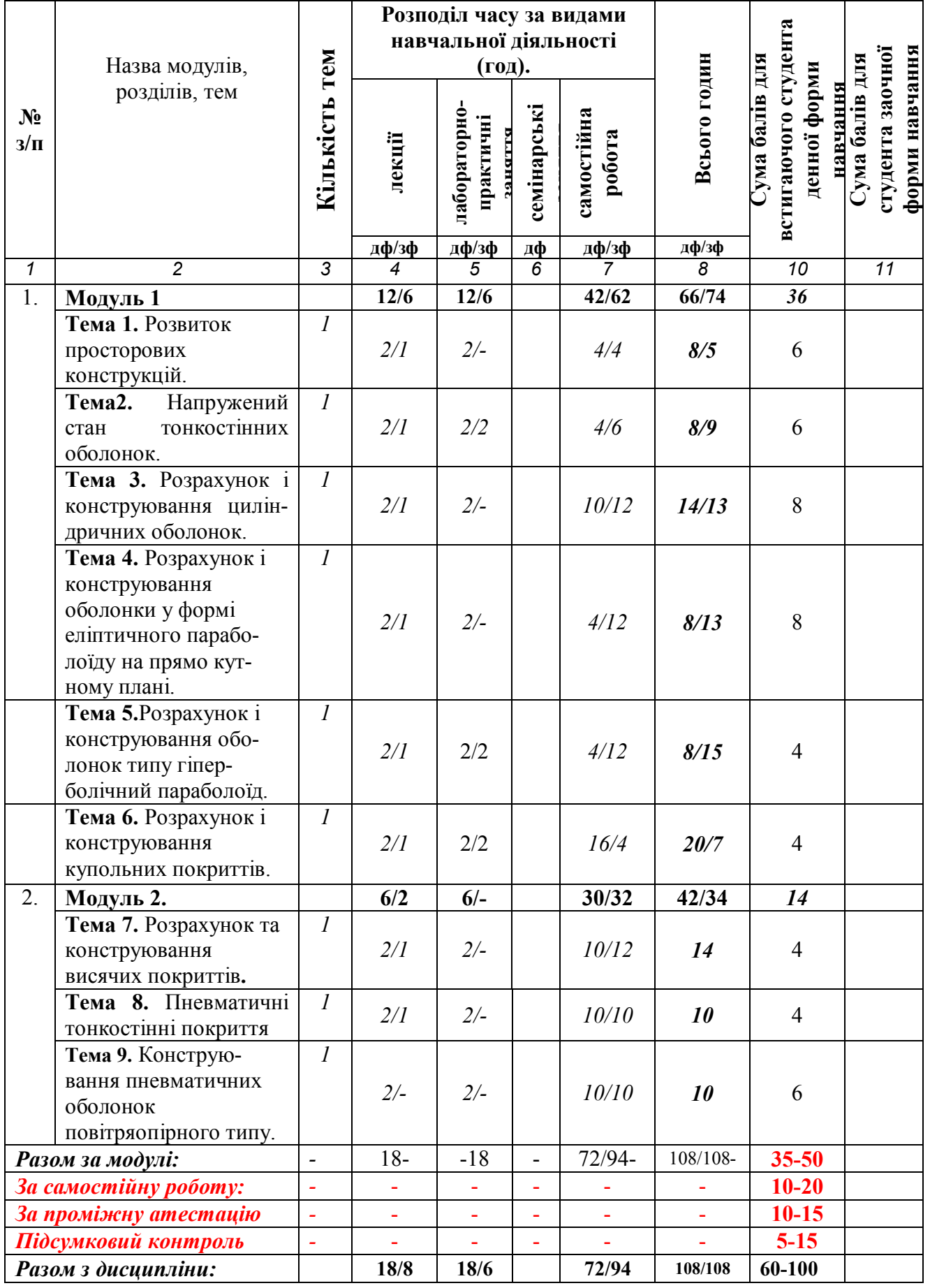

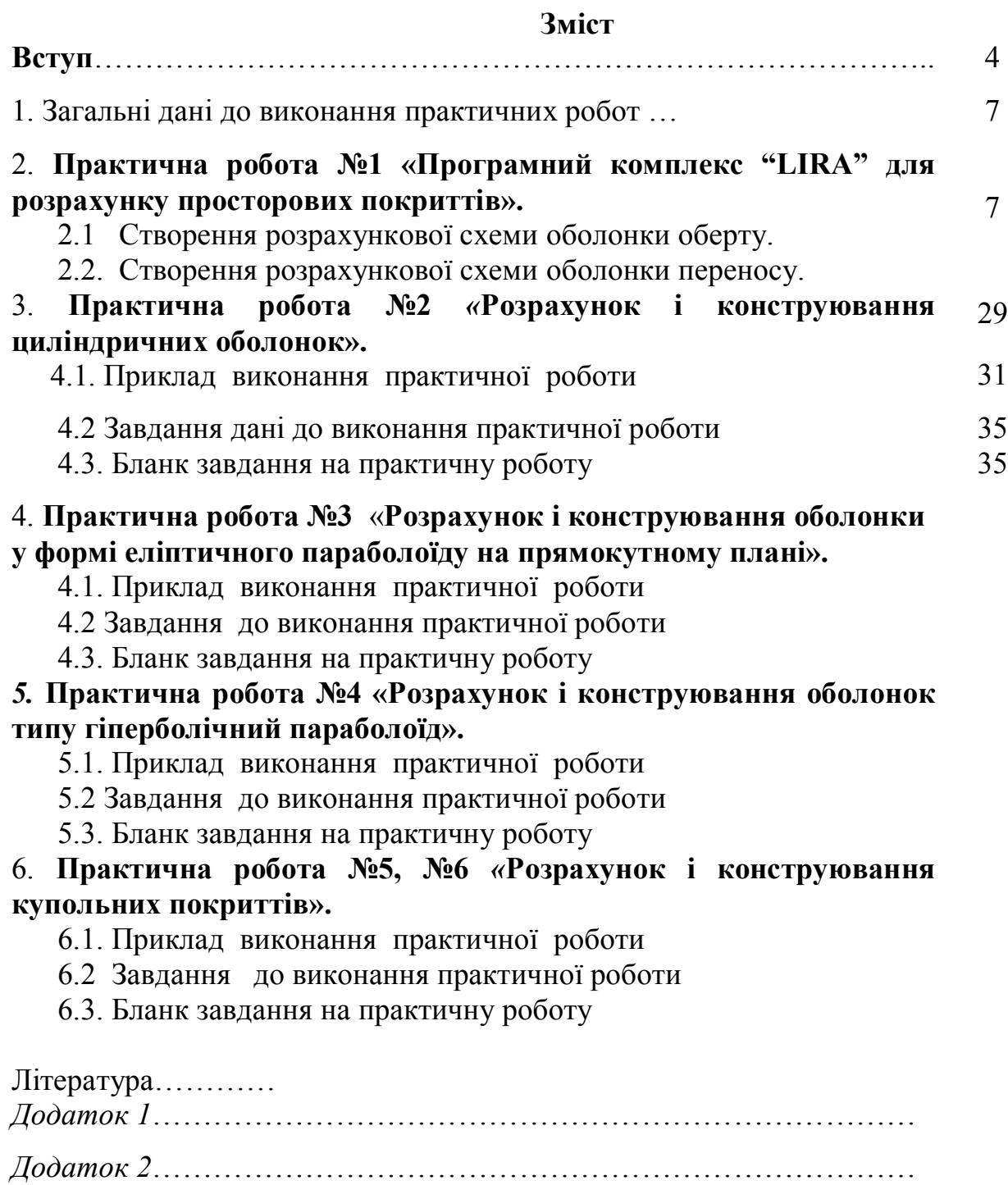

#### **1. Загальні дані до виконання практичних робот.**

Практичні роботи з дисципліни РКСС включають в себе теоретичну та практично-розрахункову частину з розрахунку просторових покриттів на програмному комплексі «Лира».

До кожного практичного заняття розроблено завдання для його виконання та приведено таблиці з варіантами. Практичні роботи виконують на вже готових бланках, які можна отримати від викладача, лаборанта кафедри чи роздрукувати з навчально-методичного комплексу власноруч. Практична робота виконується лише на практичному занятті з заповненням готових бланків, але якщо закінчення виконання роботи проводилось поза аудиторного виконання, потрібно додатково додати диск зі створеною розрахунковою схемою просторового покриття в ПК Лира для контролю викладачем.

Заповнення таблиць в готових бланках практичної роботи повинно проводитися чітким почерком, побудови графіків проводити олівцем з потрібними поясненнями чи побудованими та роздрукованими в програмі Excell чи Word.

Кожна практична робот повинна закінчуватися аналізом та висновком щодо отриманого результату. Номер варіанту для виконання завдання на практичній роботі вибирається для студента згідно списку його академічної групи.

## **2. Практична робота №1 «Програмний комплекс "LIRA" для розрахунку просторових покриттів»**

Для розрахунку оболонки покриття в першу чергу необхідно створити її розрахункову схеми на «ПК Лира». За способом утворення оболонки покриття поділяються на : оболонки оберту та оболонки переносу (трансляційні оболонки).

#### **2.1 Створення розрахункової схеми оболонки оберту.**

**Мета роботи:** навчитися створювати розрахункові схеми оболонок оберту (на прикладі купольної оболонки) на ПК Лира двома способами.

# **Порядок роботи.**

Для створення розрахункової схеми оболонки оберту існує два способа завдання розрахункової схеми.

# **Вихідні дані:**

На прикладі оболонки оберту-купольної оболонки розглянемо способи задання розрахункової схеми конструкції:

конструкція покриття – тонкостінний монолітний залізобетонний купол. висота куполу h=6 м; діаметр D=30 м; місце будівництва –м. Київ;

- В ПК «LIRA» купольну оболонку можна задати **двома способами:**
	- 1) Використанням готової функції «Поверхности вращения» в вкладці «Схема»-«Создание»;
	- 2) Шляхом введення рівняння твірної поверхні у вкладці «Добавить узел»- «Формульный ввод» з подальшим використанням функції «Объект заданный вращением образующей» в вкладці «Схема»-«Создание».

*Створення розрахункової схеми оболонки оберту першим способом.* При створенні нового файлу обираємо ознаку системи (рис.5.1)

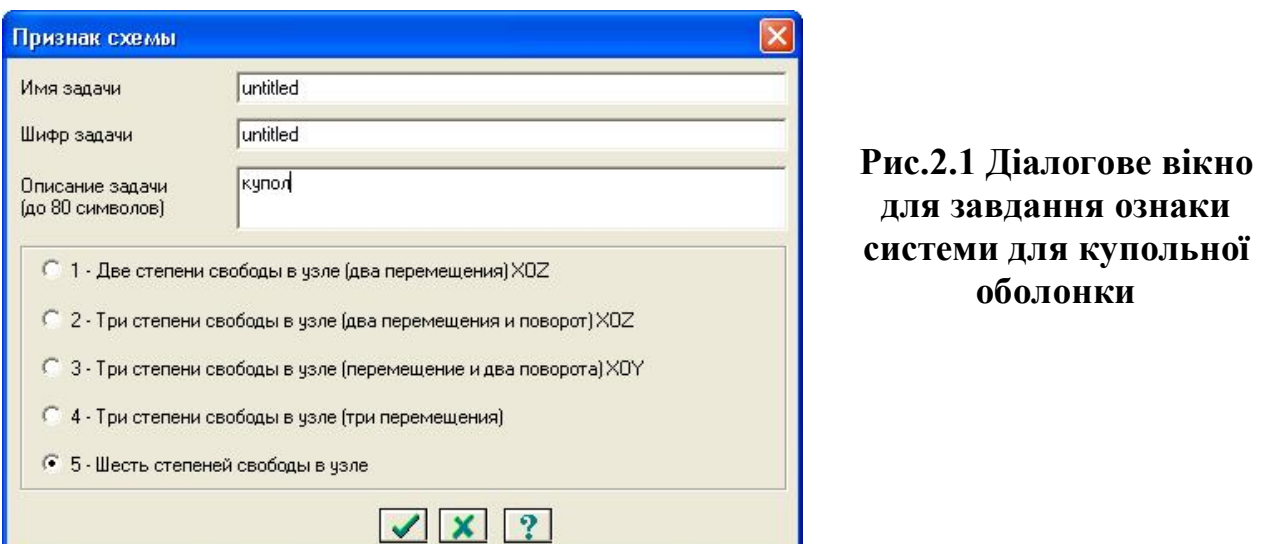

Для створення сферичного куполу, що є частиною поверхні сфери, потрібно обрати в меню "Схема" закладку "Поверхности вращения"(рис.2.2) або ਾਕਾ

| натиснути кнопку             | <b>AB</b>                                                                                 |                                                                                                  |       |
|------------------------------|-------------------------------------------------------------------------------------------|--------------------------------------------------------------------------------------------------|-------|
| 12 ЛИРА вер. 9.4 - [купол]   |                                                                                           |                                                                                                  | m     |
|                              | Файл Режим Вид Выбор Схема Жесткости Нагрузки Опции Окно ?                                |                                                                                                  | - 라 > |
| 中部产国民产业                      | $CtrI+Z$<br>• Отменить<br>Ctrl+Y<br>• Вернуть                                             | <b>ADDDHAVAONS?</b><br>安部非洲                                                                      |       |
| 马血田<br>$\Omega$ + $\Omega$ + | РА Признак схемы                                                                          | 2009年10月10日                                                                                      |       |
| Загружение 1                 | Создание<br><b>Корректировка</b><br>Сборка                                                | В Регулярные фрагменты и сети<br>$\blacktriangleright$ 1000 $\Phi$ ермы<br>Пространственные рамы |       |
|                              | <b>A</b> Связи<br>гга Объединение перемещений<br><b>WANT A A DECOVIDATION WELL ASSESS</b> | Удалить сеть<br>躝<br>Создание и триангуляция контуров                                            |       |
|                              | Расчетные сечения стержней<br>Суперузлы                                                   | €<br>Поверхности вращения<br>Создание поверхностей z=f(x,y)<br>Геодезический купол               |       |
|                              | Строительные оси и отметки<br>Линии влияния                                               | А) Объект, заданный перемещением или вращением образующей<br>Цепная линия                        |       |

**Рис.2.2Діалогове вікно для створення схеми куполу**

В закладці "Поверхности вращения", що з'явиться, потрібно обрати закладку "Сфера" й задати параметри у діалоговому вікні (рис.2.3).

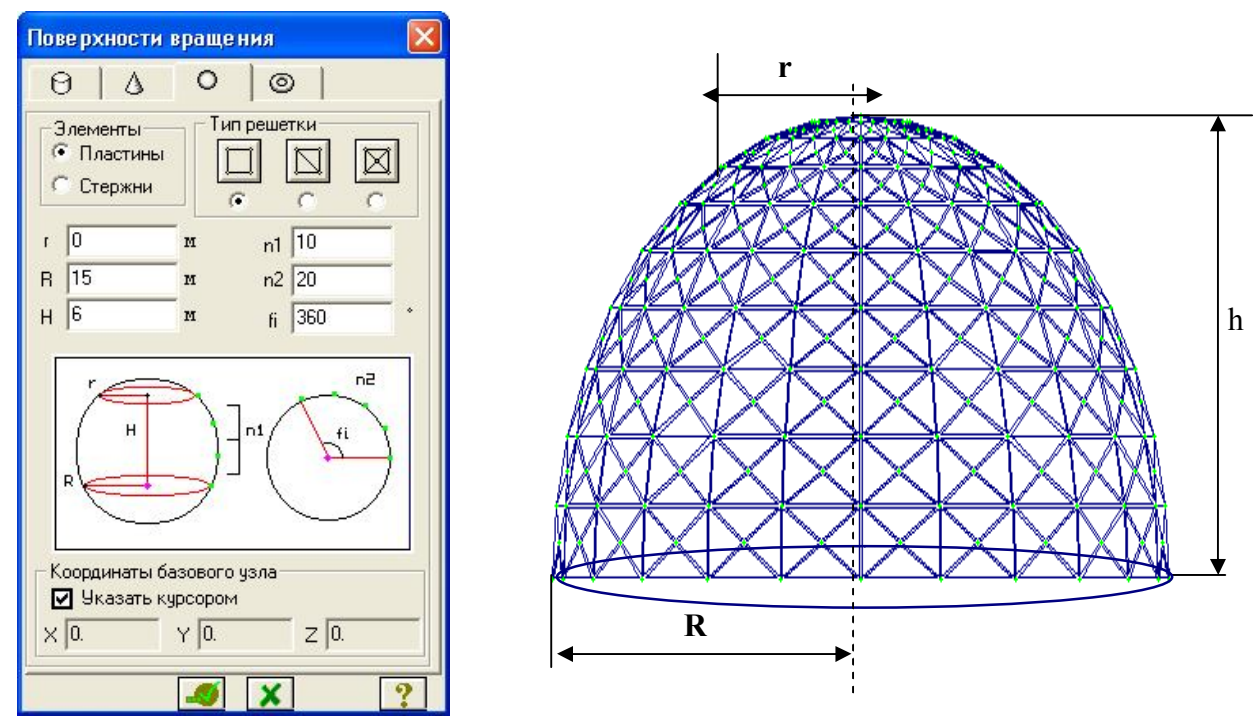

**Рис. 2**.**3 Діалогове вікно завдання параметрів схеми куполу**

- У діалоговому вікні задається:
- тип кінцевого елементу, яким буде апроксимована поверхня **пластини**
- тип грат пластини п'ятивузлова пластина в випадку тонкостінної монолітної конструкції;
- параметри сфери (малий радіус *r* дорівнює нулю, оскільки купол є замкненим),
- радіус *R=15 м* (радіус основи конструкції),
- висота *H=6*, кількість елементів по висоті *n<sup>1</sup>* і по колу *n2*, кут розкриття *f<sup>і</sup> =360*).

Після введення всіх параметрів (згідно завдання), натискаємо кнопку підтвердити та отримуємо розрахункову схему сферичного куполу, зображеного на рис 2.4.

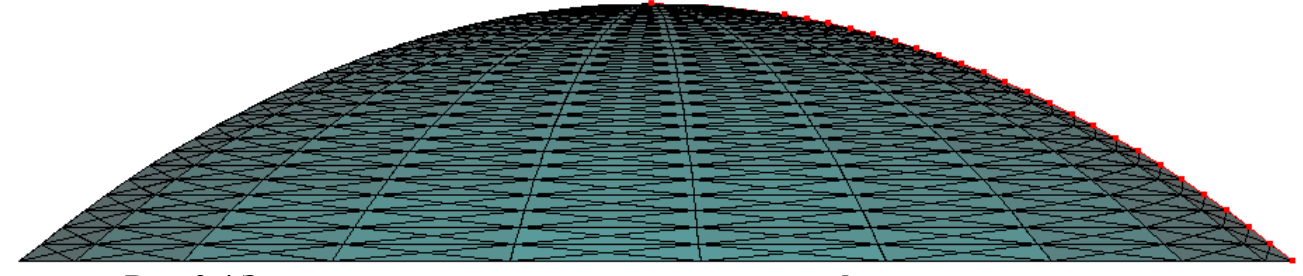

**Рис.** 2.**4 Загальний вигляд розрахункової схеми сферичного куполу**

#### *Створення розрахункової схеми оболонки оберту другим способомобертанням кривої навколо вертикальної вісі.*

Купол – є поверхнею, що можливо створити шляхом обертання його твірної (плоскої кривої), навколо вертикальної центральної вісі.

Натиснувши на кнопку «Добавить узел» **Поветая по нетали**зация «Формульний ввод» (рис.2.5), куди записуємо рівняння, яким буде

описуватися твірна поверхні куполу. В нашому прикладі плоска крива-твірна куполу описується рівнянням параболи:  $z = -f \frac{x^2}{a^2}$ *2 a x*  $z = -f$ 

,

де *f* – стріла підйому куполу, *х*-координата в площині кривої *Х0Z, а-*радіус основи.

Візьмемо геометричні розміри як для побудови сферичного куполу (*f=H=*6 м*; а=R=*15 м) , тоді рівняння плоскої параболи: *<sup>2</sup> 2 15 x*  $z = -6$ 

В діалоговому вікні (рис.2.5) обираємо площину генерації параболи – площину *Х0Z* (натискаємо відповідну кнопку). Також необхідно ввести початкове  $X_1$  та кінцеве  $X_2$  значення для аргументу функції, тобто вказати відрізок на вісі Х, на якому будується крива. Достатньо задати напівпараболу, тобто вважати, що  $x \in [0, 15]$ . Таким чином,  $X_1=0$  м  $X_2=15$  м. Вказуємо кількість вузлів *n* на інтервалі  $[X_1, X_2]$ 

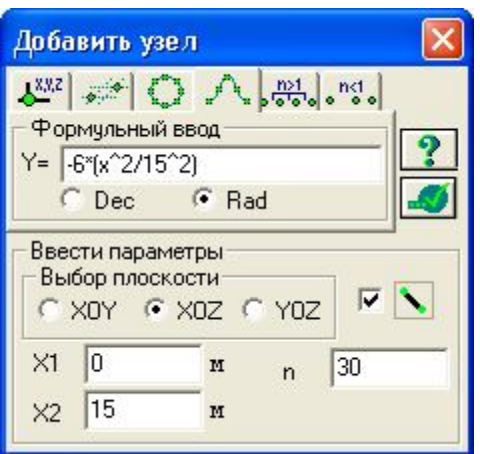

# **Рис.2.5 Діалогове вікно при завданні плоскої кривої за допомогою формули**

Після натискання кнопки **отримуємо плоску криву твірну (рис.** 2.6), що складається з кінцевих елементів типу стержень , з'єднаних між собою в вузлах.

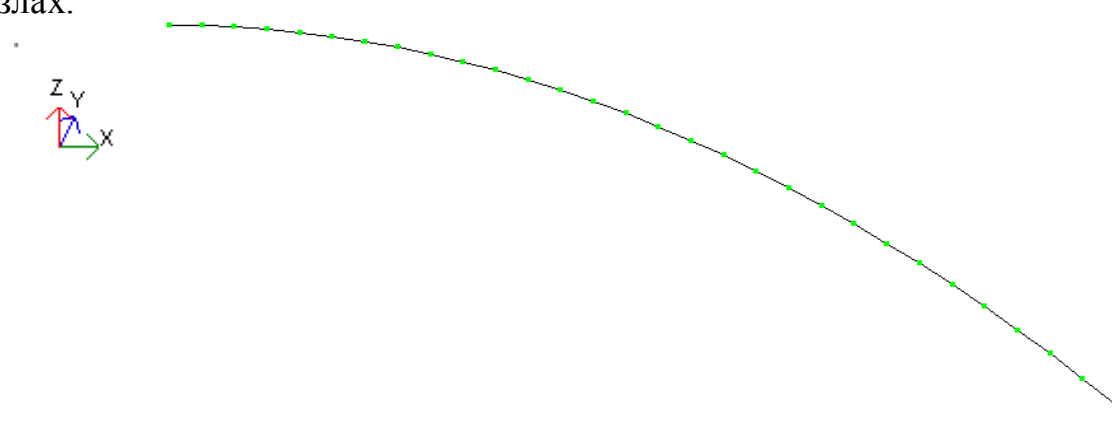

**Рис. 2**.**6 Твірна куполу в площині XOZ**

Натисканням на кнопку <sup>60</sup> «Объект, заданный перемещением или

вращением образующей» викликаємо діалогове вікно (рис. 2.7) та обираємо закладку «Вращение образующей». Виклик вікна може бути здійснено через опції меню (рис. 2.8).

Натисканням на кнопки  $\mathbb{R}^{\bullet}$  («Виділити вузли" та "Виділити елементи") за допомогою рамки виділяємо у червоний кольор криву (рис. 2.9).

У вікні «Вращение образующей» необхідно:

- ·встановити позначку «Создание стержней или пластин»;
- за допомогою відповідної кнопки вказати елементи, якими будуть з'єднані копії - пластинами;
- за допомогою відповідної кнопки обрати тип решітки, за типом якої буде згенерована поверхня оберту-пятивузловою прямокутною пластиною

У відповідних полях вводу вказується:

кількість копій заданої твірної n (приймемо 20 копій твірної навколо

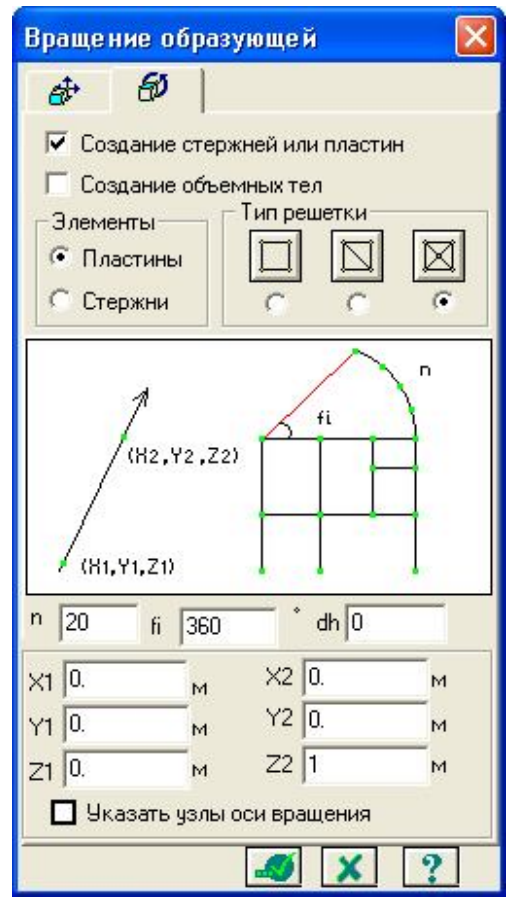

вісі  $Z$ );

- кут оберту fi  $(360^\circ)$ ;
- координати двох точок, крізь які пройде вісь обертання -  $X_1, Y_1, Z_1$  та  $X_2, Y_2, Z_2$  (вважаємо, що вертикальна вісь обертання співпадає з віссю Z глобальної системи координат, тому перша точка співпадатиме з центром координат т.1 $(0,0,0)$ , а другою точкою може бути будь-яка точка на вісі Z із додатнім значенням , наприклад т.2(0;0;1)

**Рис. 2.7 Діалогове вікно для створення поверхні обертання**

При генерації геометрії схеми, елементи за замовчуванням одержують тип КЕ, прийнятний для даної ознаки схеми.

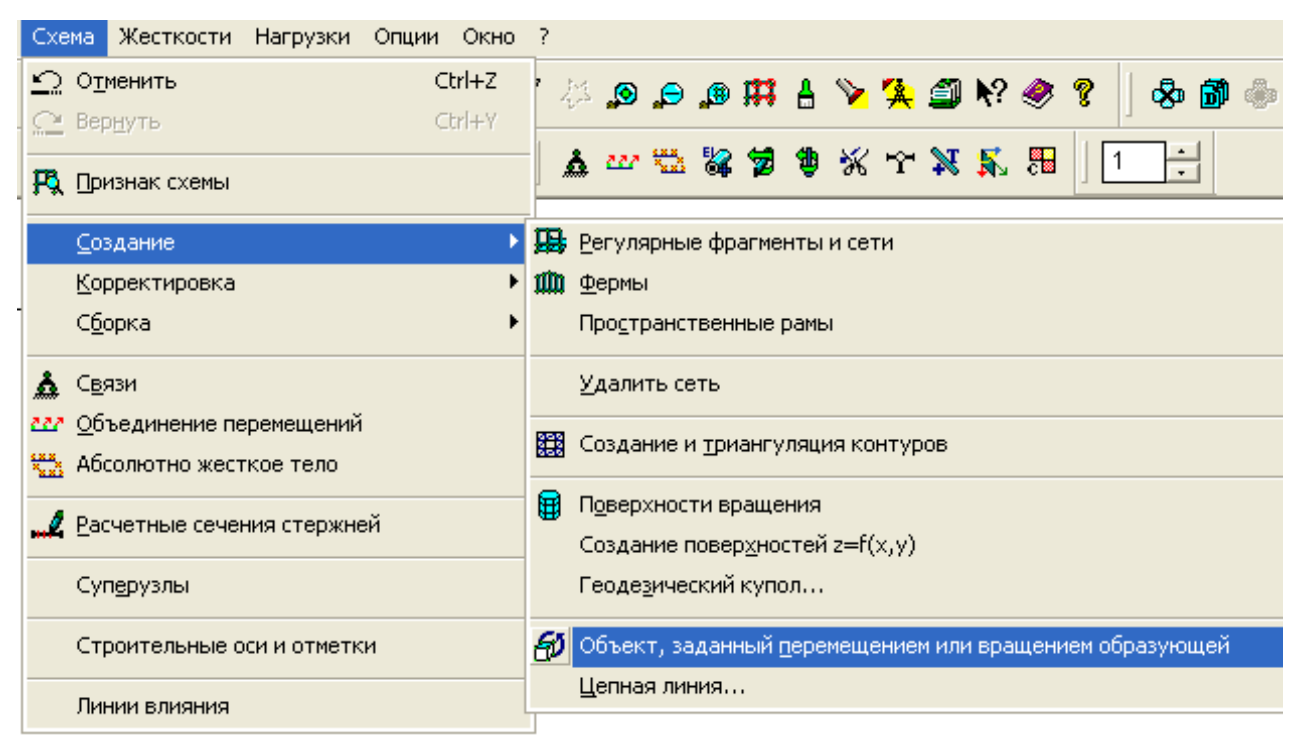

**Рис**. **2.8 Виклик діалогового вікна для створення поверхні обертання** 

**через меню**

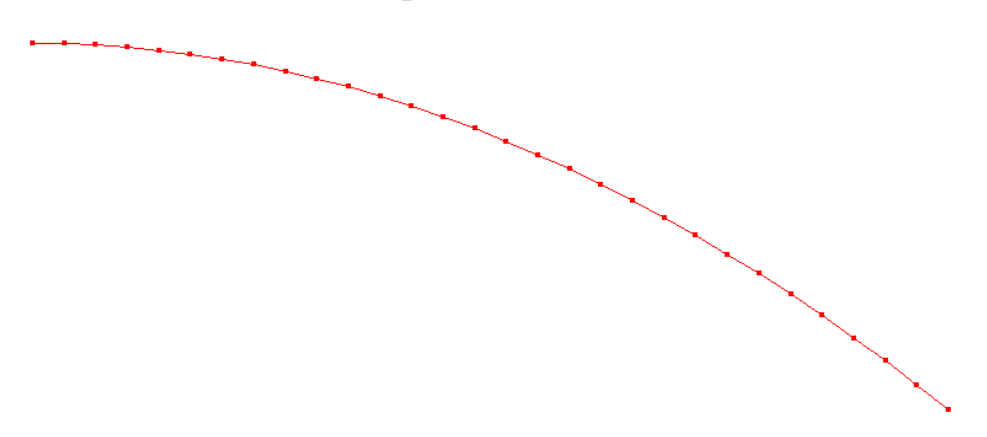

**Рис. 2**.**9 Інвертування вузлів та стержнів плоскої кривої.**

В результаті вищенаведених операцій, після натискання кнопки "Применить" • отримуємо параболічний купол (рис. 2.10).

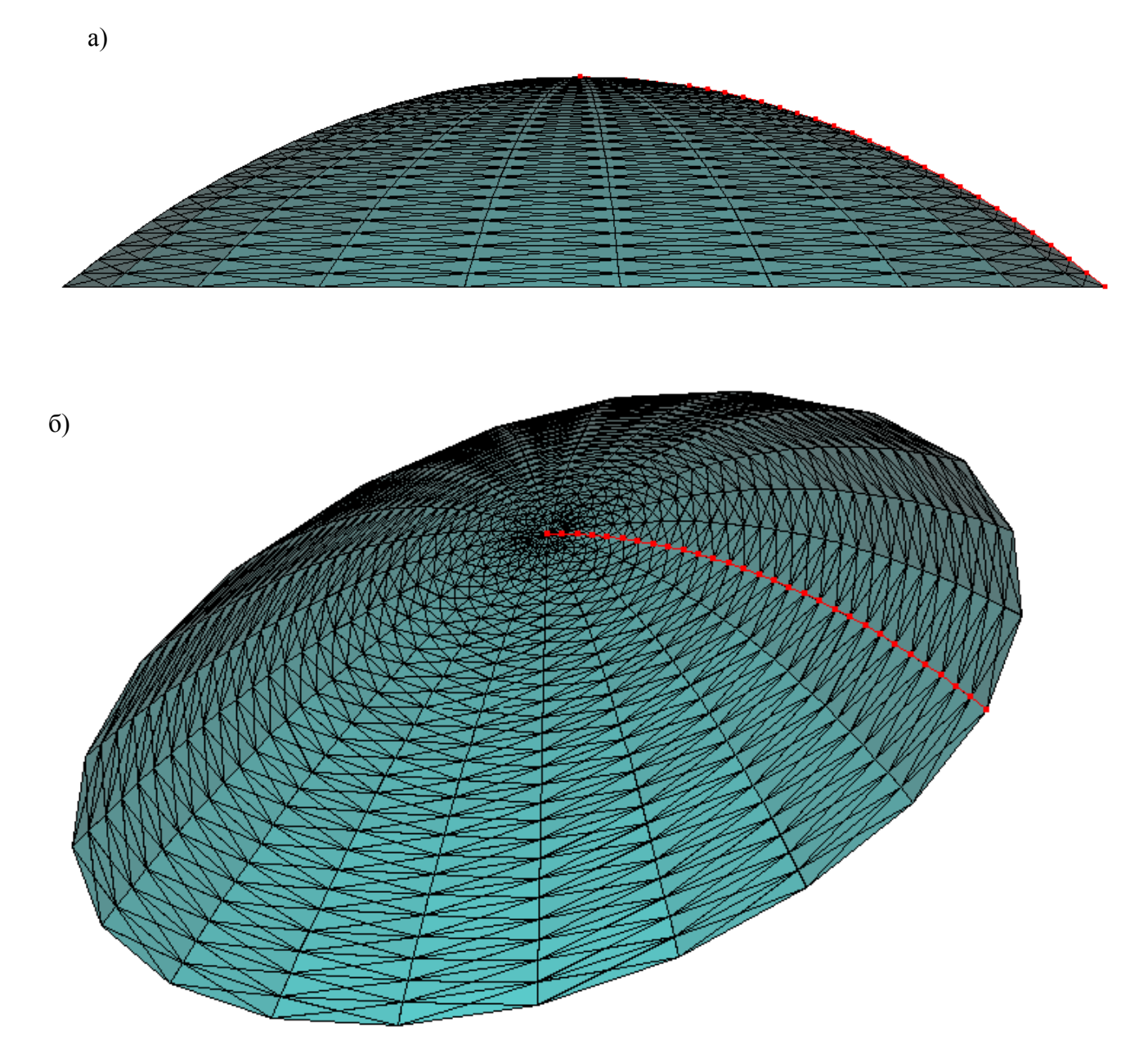

**Рис.** 2**.10 Параболічний купол**

#### **2.2. Створення розрахункової схеми оболонки переносу.**

Прикладом оболонки переносу є циліндрична оболонка. Її можна створити шляхом переносу твірної кривої по двом прямолінійним напрямкам. Розглянемо приклад.

**Вихідні дані:** Рівняння плоскої твірної оболонки у = -0,15∙x 2 **,** проліт конструкції L =12 м (а=6 м- половина прольоту)**,** довжина конструкції В =24 м**,** 

Створення твірної оболонки починаємо з кнопки «Добавить узел», потім обираємо закладку "задание узлов с помощью функции одной переменной". Вводимо у відповідну строку функцію y = f(x), що вказана в завданні. Вказуємо початкове (Х1=-а) та кінцеве (Х2=а) значення аргументу

функції, кількість вузлів (n) на інтервалі [X1, X2]. Приймемо 20 відрізків розбиття вузлами плоскої кривої, значить у вікні кількості вузлів розбиття поставимо n=21 . Для того, щоб з'єднати вузли стержнями, необхідно виставити відповідний прапорець. За допомогою радіокнопки вказується площина, у якій виконується побудова кривої ( це площина ХОZ).

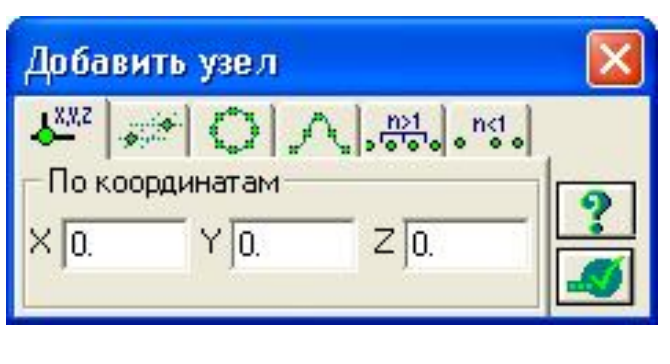

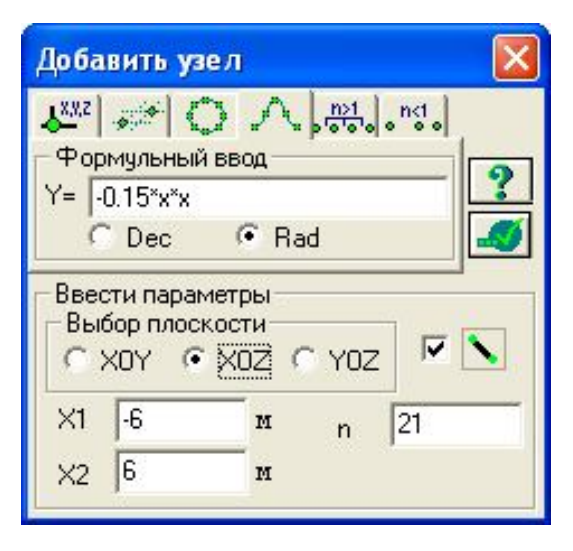

#### **Рис.2.1 Діалогове вікно формульного завдання плоскої твірної (приклад)**

Активізуючі кнопки "Э "выбор элементов" та "вибору узла" виділяємо рамкою всі вузли й стержні плоскої кривої (рис.2.2).

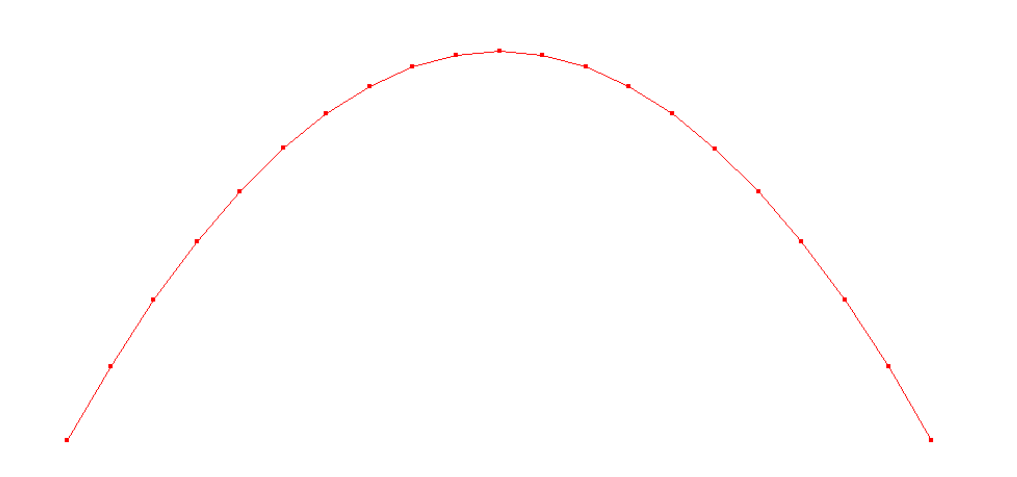

#### **Рис.2.2 Побудова плоскої кривої-твірної (інвертування кривої)**

За допомогою кнопки  $\bigcirc$  , Объект, заданный перемещением или вращением образующей", викликаємо відповідне діалогове вікно (рис.2.3): Генеруємо тривимірну конструкцію на основі плоскої твірної шляхом лінійного копіювання. При цьому відбувається копіювання твірної, зв'язки між екземплярами якої створюються за принципом: вузли перетворяться в стрижні, стрижні - у пластини .

 $\bullet$ 

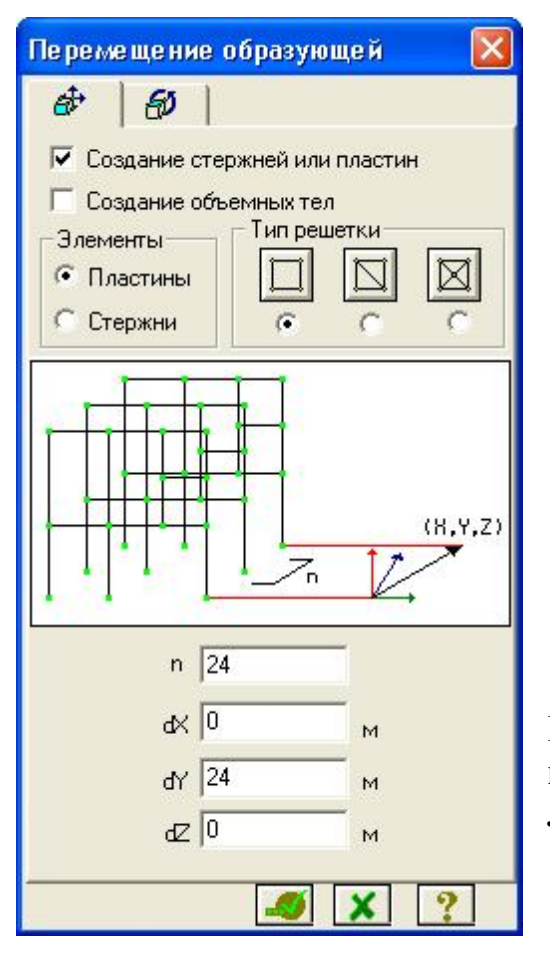

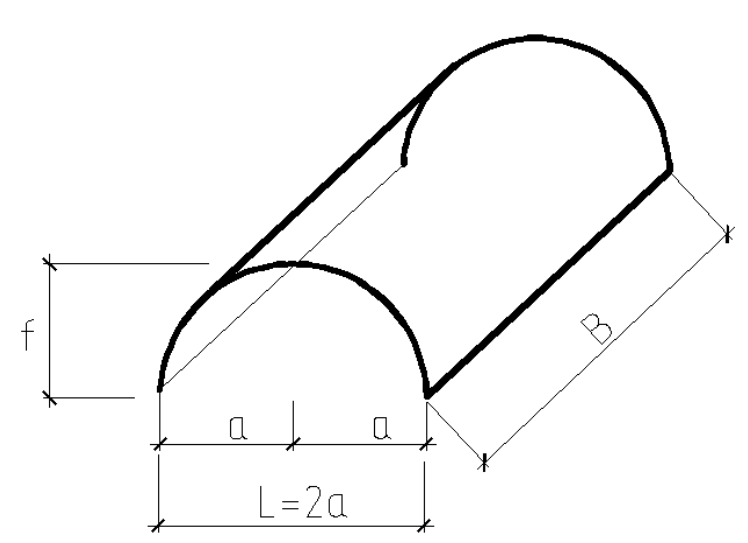

**Рис.2.3 Генерація тривимірної конструкції на підставі плоскої твірної шляхом лінійного копіювання**.

У діалоговому вікні задається тип решітки, елементи, з яких буде згенерована поверхня переміщення (пластини ) і наступні параметри:

- кількість копій заданої твірної n (приймаємо n=24-копіювання таким чином буде відбуватися з кроком 1 м) ;

- відстань між твірною та її останньою копією уздовж відповідної осі dy (ця відстань повинна дорівнювати довжині конструкції b , що вказана в завданні)

При генерації геометрії схеми, елементи за замовчуванням одержують тип КЕ, прийнятний для даної ознаки схеми.

Після копіювання кривої необхідно КЕ типу стержень, інвертовані червоним кольором НЕ видаляємо!!! Отримуэмо просторову схему,рисунок 2.4.

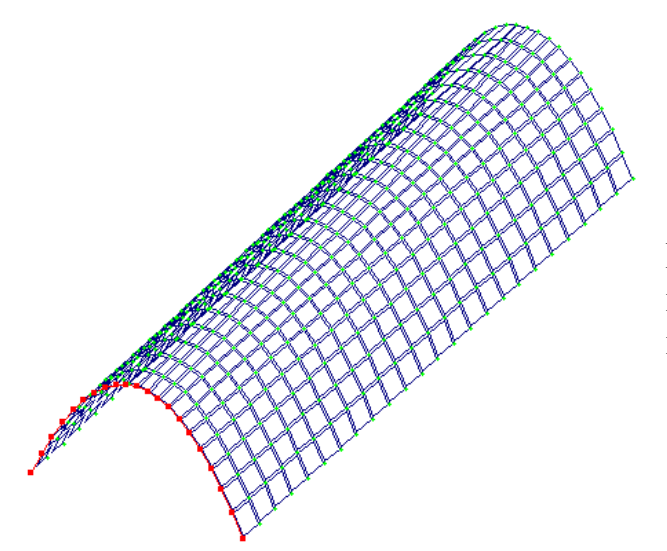

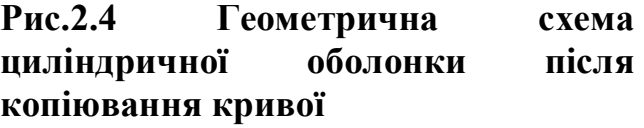

#### **3. Практична робота №2** *«***Розрахунок і конструювання циліндричних оболонок».**

**Мета роботи:** дослідити напружено-деформований стан трансляційної циліндричної оболонки покриття за двома умовами її спирання (спирання оболонки по чотирьом точкам на колони; спиранні оболонки по довгим сторонам – на несучі стіни) та зробити висновки щодо впливу умови закріплення оболонки на її напружено-деформований стан.

# **Порядок роботи.**

Для створення розрахункової схеми оболонки та проведення аналізу її напружено-деформованого стану приймаємо слідуючи вихідні дані:

**Вихідні дані:** Рівняння плоскої твірної оболонки описується за формою параболі:у = -0,15∙x 2 ; прольот конструкції *L* =12 м (а=6 м- половина прольоту); довжина конструкції *b*=24 м; клас бетону- В 30; місце будівництва – м. Київ

#### **Статичний розрахунок циліндричної оболонки виконуємо за наступним алгоритмом:**

### **1**. **Створення розрахункової схеми**.

Створення конструкції проводимо відповідно практичного заняття №1 пункт 2.2 (створення розрахункової схеми оболонки переносу).

#### **2**. **Моделювання бортового елементу.**

На отриманій схемі циліндричної оболонки додаємо елементи, що будуть моделювати бортовий елемент оболонки. В нашому випадку в я кості бортового елементу прийнято розкісну залізобетонну ферму.

Для більш зручного завдання стержнів діафрагми жорсткості, за допомогою кнопки **ВЕД** викличемо проекцію конструкції в площині XOZ.

За допомогою кнопки викликаємо відповідне діалогове вікно, обираємо першу закладку **-** добавить стержень. Вказавши мишею два вузла, між якими додаємо стержень, отримуємо стержневий елемент нижнього поясу діафрагми жорсткості (розкісної ферми)(рис 3.1).

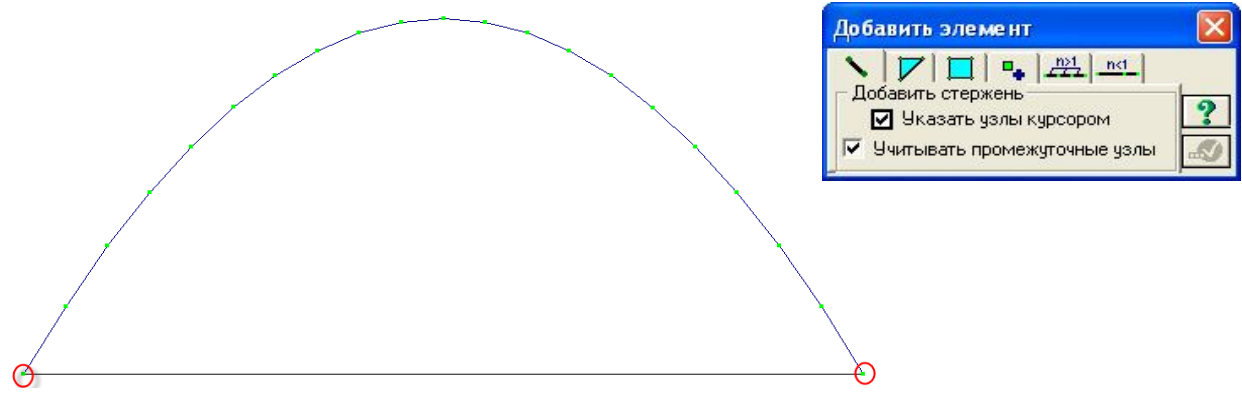

**Рис.3.1 Утворення нижнього поясу діафрагми оболонки**

Для подальшого створення розкісної ферми потрібно нижній пояс

поділити на рівні частини. Для цього за допомогою кнопки виділяємо у червоний колір стержень, що моделює нижній пояс ферми. Потім за допомогою

кнопки Викликаємо відповідне діалогове вікно, рисунок 3.2, обираємо закладку <sup>прі</sup>во (розбиття виділеного стержня на n рівних частин).

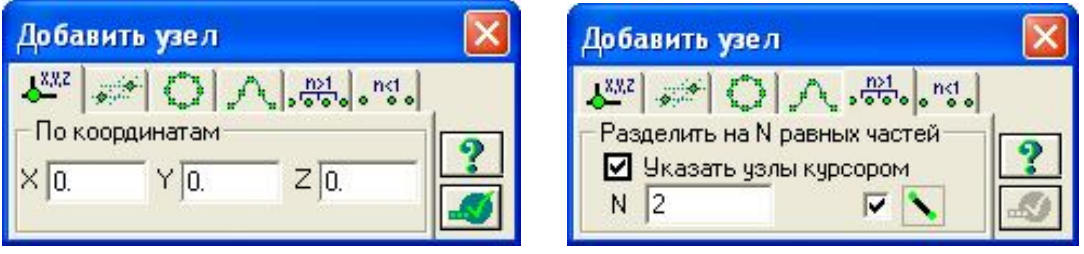

## **Рисунок 3.2. Діалогове вікно для розбиття на відрізки нижнього поясу ферми**

Натискаємо й отримуємо нижній стержень, розбитий навпіл вузлом

(рис.3.3,(а)). Додаємо за допомогою функції вертикальний стержень стійку, рисунок 3.3(б).

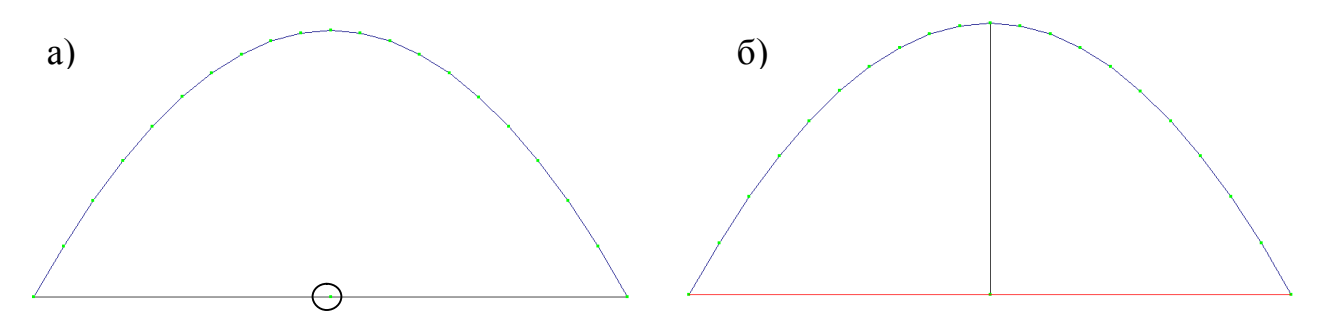

# **Рисунок 3.3. а) нижній стержень розбито навпіл; б)додання стійки ферми**

Таким же чином,як це було зроблено вище проводимо розбиття нижнього поясу ферми на чотири рівні частини.

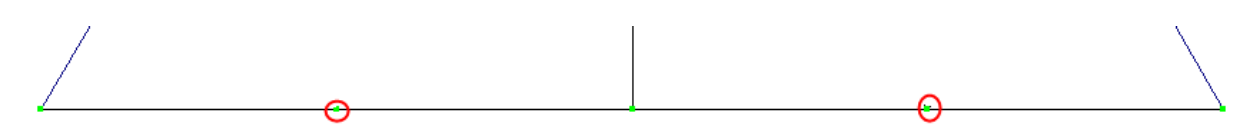

# **Рисунок 3.4***.* **Фрагмент бортового елементу (ферми) зі схемою розбиття нижнього поясу на чотири рівні частини**

За допомогою опції "Добавить элемент» додаємо стержні - моделюємо стійки та розкоси діафрагми жорсткості (розкісної ферми).

В результаті отримаємо діафрагму жорсткості як показано на рисунку 3.5.

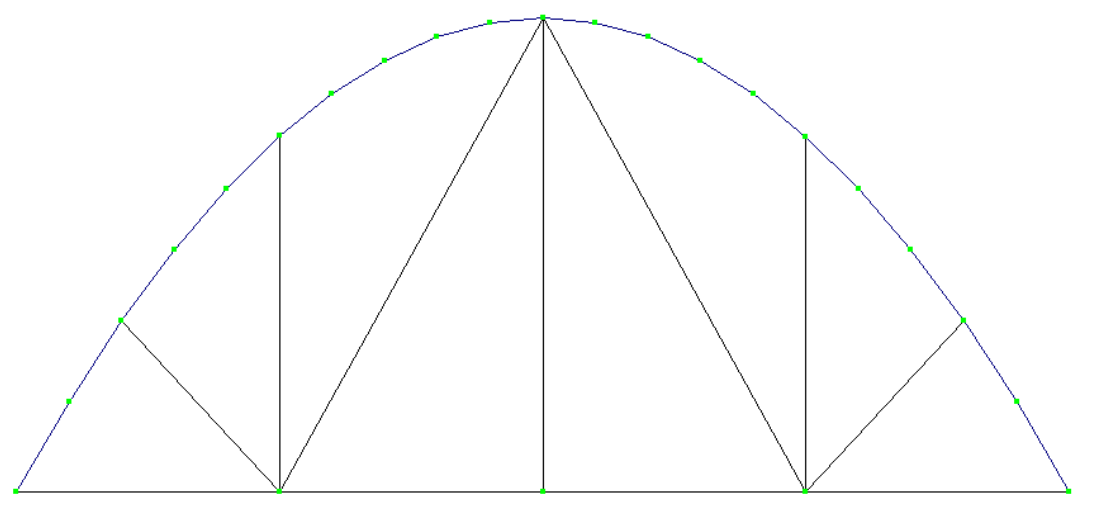

**Рис.3.5. Розрахункова схема бортового елементу оболонки (розкісна ферма)** Виділяємо у червоний колір створену розкісну ферму та проводимо її копіювання в торець оболонки за допомогою функції «Схема»- «Корректировка»-«Копирование выбранных объектов», рисунок 3.4 (а) та отримуємо готову розрахункову схему оболонки, рисунок 3.4 (б)

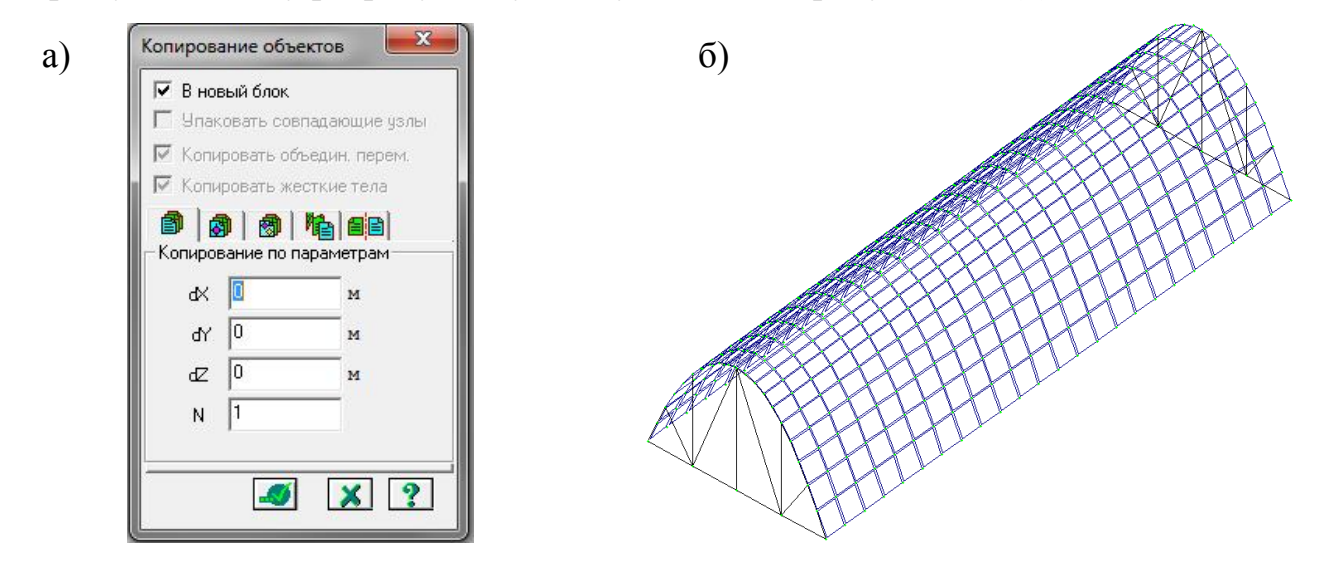

**Рисунок 3.6. Розрахункова схема оболонки покриття.**

Додатково потрібно створити бортовій елемент вздовж довгих сторін оболонки. Для зручності переводимо зображення розрахункової схеми в площину ХОУ кнопкою ЖЕ й задаємо за допомогою функції "добавить елемент " стержні між опорними вузлами, створивши, таким чином, бортові (поздовжні) ребра жорсткості циліндричної оболонки (рис.3.7)

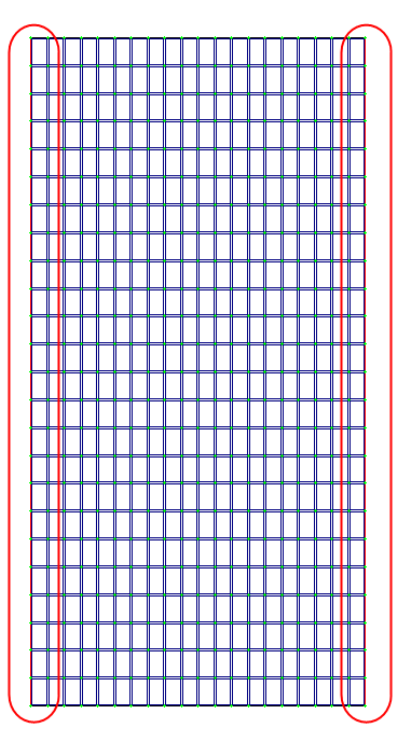

**Рисунок 3.7. Виділені зони для яких задаються стержньові елементі, що моделюють бортовий елемент вздовж довгої сторони оболонки.**

#### **3. Задання жорсткісних параметрів кінцевих елементів**

Заданим стержньовим елементам бортових ребер за допомогою кнопки

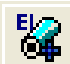

виводимо на екран таблицю «Жесткости єлементов» та задаємо їх жорсткісні характеристики (рисунок 3.8):

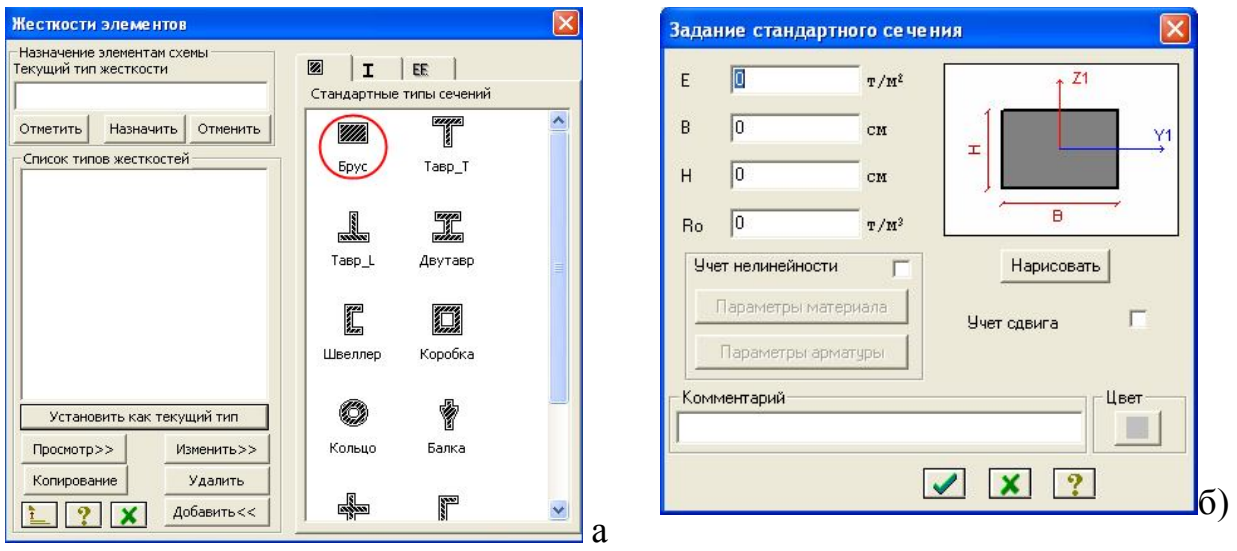

**Рисунок 3.8. Таблиця «Жесткости єлементов»**

Обираємо тип перерізу –прямокутний брус та вводимо відповідні жорсткісні характеристики для стержня.

*Е-* початковий модуль пружності бетону , що залежить від його класу (приймаємо за довідковими даними із бланка завдання);

*В,Н* – ширина та висота прямокутного перерізу (розміри приймаються для стійок і поясів торцевої діафрагми варіативно; аналогічним чином вони приймаються й для бортових елементів);

*R<sup>0</sup>* – питома вага важкого бетону (постійний показник, що дорівнює в середньому 2,45 т/м<sup>3</sup>).

Переріз елементів стійок, розкосів, елементів верхнього криволінійного поясу ферми задаємо варіативно,рисунок 3.9.

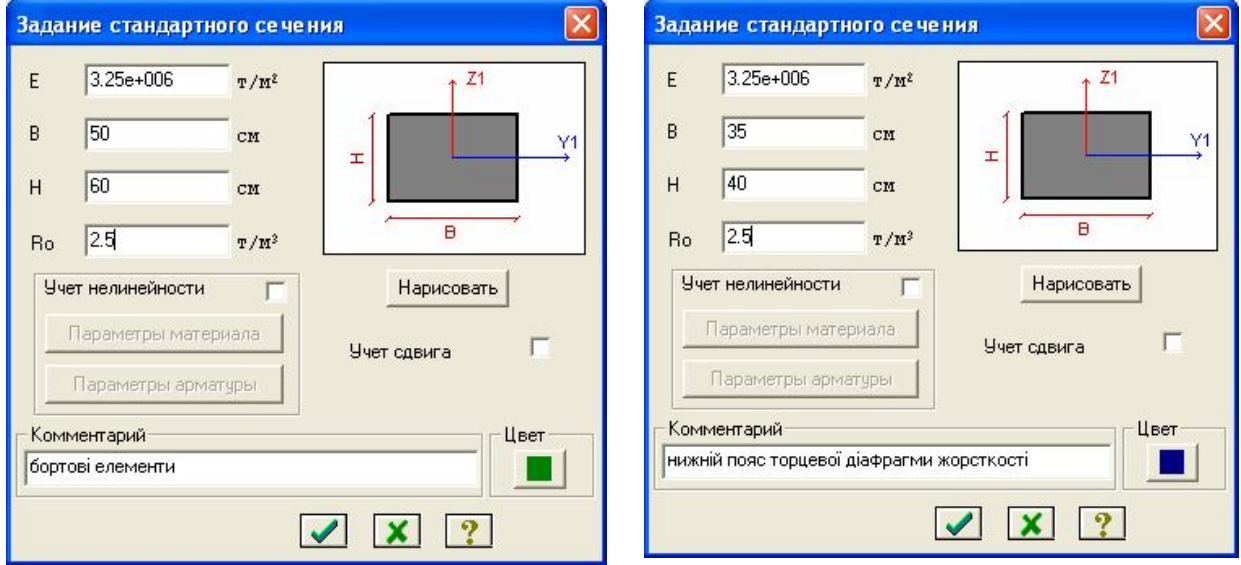

**Рис.3.9. Приклад жорсткості для стержневих елементів ферми**

Подалі потрібно задати жорсткість елементам пластини, що моделюють монолітне поле оболонки. Відтворивши за допомогою кнопки ж проекцію конструкції на горизонтальну площину, інвертуємо кінцеві елементи ПЛАСТИНИ та призначаємо жорсткісні характеристики КЕ типу оболонка.

За допомогою кнопки «жесткости элементов» **Ва** викликаємо відповідне діалогове вікно, де вибравши закладку "численное описание жесткости", обираємо вкладку "пластины" (рис.3.10) та задаємо наступні параметри жорсткості пластин:

- модуль пружності (E) –із довідки згідно класу бетону в завданні;

- коефіцієнт Пуассона (n) –із довідки в завданні;

- товщина плити (Н) – приймається максимально допустимою із конструктивних міркувань;

- питома вага матеріалу (Ro) - із довідки в завданні;

- за допомогою радіокнопок указується тип КЕ (Плита й оболонка) та вид КЕ (трикутний або прямокутний).

За допомогою кнопки "выделить элементы» інвертуємо розрахункову схему. Обираємо заданий тип жорсткості як поточний та призначаємо його виділеним елементам. Загальний вигляд таблицы жорсткісних характеристик для поля оболонки та бортових елементів приведена на рисунку 3.11. Після завдання усіх параметрів оболонки потрібно провести упакування схеми.

Виконаємо упакування схеми, натиснувши на кнопку (Упаковать схему"),рисунок 3.12.

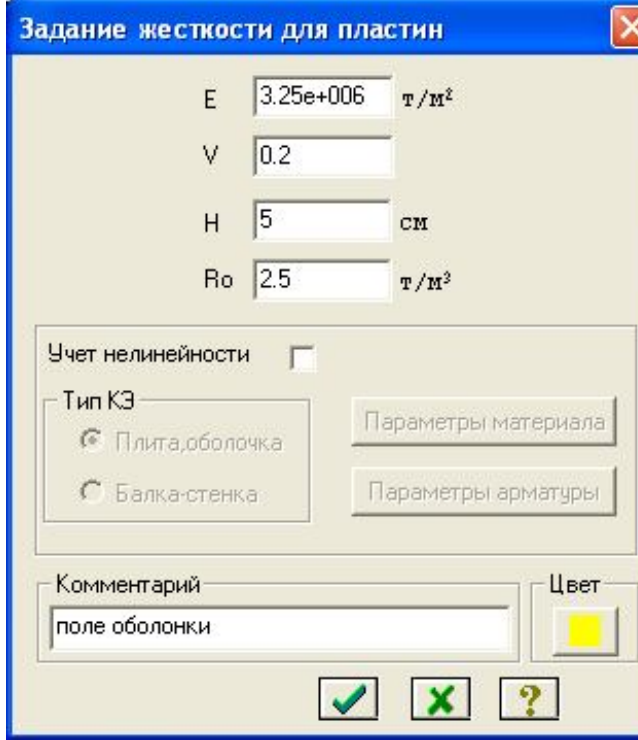

#### **Рисунок 3.10 Жорсткості для елементів типу пластина (варіант)**

Жесткости элементов Назначение элементам схемы

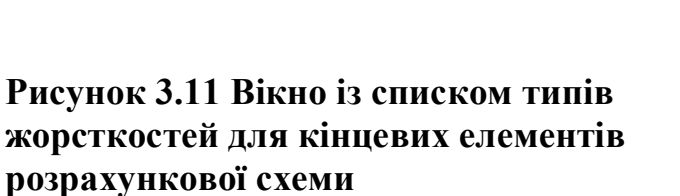

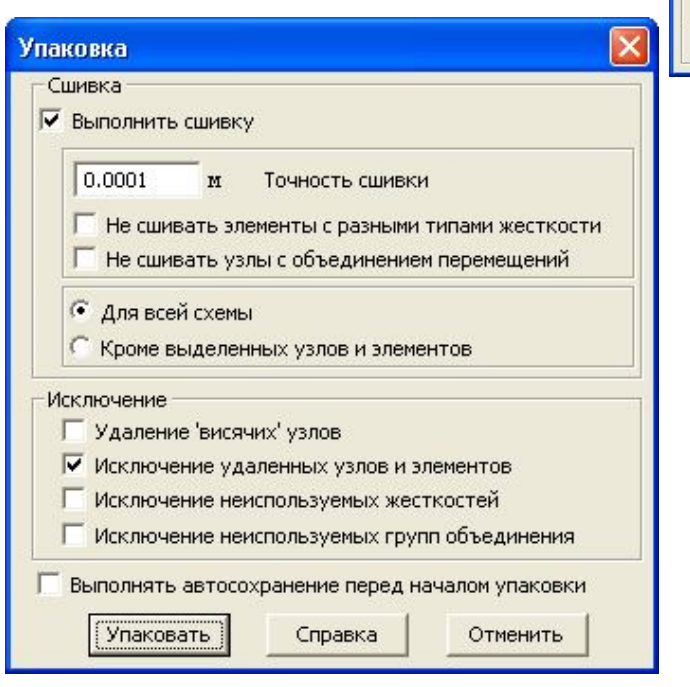

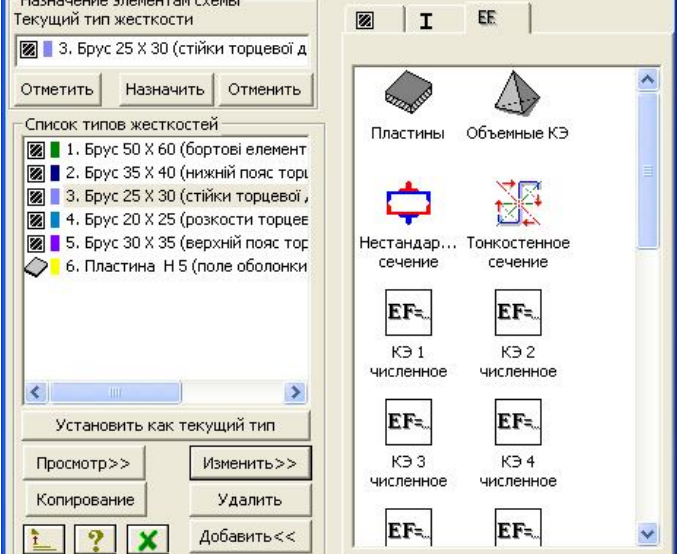

Рисунок 3.12 Діалогове вікно "Упаковка схемы"

#### **4. Завдання крайових умов конструкції**

Згідно завдання, необхідно провести аналіз напружено-деформованого стану конструкції за двома варіантами її спирання на опори:

*перший-* конструкція спирається через торцеві діафрагми жорсткості на колони в чотирьох точках;

*другий* – конструкція спирається по двом сторонам – бортовими елементами на несучі стіни.

Для розрахунку конструкції *за першим варіантом* збережемо розрахункову схему під назвою, наприклад, "ЦИЛІНДР 1".

Інвертуємо чотири опорних вузли, як показано на рисунок 3.13 (а) та закріпимо їх жорстко (рисунок 3.13(б))

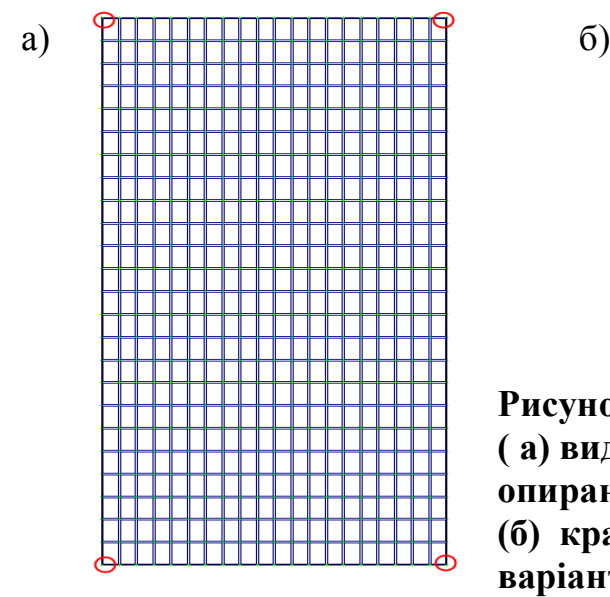

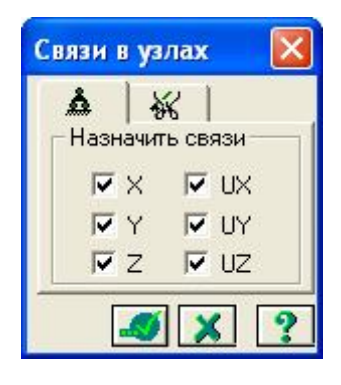

**Рисунок 3.13 Розрахункова схема ( а) виділені вузли,для моделювання умови опирання; (б) крайові умови конструкції за 1-м варіантом**

Для розрахунку конструкції *за другим варіантом* збережемо розрахункову схему під назвою, наприклад, "ЦИЛІНДР 2".

Інвертуємо всі опорні вузли, вздовж довгої сторони, як показано на рисунку 3.14 (а) та закріпимо їх жорстко (рисунок 3.14(б))

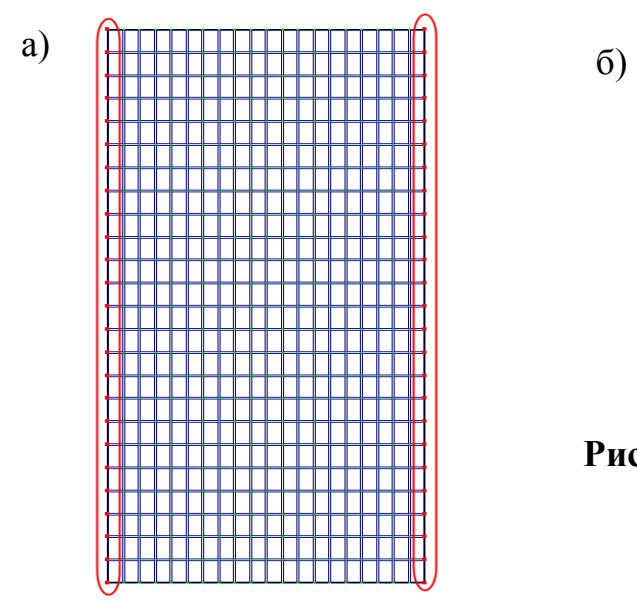

Связи в узлах ※ Назначить связи- $\nabla \times$ **⊽** UX  $\nabla$  Y **V** UY  $\overline{V}$  Z  $VUZ$  $\vert x \vert$ 

**Рисунок 3.14 Крайові умови конструкції за 2-м варіантом**

#### **5. Призначення навантаження**

Діючими навантаженнями на оболонку покриття є: постійні навантаження-власна вага конструкції та тимчасове - снігове відповідно до [1]. Навантаження прикладається до пластинчатих елементів, що моделюють поле оболонки у вигляді рівномірно-розподіленого навантаження, яке показано на рисунку 3.15. Для цього за допомогою кнопки "выделить элементы» інвертуємо **всю** розрахункову схему, викликаємо діалогове вікно для завдання ЯŊ

навантаження відповідною кнопкою "нагрузка на узлы и элементы"  $\overline{P}$  В даному вікні обираємо закладку «Нагрузка на пластины» .

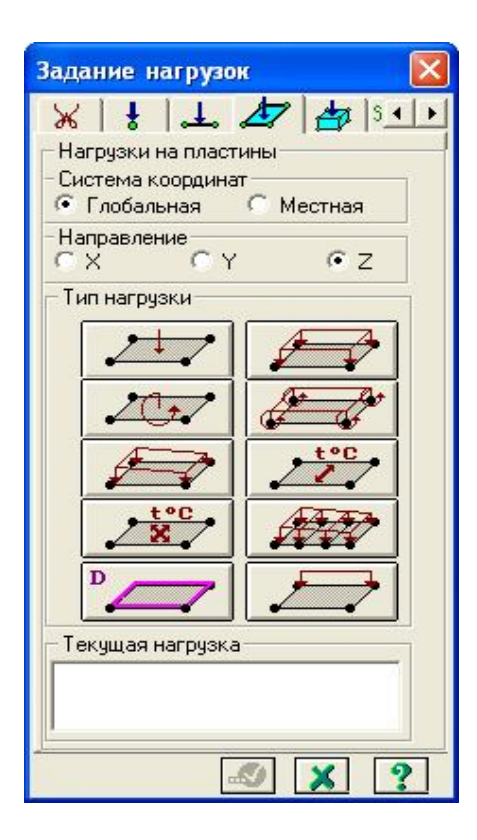

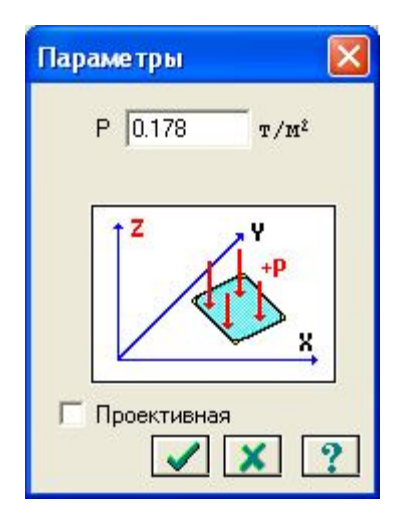

**Рисунок 3.15 Діалогові вікна завдання навантаження на пластини рівномірнорозподіленого розрахункового снігового навантаження**

У діалоговому вікні, що відкриється, за умовчуванням встановлено глобальну систему координат, вибіраємо напрямок дії навантаження – по вісі Z

й натискаємо тип навантаження  $\blacksquare$  равномерно-распределенная нагрузка (на пластины)». У вікні, що відкрилося, задаємо розрахункову інтенсивність снігового навантаження, що прикладене по всій площі пластини, згідно кліматичного району, який вказано в завданні.

#### **Призначення снігового навантаження.**

Снігове навантаження є змінним. Для нього згідно [1] встановлені три розрахункових значення:

- граничне розрахункове значення;
- експлуатаційне розрахункове значення;
- квазіпостійне розрахункове значення.

Згідно п.8.2 [1] граничне розрахункове значення снігового навантаження на горизонтальну проекцію покриття (конструкції) обчислюється за формулою:

$$
S_m = \gamma_{fm} S_0 C \tag{1}
$$

де *fm* - коефіцієнт надійності за граничним значенням снігового навантаження, обумовлений у відповідності до 8.11 [1];

*S<sup>0</sup>* - характеристичне значення снігового навантаження (в Па), обумовлене відповідно до 8.5 [1];

 $C = \mu C_e C_{ab}$  - коефіцієнт, обумовлений за вказівками 8.6[1];враховує форму поверхні конструкції покриття, режим експлуатації покрівлі та географічну висоту, на якій розташована споруда.

Приймаємо  $\gamma_{\text{fm}}=1,14$ . За даними додатку Е [1] для м. Київ маємо характеристичне значення снігового навантаження S<sub>0</sub> = 1550 Па (або 155 кг/м<sup>2</sup>). Приймаємо С=1.

Таким чином, граничне розрахункове значення снігового навантаження для м. Київ становить:

$$
S_m = \gamma_{fm} S_0 C = I, I4 \cdot 155 \cdot I = I78, 25 \kappa z / m^2 = 0, I78 m / m^2
$$

Задамо це значення навантаження на конструкцію:

 $S = S_{\it{0}} \cdot \mu \cdot \gamma_{\it{fm}}$  , де

So- нормативне значення ваги снігового покриву на 1 м<sup>2</sup> горизонтальної поверхні землі.

μ=1- коефіцієнт, що враховує геометрію поверхні оболонки;

 $\gamma_{f_m}$  =1,4- коефіцієнт надійності за навантаженням

#### **Призначення постійного навантаження (власна вага елементів).**

Навантаження від власної ваги елементів конструкції (в діалоговому вікні "нагрузки" вмикаємо опцію "добавить собственный вес».

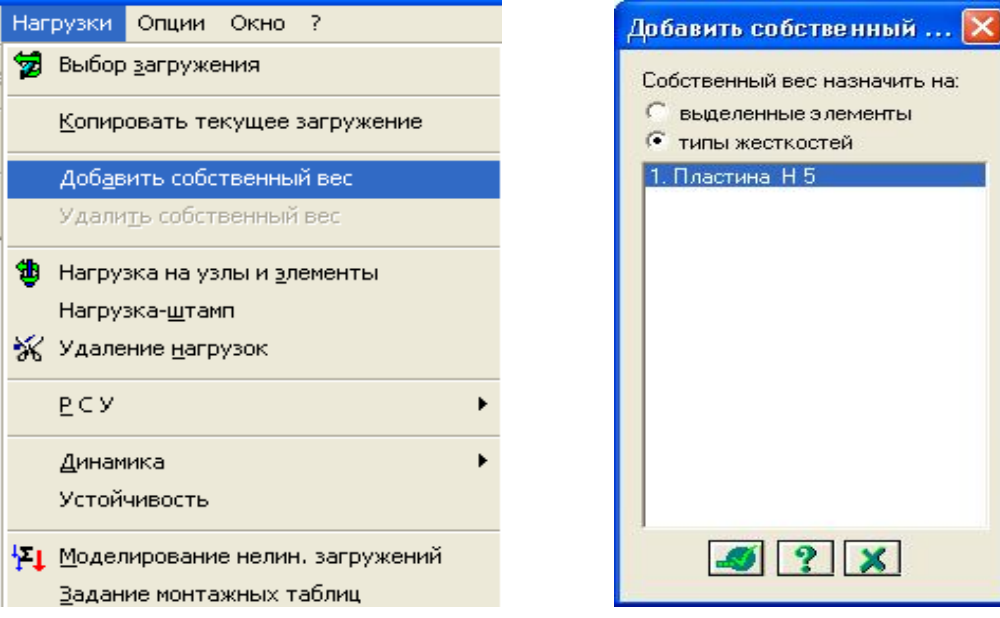

**Рис.3.16 Призначення власної ваги елементам, яким задана жорсткість**

#### **6. Статичний розрахунок конструкції.**

Після задання розрахункової схеми, моделювання умов спирання та завдання навантаження, необхідно провести розрахунок конструкції та проаналізувати отриманий напружено-деформований стан конструкції оболонки. Для цього необхідно вибрати в меню "Режим" опцію "выполнить расчет» або натиснути

кнопку  $\frac{100}{20}$  та виконати розрахунок.

#### **7. Аналіз напружено-деформованого стану оболонки**

Результати розрахунку можно отримати лише вибравши в меню "Режим" опцію «Результаты расчета».

Аналіз напружено-деформованого стану оболонки проводиться *за двома видами умов її опирання*, вказаних в завданні.

#### *Аналіз деформативності конструкції*

Прогин оболонки від навантаження визначаємо за найбільшим значенням переміщення вузла розрахункової схеми та порівнюємо це переміщення з допустимим прогином для даного типу конструкцій [2 (дбн по збк].

Натиснувши кнопку  $\Box$  - показати деформовану схему разом з основною, отримуємо картину деформованої конструкції покриття від заданих навантажень та умов закріплення. (рис.3.17).

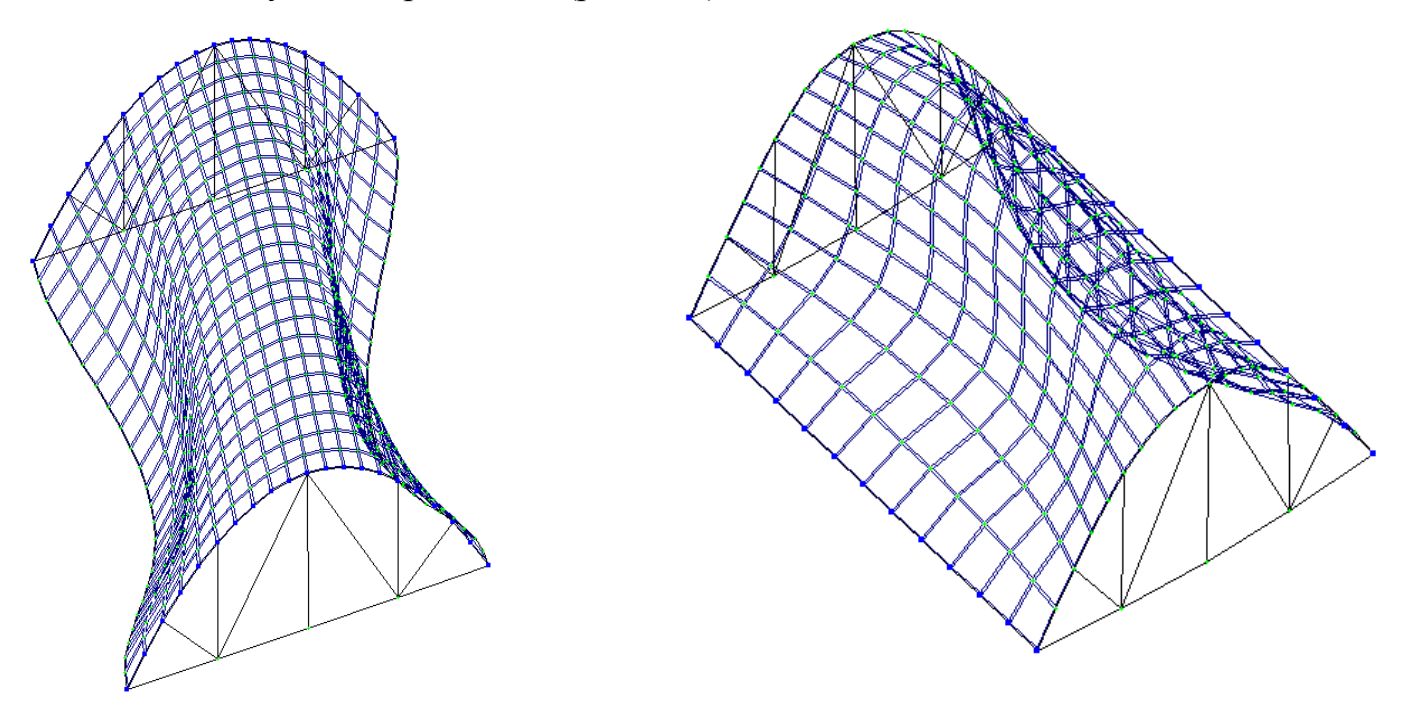

**Рисунок 3.17 Деформована схема оболонки покриття: а) перший варіант умови закріплення; б) другий варіант умови закріплення.**

Як бачимо зі схеми, поле оболонки деформується по різному - в залежності від того, якій зоні воно належить: приконтурній чи середній зоні. Інвертуємо на розрахунковій схемі вузли, що лежать в перерізі оболонки 1-1 (рис.3.18) та покажемо " графічно» переміщення середньої зони поля оболонки

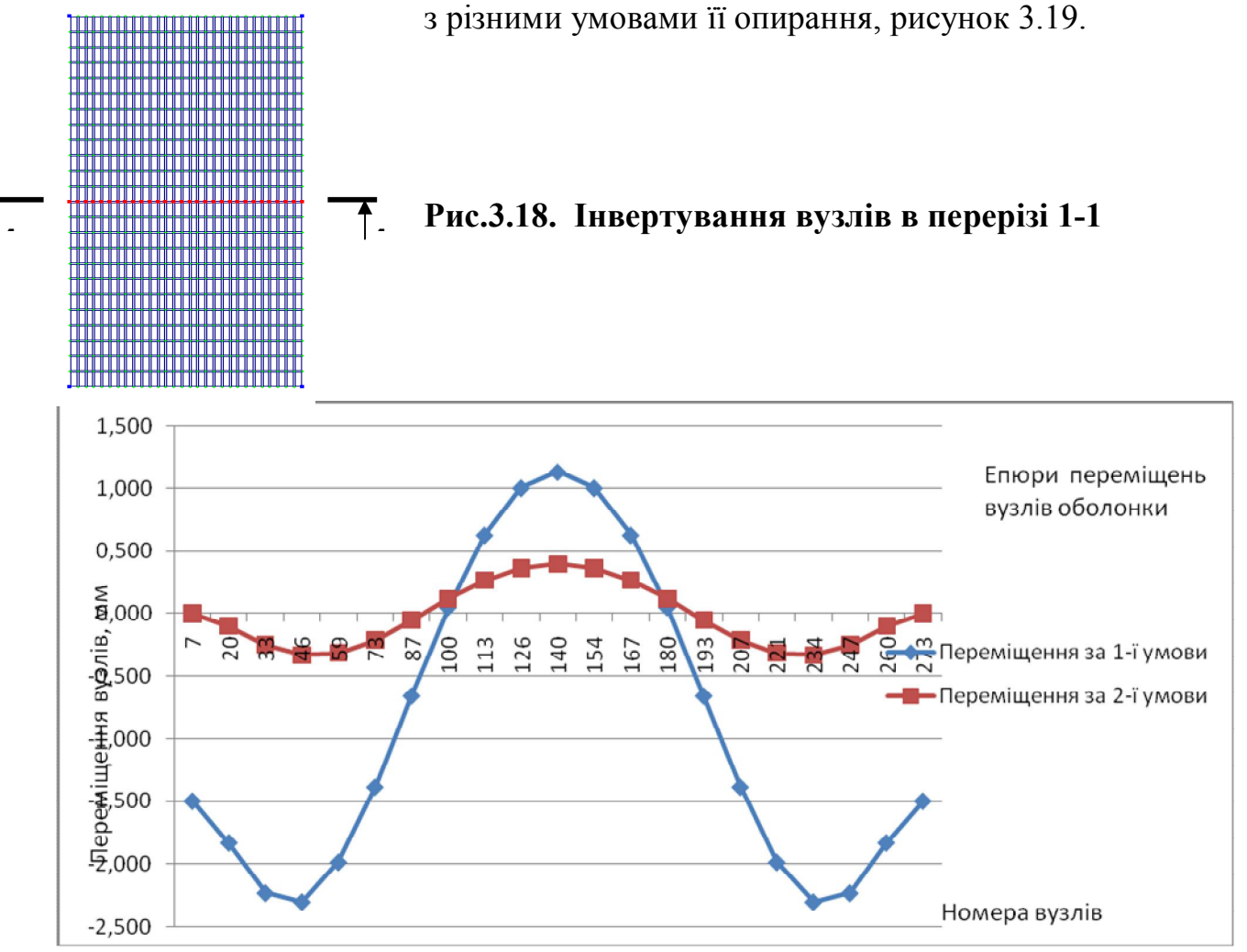

**Рисунок 3.19. Переміщення середньої зони поля оболонки за перерізом 1-1**

Для того, щоб отримати табличні результати переміщень поля ,потрібно обрати опцію "Интерактивные таблицы" та вивести на екран «Таблицу узлов», рисунок 3.20.

В діалоговому вікні, що відкриється, обираємо "Перемещения", підтверджуємо ставимо (ставимо галочку) – "Для выбранных узлов" 9для цього їх потрібно виділити на схемі у червоний колір) та отримуємо таблицю, де наведені переміщення лише вибраних (інвертованих) вузлів, рисунок 3.20.

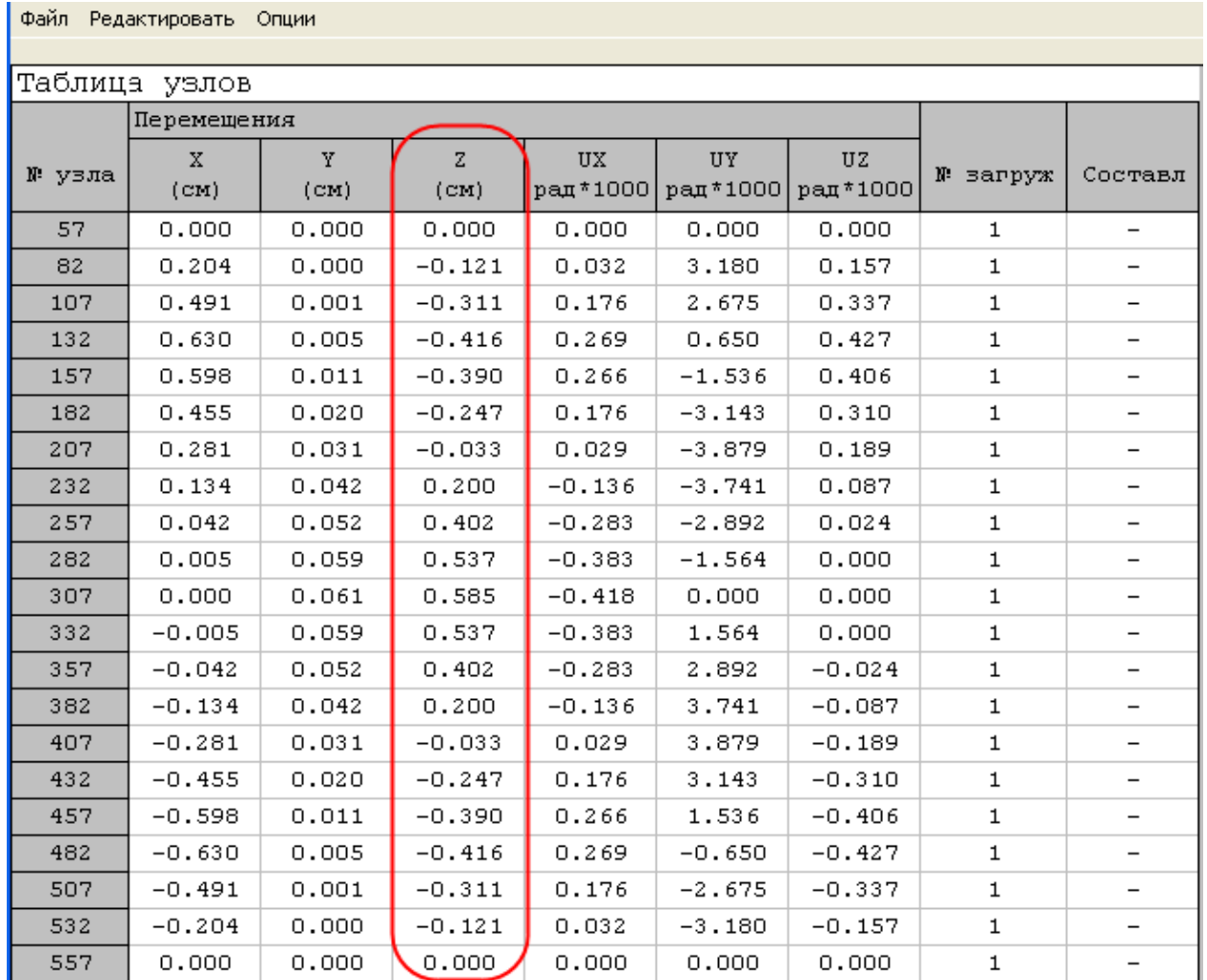

#### **Рисунок 3.20 Табличне значення переміщень вузлів поля оболонки**

До таблиці "Переміщення вузлів оболонки в перерізі 1-1" в бланці практичної роботи заносимо значення переміщень відповідних вузлів по вісі Z.

Обираємо із отриманої таблиці максимальну за значенням величину переміщення в мм для першої та для другої умови порівняння конструкції. Обчислюємо максимальний допустимий прогин конструкції за формулою (1):

$$
[f_{\mathcal{U}}] = \frac{l}{300} \tag{1}
$$

де  $\lfloor f_{u} \rfloor$ - допустимий прогин оболонки;

 $L$  – проліт конструкції в см (розмір "2а" оболонки за завданням)

Порівнюємо  $\left[ f_u \right]$  з найбільшим за значенням величини переміщення вузла конструкції для двох умов порівняння конструкції. Робимо відповідні висновки щодо того, чи задовольняє дана конструкція вимогам ІІ групи граничних станів.

Бланки графіків переміщень вузлів наведені в бланку практичної роботи.

#### *Аналіз напруженого стану оболонки*

Для аналізу напруженого стану циліндричної оболонки потрібно обчислити головні напруження за головними напрямками кінцевих елементів типу пластина.

Картина розподілу напружень дозволяє зрозуміти де та в яких саме місцях в поле оболонки виникають максимально стиснуті чи розтягнуті напруження, що викликають процес тріщино утворення та на які подалі потрібно провести розрахунок поля оболонки за 1 групою граничних станів.

В режимі "Результаты расчета" обираємо опцію "Усилия", в якому відкриваємо діалогове вікно "ЛИТЕРА" – обчислення головних та еквівалентних напружень. В діалоговому вікні, що відкриється, ставимо галочку напроти опції "вычисление главных напряжений по усилиям» (рисунок 3.22) та підтверджуємо операцію натисканням кнопки "Подтвердить".

В опції зусилля (або при натисканні відповідної кнопки) обираємо пункт "Изополя", далі "Изополя главных напряжений", далі значення головних напружень за головними напрямками N1 (або N3). Після виконаних операцій отримуємо епюри головних напружень в елементах типу пластини розрахункової схеми.

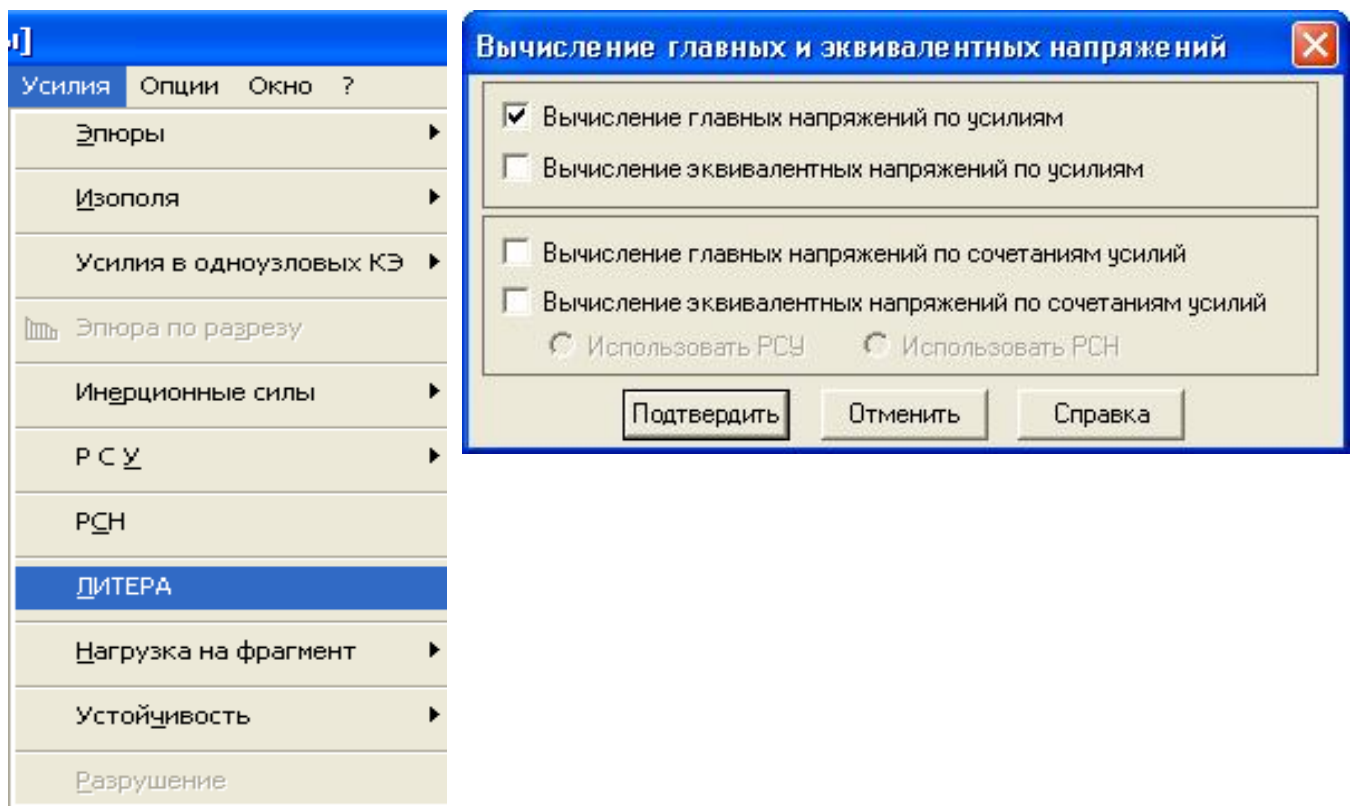

### **Рисунок 3.22 Діалогові вікна при обчисленні головних напружень за головними напрямками в кінцевих елементах типу пластина**

Після проведення розрахунку, отримані результати можна вивести в графічному вигляді - епюри головних напружень в кольоровому варіанті. Для цього, вибираючи опцію «Усилия»- «Изополя»-«Изополя главных напряжений», рисунок 3.23, отримуємо епюри головних напружень.

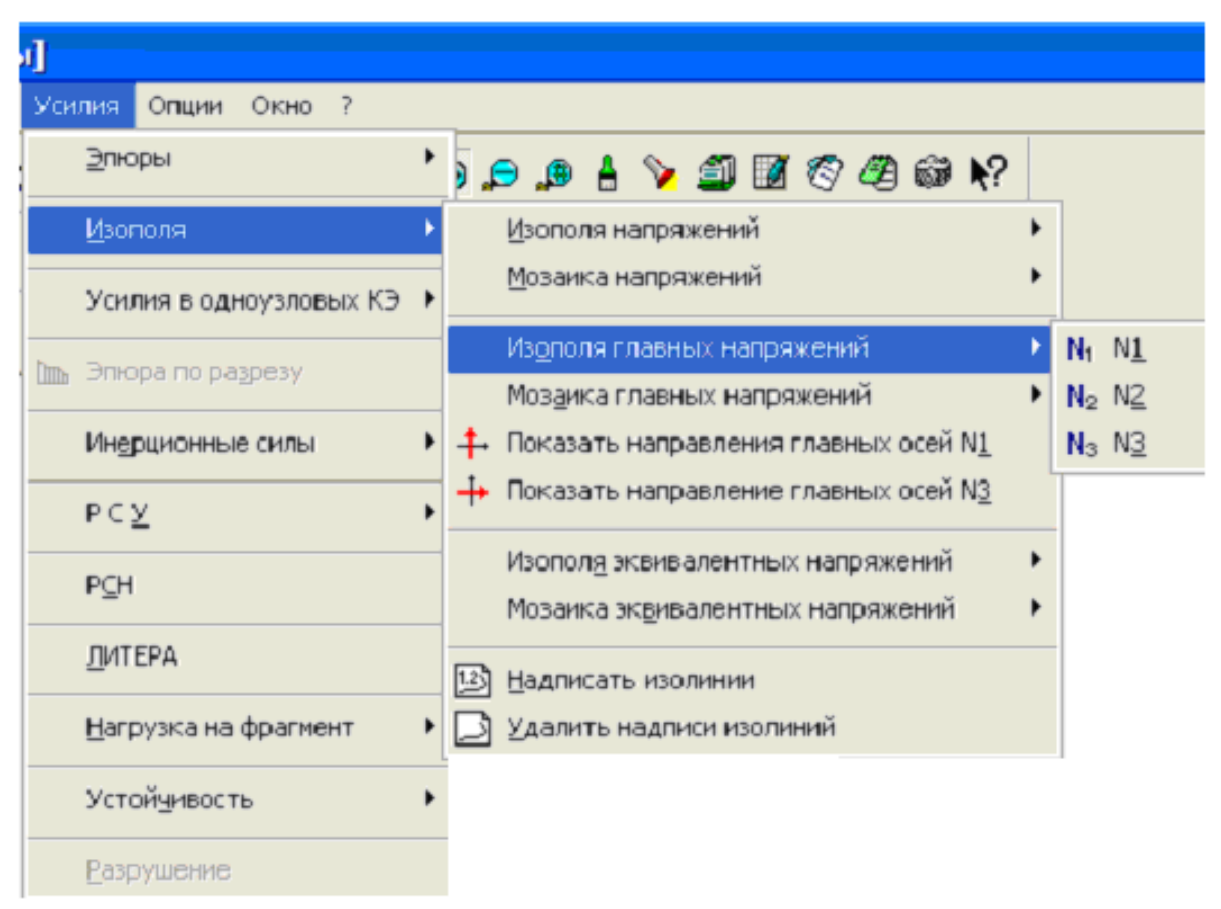

**Рисунок 3.23 Діалогове вікно для отримання епюри в ізополях головних напружень**

Самі епюри розподілу головних напружень за головними напрямками N1 та N3 зображено: на рисунку 3.24 для оболонки. що опирається за першою умовою, а на рисунку 3.25 для оболонки. що опирається за другою умовою опирання.

Студенту слід розібратися в картині складного напруженого стану конструкції по головним вісям та зробити відповідні висновки з записом їх до розділу "Висновки" бланку практичної роботи. Слід звернути увагу на характер і знак напруження в центральній зоні оболонки та при опірних зонах.

.

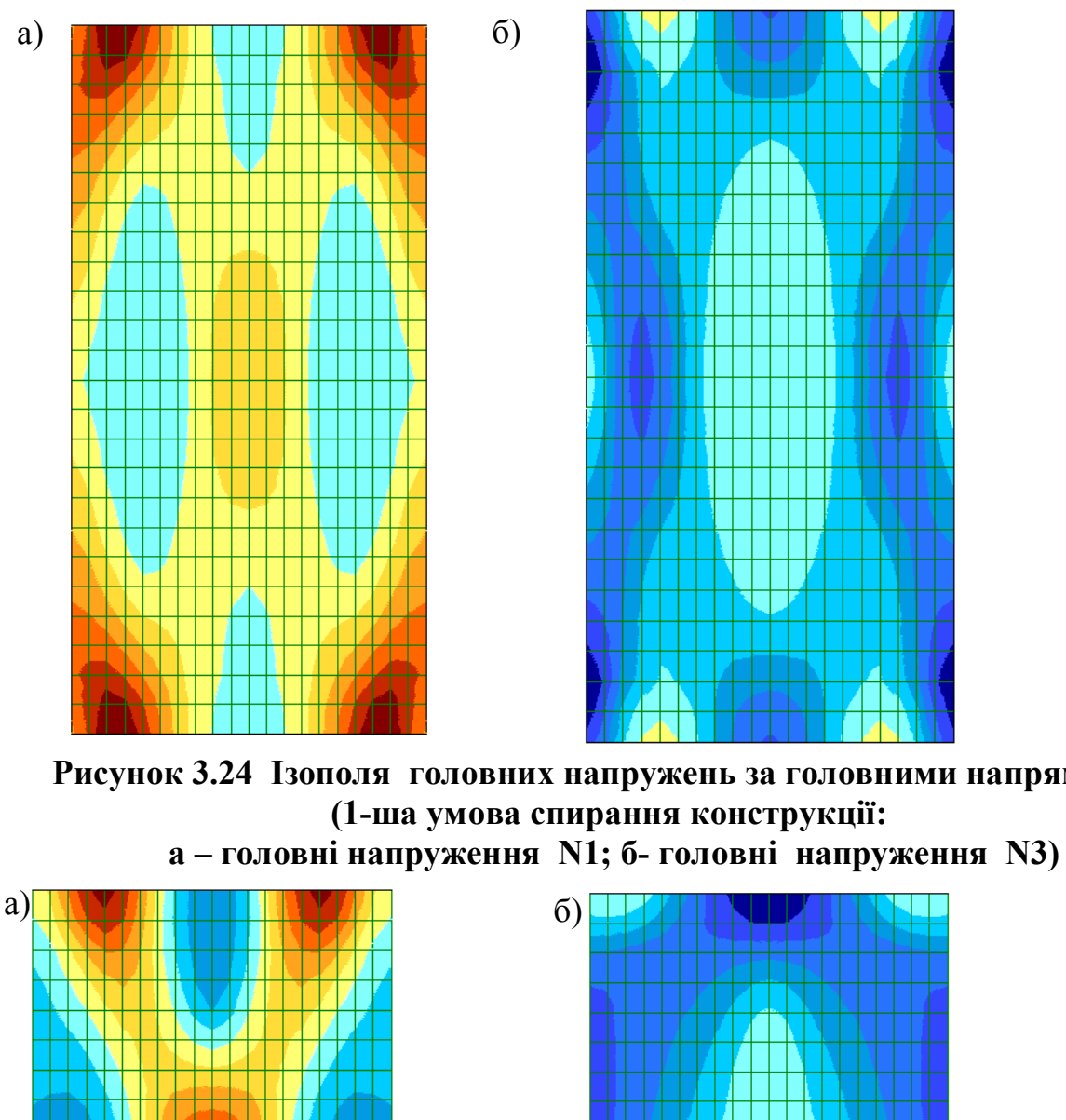

**Рисунок 3.24 Ізополя головних напружень за головними напрямками** 

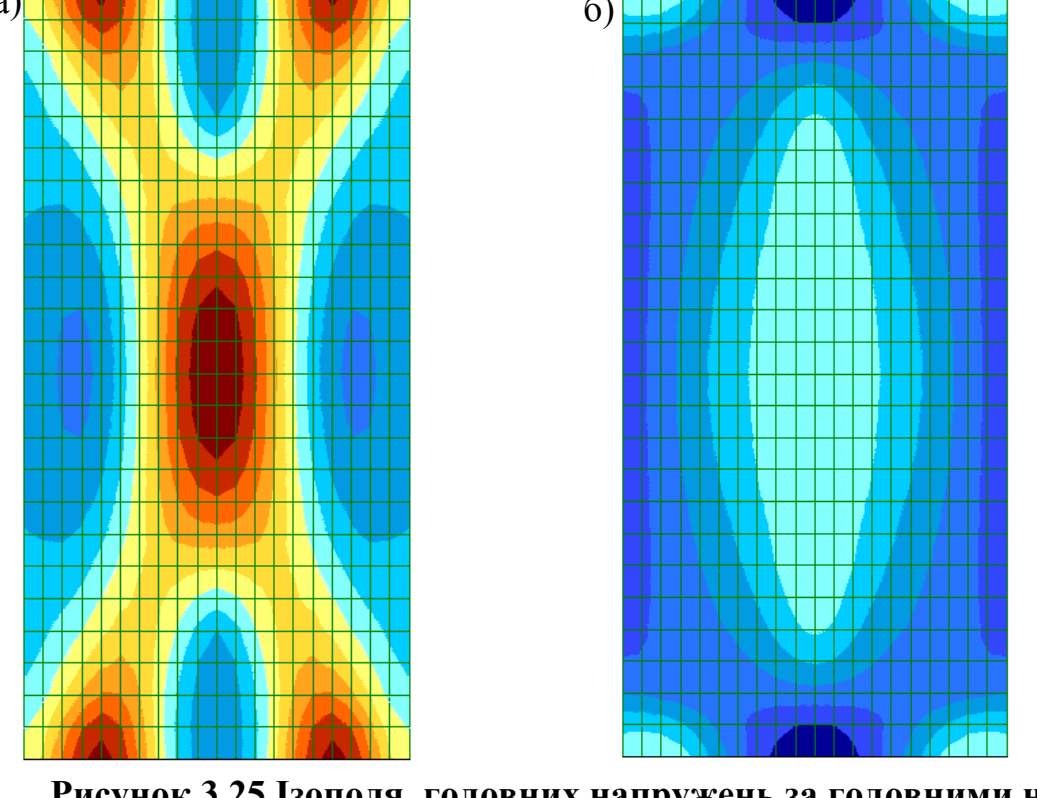

**Рисунок 3.25 Ізополя головних напружень за головними напрямками (2-га умова спирання конструкції: а – головні напруження N1; б- головні напруження N3)**

Для отримання чисельного характеру розподілу головних напружень потрібно побудувати графіки (епюри) головних напружень N1 та N3 за умовами порівняння, що вказані в завданні та отримати таблицю їх значень. Для цього потрібно визначити характерні напрямки, вздовж яких будуть кінцеві елементи з максимальними значеннями напружень стиску чи розтягу.

В режимі "Результаты расчета» інвертуємо КЕ типу пластина, наприклад, в перерізі 1-1 як вказано на рисунок 3.26.

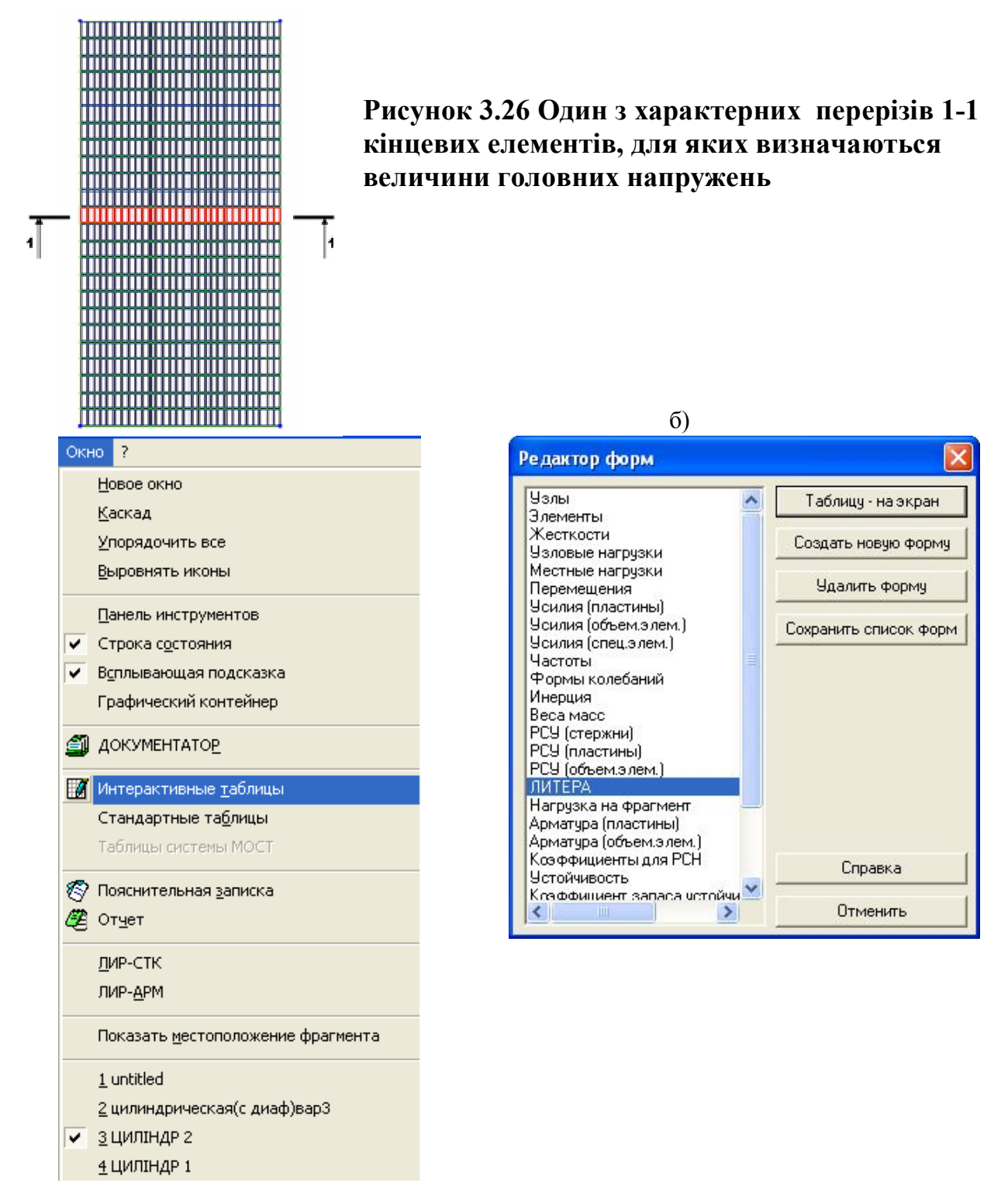

**Рисунок 3.27 Діалогові вікна для виклику інтерактивних таблиць головних напружень поля оболонки**

В меню «Окно» обираємо опцію «Интерактивные таблицы», і в діалоговому вікні «Редактор форм», що відкриваємо. вибираємо пункт "ЛИТЕРА" (рисунок 3.27). У вікні, що відкрилося, ставимо радіо перемикач "Для выбранных элементов» та «Для одного загружения» та отримуємо таблицю головних напружень, рисунок 3.28.

| И элеи |              | Таблица главных усилий<br>$Kp-\check{n}$ (РСУ) | Напряжения          |                      | Главные напряжения |                     | Урлы                              |                          |                       | Экв. напряжения            |                           |            |                             |                           |               |                          |
|--------|--------------|------------------------------------------------|---------------------|----------------------|--------------------|---------------------|-----------------------------------|--------------------------|-----------------------|----------------------------|---------------------------|------------|-----------------------------|---------------------------|---------------|--------------------------|
|        | № точки      |                                                | Nх<br>$(T/n^{**}2)$ | Ty<br>$(T/11^{*2}2)$ | Tz<br>$(T/n^*2)$   | N1<br>$(T/11^{*2})$ | N <sub>2</sub><br>$\sqrt{H^{*2}}$ | N3<br>$(T)/H^{\pi+2}$    | Fi<br>$(\text{ppan})$ | Psi<br>(ppa <sub>H</sub> ) | Teta<br>$(\texttt{ppam})$ | Mu         | <b>NE</b><br>$(T/11^{+12})$ | $_{\rm NS}$<br>$(T/11*2)$ | Тип элем      | W sarp                   |
| 58     | н            | $^{\circ}$                                     | 0.000               | 0.000                | 0.000              | 161.525             | 0.000                             | 30.640                   | $-86.529$             | 0.000                      | 0.000                     | 0.000      | 0.000                       | 0.000                     | 44            | 1                        |
| 58     | $\mathbf C$  | $\Omega$                                       | 0.000               | 0.000                | 0.000              | $-12.482$           | 0.000                             | $-58.066$                | 2.137                 | 0.000                      | 0.000                     | 0.000      | 0.000                       | 0.000                     | 44            | 1                        |
| 58     | $_{\rm B}$   | $\circ$                                        | 0.000               | 0.000                | 0.000              | $-55.634$           | 0.000                             | $-277.628$               | 2.924                 | 0.000                      | 0.000                     | 0.000      | 0.000                       | 0.000                     | 44            | $\mathbf{1}$             |
| 82     | $\mathbf H$  | $\Omega$                                       | 0.000               | 0.000                | 0.000              | $-18.780$           | 0.000                             | $-91.728$                | $-9.947$              | 0.000                      | 0.000                     | 0.000      | 0.000                       | 0.000                     | 44            | $\mathbf{1}$             |
| 82     | C            | $\circ$                                        | 0.000               | 0.000                | 0.000              | $-12.621$           | 0.000                             | $-51.379$                | 3.436                 | 0.000                      | 0.000                     | 0.000      | 0.000                       | 0.000                     | 44            | $\mathbf{1}$             |
| 82     | $\, {\bf B}$ | $\circ$                                        | 0.000               | 0.000                | 0.000              | 8,808               | 0.000                             | $-26.300$                | 38,110                | 0.000                      | 0.000                     | 0.000      | 0.000                       | 0.000                     | 44            | $\mathbf{1}$             |
| 106    | H            | $\Omega$                                       | 0.000               | 0.000                | 0.000              | $-45.595$           | 0.000                             | $-210.116$               | $-1.964$              | 0.000                      | 0.000                     | 0.000      | 0.000                       | 0.000                     | 44            | $\mathbf{1}$             |
| 106    | C            | $\Omega$                                       | 0.000               | 0.000                | 0.000              | $-11.595$           | 0.000                             | $-45.458$                | 5.369                 | 0.000                      | 0.000                     | 0.000      | 0.000                       | 0.000                     | 44            | $\mathbf{1}$             |
| 106    | $\, {\bf B}$ | $\circ$                                        | 0.000               | 0.000                | 0.000              | 121.040             | 0.000                             | 20.565                   | 83.124                | 0.000                      | 0.000                     | 0.000      | 0.000                       | 0.000                     | 44            | $\mathbf{1}$             |
| 130    | $\,$ H       | $\circ$                                        | 0.000               | 0.000                | 0.000              | $-48.617$           | 0.000                             | $-233.537$               | 1.629                 | 0.000                      | 0.000                     | 0.000      | 0.000                       | 0.000                     | 44            | $\mathbf{1}$             |
| 130    | C            | $\circ$                                        | 0.000               | 0.000                | 0.000              | $-8.427$            | 0.000                             | $-40.276$                | 7.241                 | 0.000                      | 0.000                     | 0.000      | 0.000                       | 0.000                     | 44            | $\mathbf{1}$             |
| 130    | в            | $\Omega$                                       | 0.000               | 0.000                | 0.000              | 153.907             | 0.000                             | 30.841                   | 88.739                | 0.000                      | 0.000                     | 0.000      | 0.000                       | 0.000                     | 44            | 1                        |
| 154    | $_{\rm H}$   | 0                                              | 0.000               | 0.000                | 0.000              | $-33.957$           | 0.000                             | $-191.976$               | 5.581                 | 0.000                      | 0.000                     | 0.000      | 0.000                       | 0.000                     | 44            | 1                        |
| 154    | c            | $\Omega$                                       | 0.000               | 0.000                | 0.000              | $-2.766$            | 0.000                             | $-35.728$                | 8.017                 | 0.000                      | 0.000                     | 0.000      | 0.000                       | 0.000                     | 44            | $\mathbf{1}$             |
| 154    | $\, {\bf B}$ | $\circ$                                        | 0.000               | 0.000                | 0.000              | 120.723             | 0.000                             | 28.222                   | $-86.155$             | 0.000                      | 0.000                     | 0.000      | 0.000                       | 0.000                     | 44            | $\mathbf{1}$             |
| 178    | $\mathbf H$  | $\circ$                                        | 0.000               | 0.000                | 0.000              | $-7.120$            | 0.000                             | $-113.216$               | 12.026                | 0.000                      | 0.000                     | 0.000      | 0.000                       | 0.000                     | 44            | $\mathbf{1}$             |
| 178    | $\mathbf C$  | $\circ$                                        | 0.000               | 0.000                | 0.000              | 4.958               | 0.000                             | $-31.756$                | 7.382                 | 0.000                      | 0.000                     | 0.000      | 0.000                       | 0.000                     | 44            | $\mathbf{1}$             |
| 178    | $_{\rm B}$   | 0                                              | 0.000               | 0.000                | 0.000              | 51,199              | 0.000                             | 15.541                   | $-68.267$             | 0.000                      | 0.000                     | 0.000      | 0.000                       | 0.000                     | 44            | 1                        |
| 202    | H            | $\circ$                                        | 0.000               | 0.000                | 0.000              | 29.437              | 0.000                             | $-24.760$                | 29.336                | 0.000                      | 0.000                     | 0.000      | 0.000                       | 0.000                     | 44            | $\mathbf{1}$             |
| 202    | C            | $\circ$                                        | 0.000               | 0.000                | 0.000              | 13.720              | 0.000                             | $-28.438$                | 5.867                 | 0.000                      | 0.000                     | 0.000      | 0.000                       | 0.000                     | 44            | $\mathbf{1}$             |
| 202    | в            | $\circ$                                        | 0.000               | 0.000                | 0.000              | 13.791              | 0.000                             | $-47.903$                | $-14.097$             | 0.000                      | 0.000                     | 0.000      | 0.000                       | 0.000                     | 44            | $\mathbf{1}$             |
| 226    | $\, {\rm H}$ | $\circ$                                        | 0.000               | 0.000                | 0.000              | 88.785              | 0.000                             | 34.468                   | 66.127                | 0.000                      | 0.000                     | 0.000      | 0.000                       | 0.000                     | 44            | $\mathbf{1}$             |
| 226    | $\mathbf C$  | $\circ$                                        | 0.000               | 0.000                | 0.000              | 22.135              | 0.000                             | $-25.897$                | 4.095                 | 0.000                      | 0.000                     | 0.000      | 0.000                       | 0.000                     | 44            | 1                        |
| 226    | $\,$ B       | $\circ$                                        | 0.000               | 0.000                | 0.000              | 1.739               | 0.000                             | $-132.514$               | $-5.697$              | 0.000                      | 0.000                     | 0.000      | 0.000                       | 0.000                     | 44            | <b>1</b>                 |
| 250    | $\, {\rm H}$ | 0                                              | 0.000               | 0.000                | 0.000              | 152.406             | 0.000                             | 62.205                   | 81.285                | 0.000                      | 0.000                     | 0.000      | 0.000                       | 0.000                     | 44            | $\mathbf{1}$             |
| 250    | $\mathbf C$  | $\circ$                                        | 0.000               | 0.000                | 0.000              | 28.754              | 0.000                             | $-24.204$                | 2.379                 | 0.000                      | 0.000                     | 0.000      | 0.000                       | 0.000                     | 44            | $\mathbf{1}$             |
| 250    | в            | $\circ$                                        | 0.000               | 0.000                | 0.000              | $-6.518$            | 0.000                             | $-198.993$               | $-2.718$              | 0.000                      | 0.000                     | 0.000      | 0.000                       | 0.000                     | 44            | $\mathbf{1}$             |
| 274    | н            | $\circ$                                        | 0.000               | 0.000                | 0.000              | 188.638             | 0.000                             | 75.458                   | 87.596                | 0.000                      | 0.000                     | 0.000      | 0.000                       | 0.000                     | 44            | $\mathbf{1}$             |
| 274    | $\mathbf C$  | $\circ$                                        | 0.000               | 0.000                | 0.000              | 32.393              | 0.000                             | $-23.365$                | 0.777                 | 0.000                      | 0.000                     | 0.000      | 0.000                       | 0.000                     | 44            | 1                        |
| 274    | $\mathbf{B}$ | $\Omega$                                       | 0.000               | 0.000                | 0.000              | $-10.846$           | 0.000                             | $-235.195$               | $-0.826$              | 0.000                      | 0.000                     | 0.000      | 0.000                       | 0.000                     | 44            | $\mathbf{1}$             |
| 298    | H            | $\circ$                                        | 0.000               | 0.000                | 0.000              | 188.638             | 0.000                             | 75.458                   | $-87.596$             | 0.000                      | 0.000                     | 0.000      | 0.000                       | 0.000                     | 44            | $\mathbf{1}$             |
|        | $\sim$       | $\sim$                                         | $m = m \times m$    | $m = m + m$          | $m = m \times m$   | $\overline{a}$      | $m = 1$                           | $\overline{\phantom{0}}$ | $\sim$ $\sim$ $\sim$  | $m = m \times m$           | $ -$                      | $m = 0.00$ | $m = m + m$                 | $m = m \times m$          | $\sim$ $\sim$ | <b>Contract Contract</b> |

**Рисунок 3.28. Таблиця величин головних напружень, для вибраних елементів в перерізі 1-1.**

Заносимо дані до програми EXCELL та отримуємо графіки розподілу головних напружень в характерному перерізі для двом розрахункових схем, рисунок 3.29

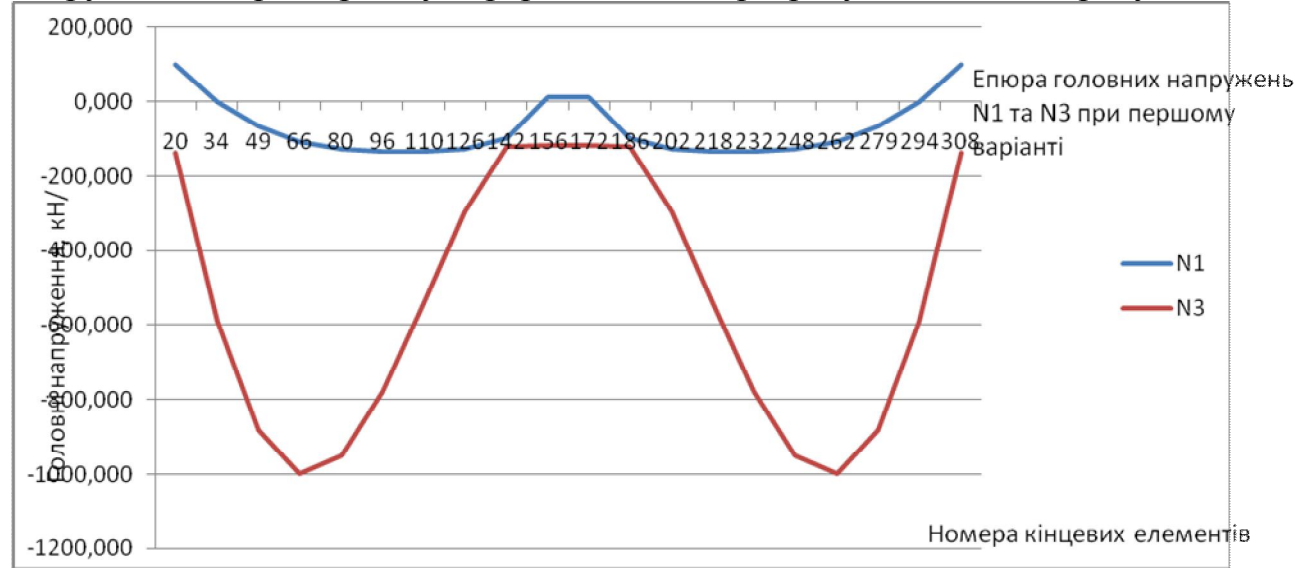

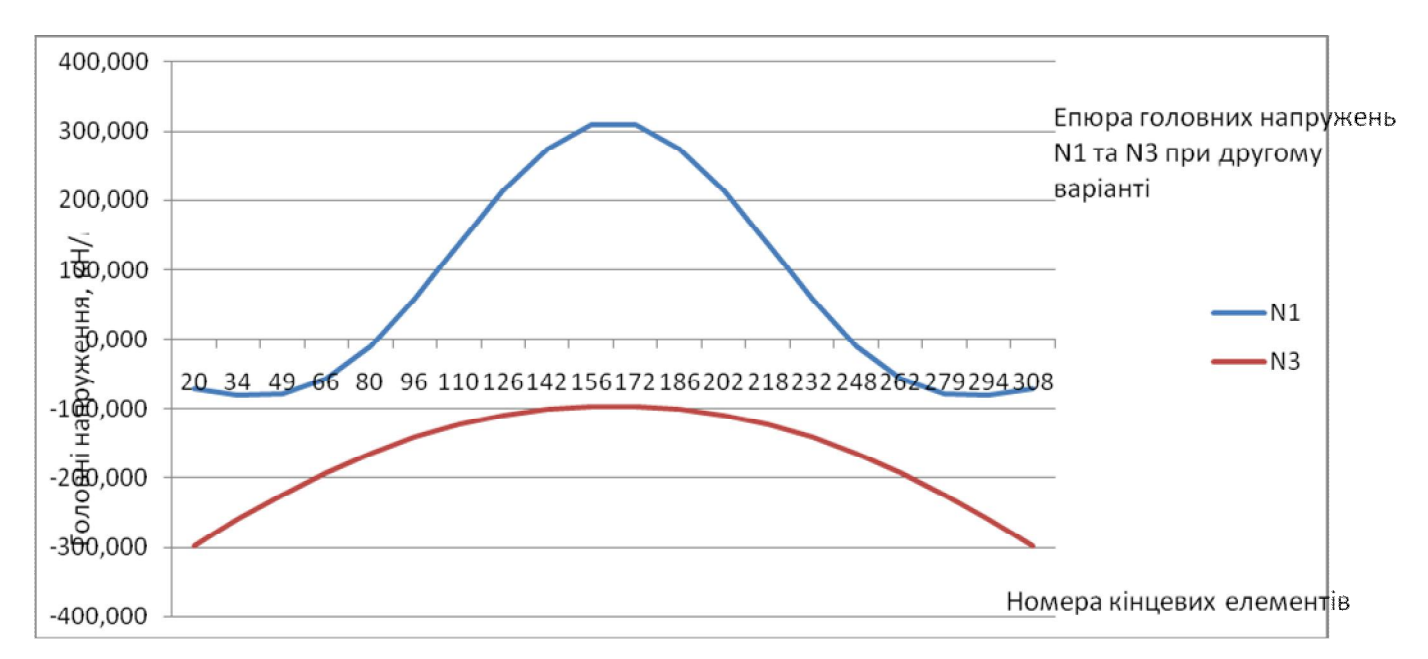

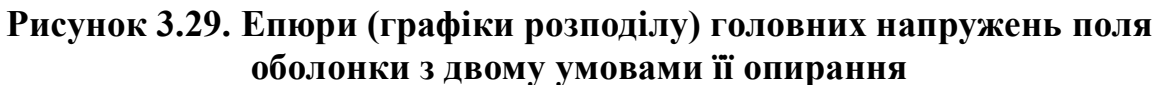

#### *Розрахунок поля оболонки за 1 групою граничних станів.*

Отримані величини напружень повинні бути сприйняті як самим полем оболонки так і з урахуванням його армування.

Процес тріщиноутворення в циліндричній оболонці виглядає таким чином,рисунок 3.30 (а), відповідно чому, проводиться і армування оболонки, рисунок 3.30 (б)

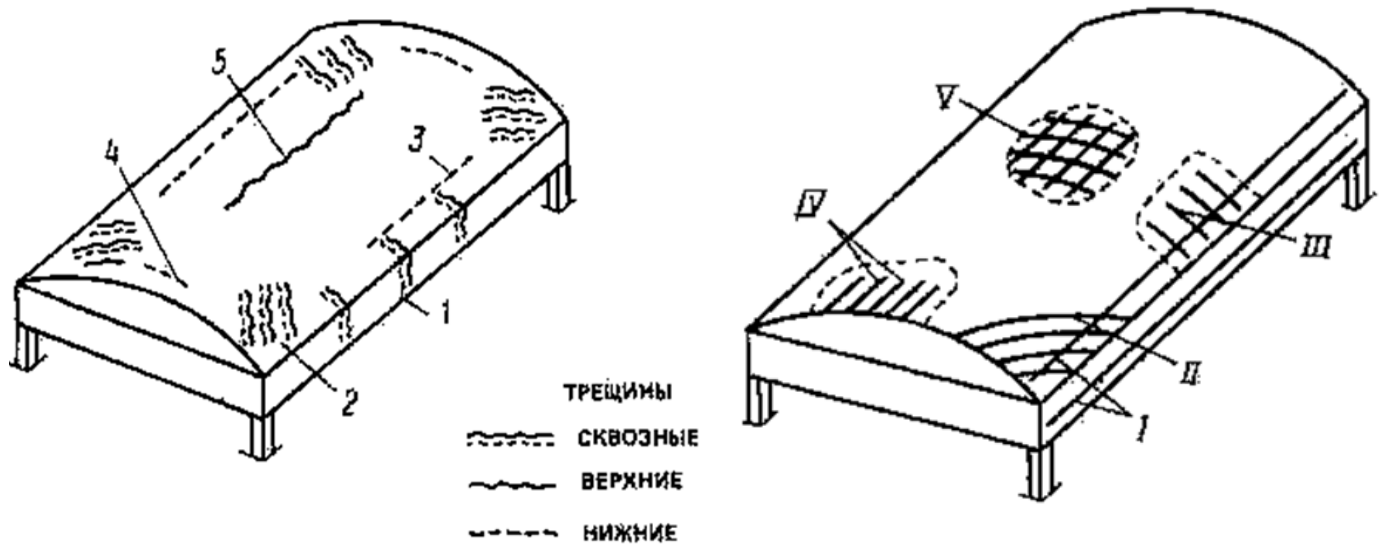

**Рисунок 3.30 Тріщиноутворення та армування циліндричної оболонки.**

Повинні виконуватися умови міцності для поля оболонки:

- 1. Умови міцності перерізу на стиск:  $\sigma^-$ <sub>*гл2*</sub>  $\leq$   $R_b$
- 2. Умова міцності перерізу на розтяг:  $\sigma^+{}_{znl} \leq 3R_{bt}$   $\sigma^+{}_{znl} \leq R_{bt}$

Якщо ці умови виконуються , можна подалі проводити її армування, з урахуванням слідуючих рекомендацій

 в тих ділянках оболонки , де головні напруження розтягу бетону менше  $\sigma +_{\text{eq}} \leq R_{\text{bt}}$  установлюють конструктивно арматуру. Ці сітки розміщають у серединній поверхні оболонки;

 $\triangleright$  в тих ділянках оболонки де  $\sigma +_{z_1} > R_{b_1}$  внутрішні зусилля оболонки повинні повністю передаватися тільки арматурі-переріз арматури повинен

бути не менш ніж 70% від розрахованого: *<sup>s</sup> s R*  $A_s = \frac{N_{\text{max}}}{R}$ , де *N*max - максимальне зусилля розтягу, яке отримано зі статичного розрахунку оболонки чи величина повного об'єму епюри зусиль розтягу на опорі.

 арматура типу І- армування ø5...6мм у вигляді сіток із кроком стержнів 150...250 мм і площею стержнів в кожному напрямку не менш 0,2 % від бетонного перерізу оболонки;

 арматура типу ІІ- на сприйняття головних напружень розтягу , де  $\sigma$  +<sub>*zn*</sub> ≻ R<sub>*bt*</sub> - її встановлюють у вигляді сіток під кутом 450 чи ортогональні, анкетування проводиться в бортових елементах;

> арматура типу III та IV на сприйняття моменту  $M \le \cos \varphi R_s A_s \gamma_s h_o$ згину

 $\triangleright$  арматура типу V-  $\alpha$ 4...5мм у вигляді сіток із кроком стержнів 100...160 мм і площею стержнів в кожному напрямку не менш 0,2 % від бетонного перерізу оболонки;

Потрібно провести розрахунок щодо визначення потрібної товщини поля оболонки за величинами головних напружень згідно формул :

$$
\delta = \frac{N^{-2} \alpha \cdot \delta_{npu\tilde{u}n\tilde{n}m\tilde{n}m}}{R_{b}} \quad \delta = \frac{N^{+2} \alpha \cdot \delta_{npu\tilde{u}n\tilde{n}m\tilde{n}m\tilde{n}}}{R_{bt}}
$$

та зробити висновок

#### **5.Висновки щодо розрахунку конструкції.**

Розрахунок циліндричної оболонки з двома умовами її опирання проводиться з метою вивчення впливу зміни умови опирання на напруженодеформований стан конструкції. Для більш зручного проведення аналізу, необхідно провести виборку результатів розрахунку та навести в таблиці 2.1

#### **Результати статичного розрахунку конструкції**

#### **Таблиця 2.1.**

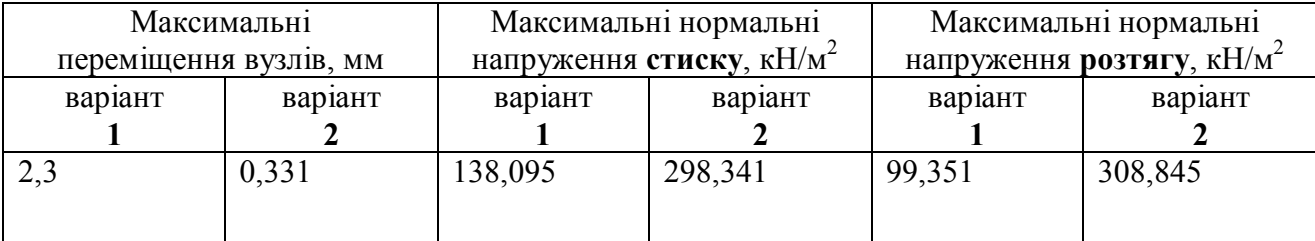

|                         |   | Розміри оболонки в плані, | Клас        | Формула                                                                                                    | Місце         |  |
|-------------------------|---|---------------------------|-------------|----------------------------------------------------------------------------------------------------|---------------|--|
| Варіант                 | M |                           | бетону      | твірної                                                                                                    | будівництва   |  |
|                         | a | $\mathbf b$               |             |                                                                                                    |               |  |
| $\mathbf{1}$            | 9 | 12                        | <b>B15</b>  |                                                                                                    | Кременчуг     |  |
| $\boldsymbol{2}$        | 9 | 12                        | <b>B25</b>  | $z = -3 \frac{x^2}{15^2}$<br>$z = -3 \frac{x^2}{15^2}$                                                                                                    | Рівне         |  |
| $\mathbf{3}$            | 9 | 12                        | <b>B15</b>  |                                                                                                    | Южноукраїнськ |  |
| $\overline{\mathbf{4}}$ | 9 | 12                        | <b>B15</b>  |                                                                                                    | Полтава       |  |
| 5                       | 9 | 12                        | <b>B15</b>  |                                                                                                    | Суми          |  |
| 6                       | 9 | 12                        | <b>B30</b>  | $z = -3 \frac{x^2}{15^2}$<br>$z = -3 \frac{x^2}{15^2}$<br>$z = -3 \frac{x^2}{15^2}$<br>$z = -3 \frac{x^2}{15^2}$                                                                                                    | Чернігів      |  |
| $\overline{7}$          | 9 | 12                        | <b>B25</b>  | $z = -3 \frac{x^2}{15^2}$                                                                                                    | Черкаси       |  |
| 8                       | 6 | 18                        | <b>B25</b>  | $z = \frac{a^3}{a^2 + x^2}$<br>$z = \frac{a^3}{a^2 + x^2}$<br>$z = \frac{a^3}{a^2 + x^2}$<br>$z = \frac{a^3}{a^2 + x^2}$<br>$z = \frac{a^3}{a^2 + x^2}$                                                                                        | Тернопіль     |  |
| 9                       | 6 | 18                        | <b>B30</b>  |                                                                                                    | Симферополь   |  |
| 10                      | 6 | 18                        | <b>B30</b>  |                                                                                                    | Глухів        |  |
| 11                      | 6 | 18                        | <b>B15</b>  |                                                                                                    | Умань         |  |
| 12                      | 6 | 18                        | <b>B</b> 15 |                                                                                                    | Євпаторія     |  |
| 13                      | 6 | 24                        | <b>B25</b>  |                                                                                                    | Севастополь   |  |
| 14                      | 6 | 24                        | <b>B20</b>  |                                                                                                    | Трускавець    |  |
| 15                      | 6 | 24                        | <b>B20</b>  |                                                                                                    | Лебедин       |  |
| 16                      | 6 | 24                        | <b>B35</b>  |                                                                                                    | Харків        |  |
| 17                      | 6 | 24                        | <b>B20</b>  | $\begin{aligned} z &= \frac{a^3}{a^2 + x^2} \\ z &= \frac{a^3}{a^2 + x^2} \\ z &= \frac{a^3}{a^2 + x^2} \\ z &= \frac{a^3}{a^2 + x^2} \\ z &= \frac{a^3}{a^2 + x^2} \\ z &= \frac{a^3}{a^2 + x^2} \\ z &= \frac{a^3}{a^2 + x^2} \end{aligned}$ | Купянськ      |  |
| 18                      | 6 | 24                        | <b>B15</b>  |                                                                                                    | Ізюм          |  |
| 19                      | 6 | 24                        | <b>B15</b>  |                                                                                                    | Охтирка       |  |
| 20                      | 6 | 24                        | <b>B20</b>  | $z = -3 \frac{x^2}{30^2}$                                                                                                    | Ужгород       |  |

**3.2 Завдання до виконання практичної роботи**

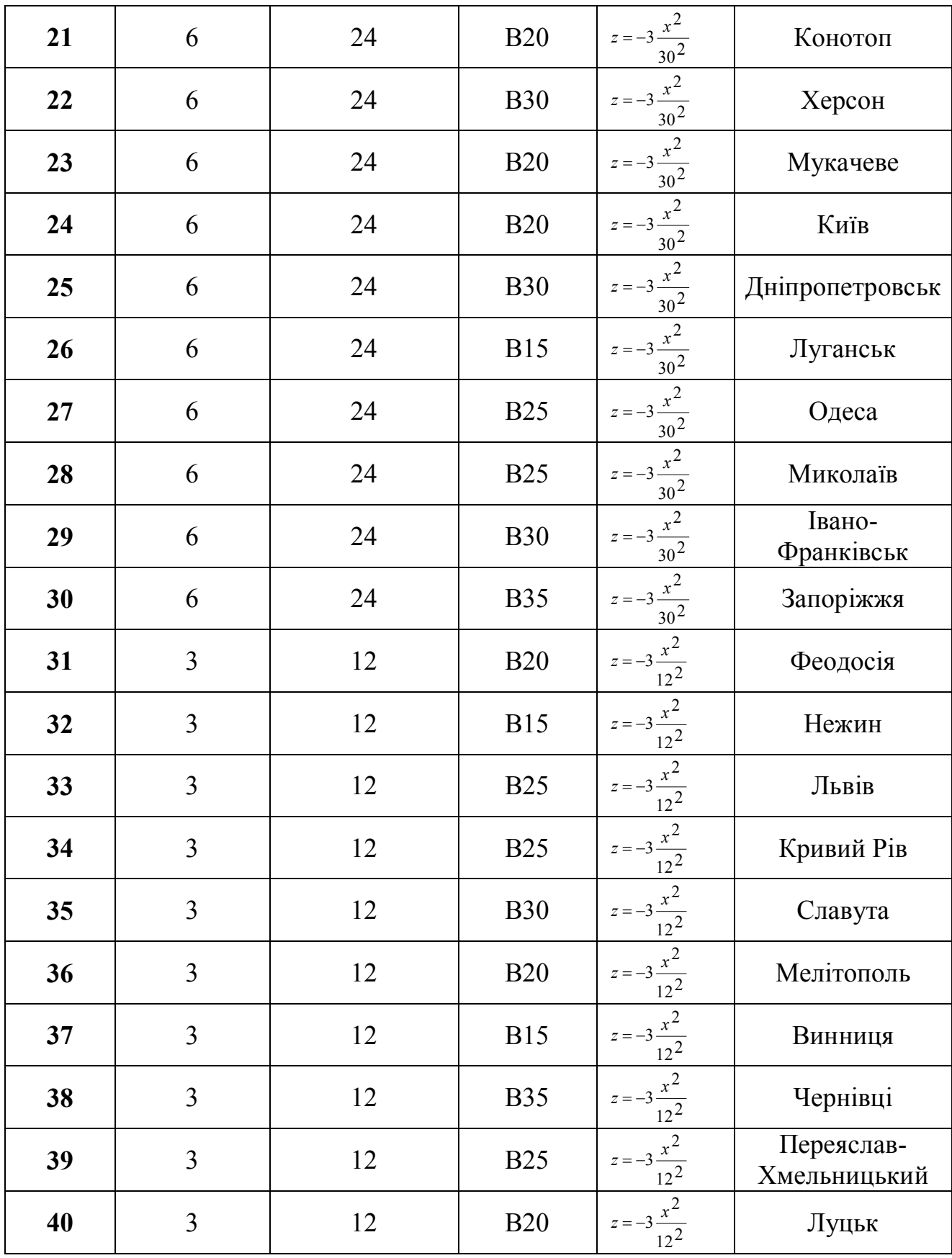
# **4. Практична робота №3 «Розрахунок і конструювання оболонки у формі еліптичного параболоїду на прямокутному плані».**

### **Мета роботи:**

### **Порядок роботи**

Оболонка еліптичного параболоїду є оболонкою додатної Гаусової кривини та має кривину поверхні у взаємно протилежних напрямках, на відміну від циліндричної оболонки. Приведемо приклад розрахунку квадратної в плані оболонки покриття.

### **Вихідні дані:**

 конструкція покриття – монолітна залізобетонна  $\triangleright$  стріла підйому  $f_1 = f_2 = 5$  м; розмір половини сторони  $a=18M$  b=18 $M$ ; місце будівництва –м. Київ; матеріал конструкції – бетон класу В25

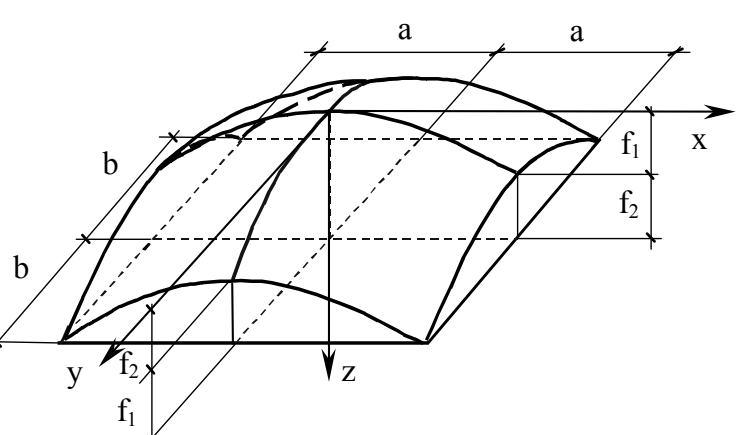

рисунок 4.1. Схема еліптичного параболоїду

### **Статичний розрахунок оболонки виконуємо за наступним алгоритмом:**

# **1**. **Створення розрахункової схеми**.

Тому розрахункову схему моделюємо за допомогою спеціальної опції «Создание поверхностей», рисунок 4.2

| $Ctrl + Z$<br>$\Omega$ Отменить<br>$Ctrl+V$<br>○ Вернуть         | $\bullet$                                   |
|------------------------------------------------------------------|---------------------------------------------|
| РА Признак схемы                                                 | <b>\$X 个其式用  【中国】 中草</b><br>$\frac{1}{2}$ 1 |
| Создание                                                         | В Регулярные фрагменты и сети               |
| <u>К</u> орректировка                                            | <b>III</b> Фермы                            |
| Сборка                                                           | Пространственные рамы                       |
| <b>А</b> Связи                                                   | Удалить сеть                                |
| га Объединение перемещений<br><b>ХАЗИ Абсолютно жесткое тело</b> | Создание и триангуляция контуров            |
| Расчетные сечения стержней                                       | Поверхности вращения<br>囲                   |
|                                                                  | Создание поверхностей z=f(x,y)              |
| Суперузлы                                                        | Геодезический купол                         |

**Рисунок 4.1. До створення розрахункової схеми оболонки еліптичного параболоїду**

Для заповнення таблиці, що дозволяє створити схему, потрібно задати рівняння поверхні оболонки. Приймаємо, що еліптичний параболоїд буде описано за рівнянням параболи, тоді рівняння поверхні можна записати:

$$
z = \frac{f_1}{a^2}x^2 + \frac{f_2}{b^2}y^2
$$

Заповнюємо таблицю, що викликається опцією «Создание поверхностей», як це показано на рисунку 4.3

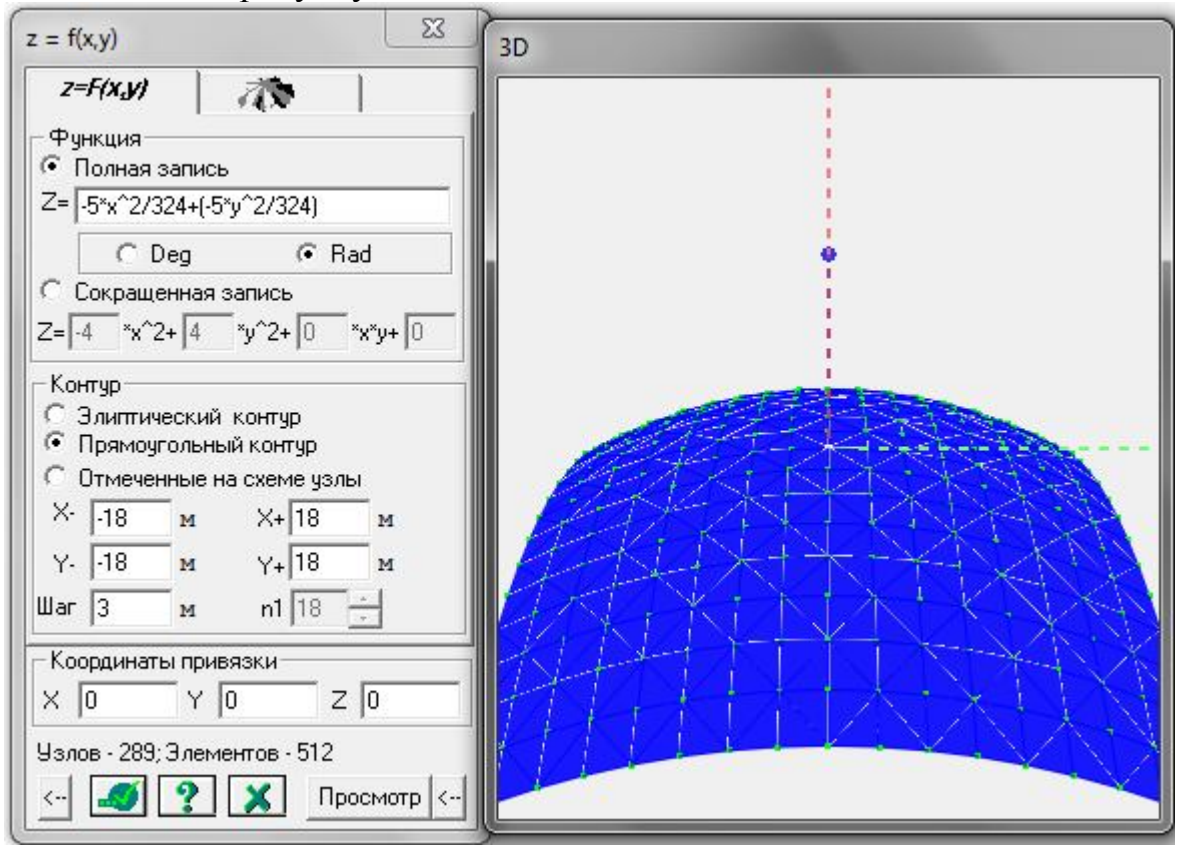

**Рисунок 4.3. Формування розрахункової схеми оболонки покриття.** Та отримуємо розрахункову схему з центром координат, рисунок 4.4.

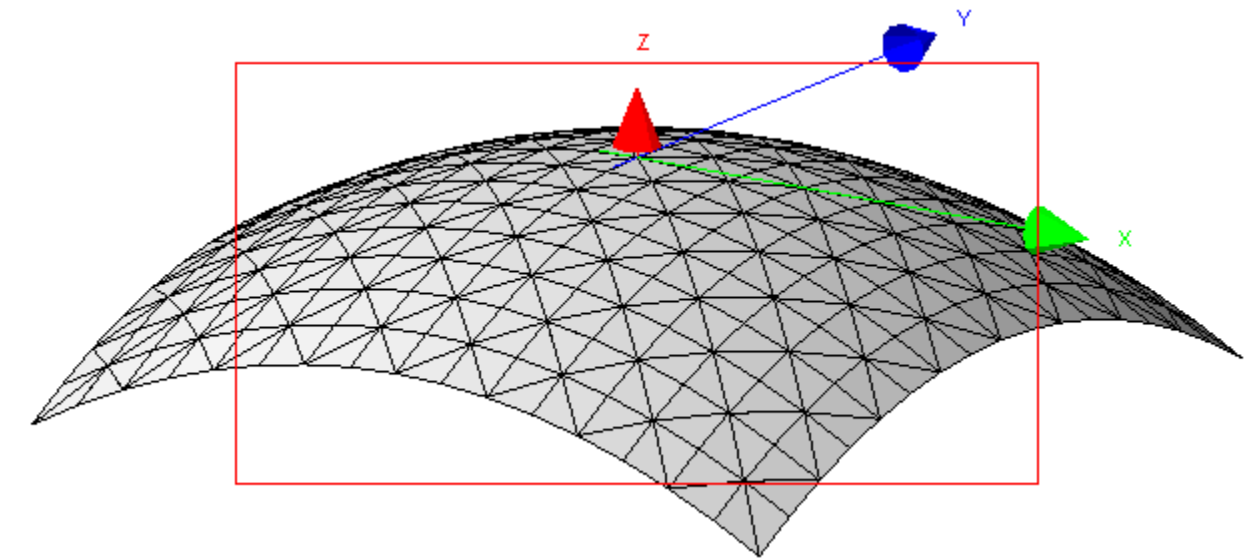

**Рисунок 4.4. Розрахункова схема оболонки покриття.**

## **3. Завдання крайових умов конструкції**

Згідно завдання, опирання конструкції передбачено по чотирьом кутам. Інвертуємо чотири опорних вузли, як показано на рисунок 4.5 (а) та закріпимо їх жорстко (рисунок 4.5(б))

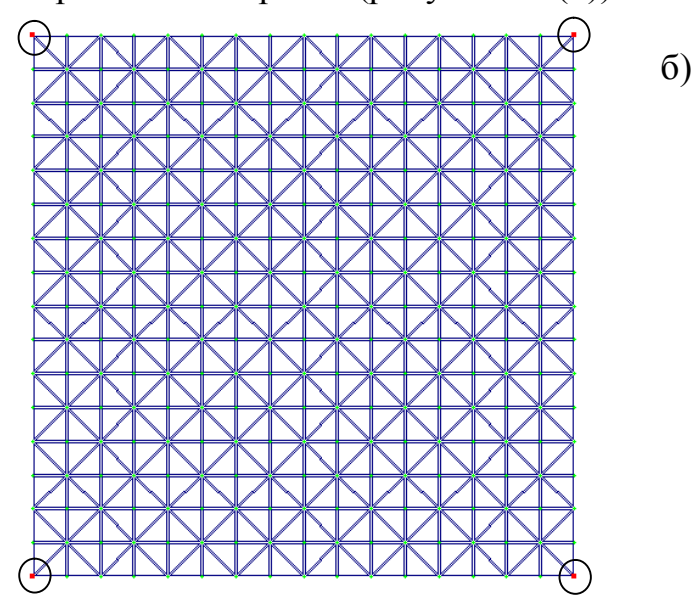

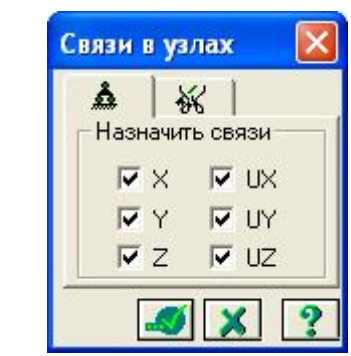

**Рисунок 4.5 Розрахункова схема ( а) виділені вузли,для моделювання умови опирання; (б) крайові умови опирання конструкції** 

### **2**. **Моделювання бортового елементу.**

Бортовим елементом може бути як розкісна ферма, моделювання якої наведено в ПЗ№2, пункт 2 (даної методички) чи у вигляді арки з затяжкою. Бортовий елемент –арка з затяжкою, моделюється стержньовими кінцевими елементами вздовж чотирьох сторін поля оболонки та їм присвоюється жорсткість, рисунок 3.8 та 3.9.

# **3. Задання жорсткісних параметрів кінцевих елементів**

Задання жорскісних параметрів поля оболонки та її бортових елементів, проводимо таким же яином, я к і для циліндричної оболонки покриття.

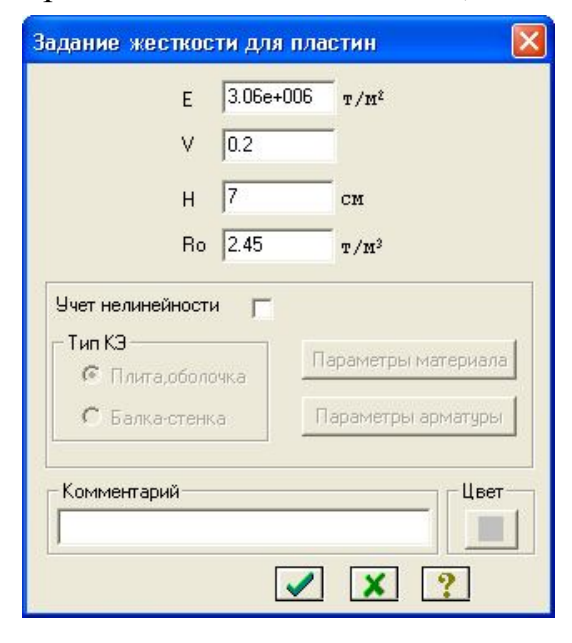

У діалоговому вікні задаються параметри жорсткості пластин:

- модуль пружності (E) - із довідки згідно класу бетону в завданні;

- коефіцієнт Пуассона (υ) - із довідки в завданні;

товщина плити (Н) -приймається мінімально допустимою із конструктивних міркувань;

- питома вага матеріалу (Ro) - із довідки в завданні;

### **4. Призначення навантаження**

Основними навантаженнями, що будуть діяти на конструкцію будуть власна вага конструкції та снігове навантаження (оскільки еліптичний параболоїд є пологим, то вітровим навантаженням нехтуємо).

Правило задання снігового навантаження та визначення його значення наведено в **«Розділ 2 Практичне заняття №2 Розрахунок циліндричних оболонок,пункт 5.»** Його також приймають рівномірно-розподіленим по полю оболонки, з величиною згідно варіанту до практичної роботи.

Власна вага також задається після присвоєння параметрів жорсткості кінцевим елементам, з указівкою питомої ваги матеріалу. Вибравши меню «Нагрузки», обираємо опцію «Добавить собственный вес» (рисунок 4.6,а). В вікні, що відкриється (рисунок .4.6,б) встановлюємо прапорець на «все элементы». Натисканням кнопки **, призначення власної ваги** елементам оболонки.<br>Нагрузки опции Окно ?

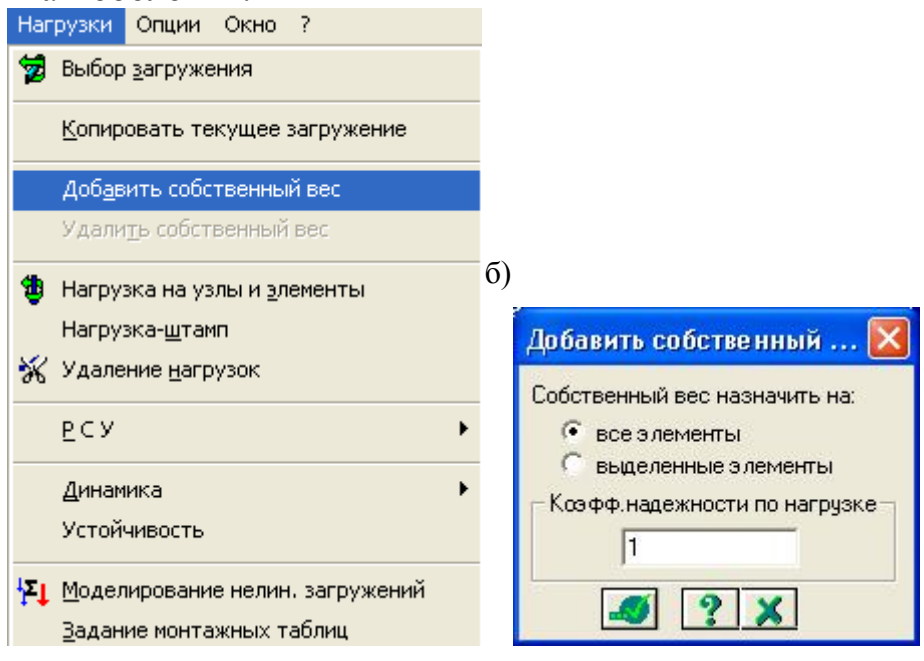

**Рисунок 4.6 Призначення власної ваги елементам конструкції**

Однією із можливих небезпечних ситуацій , яка може вплинути на роботу оболонки покриття є несиметричний розподіл снігу на поверхні покриття, наприклад його розташування на половині поля оболонки.

Тому, потрібно створити два типа завантаження покриття оболонки:

 $\overline{\phantom{a}}$ 

1-ше- власна вага оболонки + сніг по всій поверхні поля;

2-ге - власна вага оболонки + сніг ½ поверхні поля;

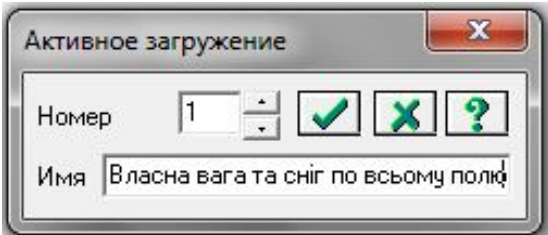

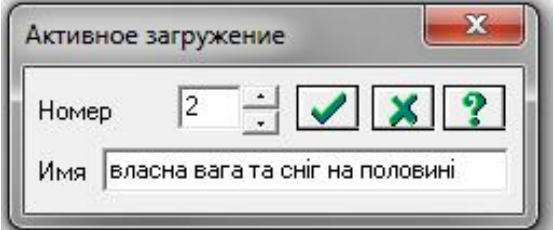

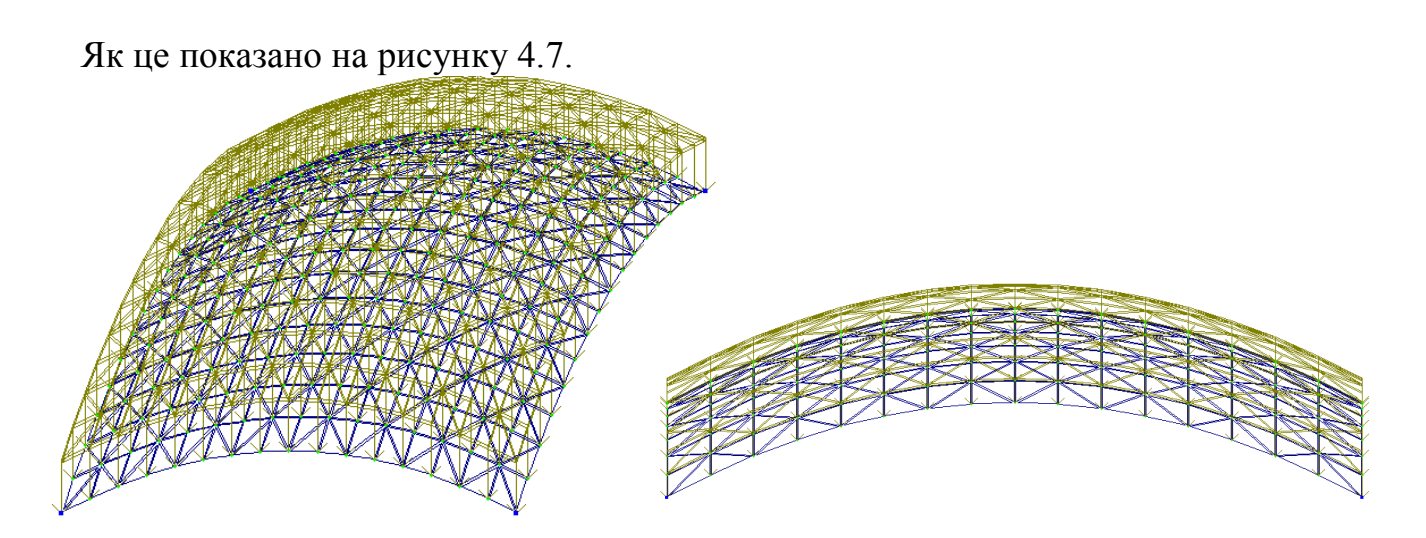

**Рисунок 4.7. Активне заванатження №1-власна вага та сніг по всій поверхні поля оболонки**

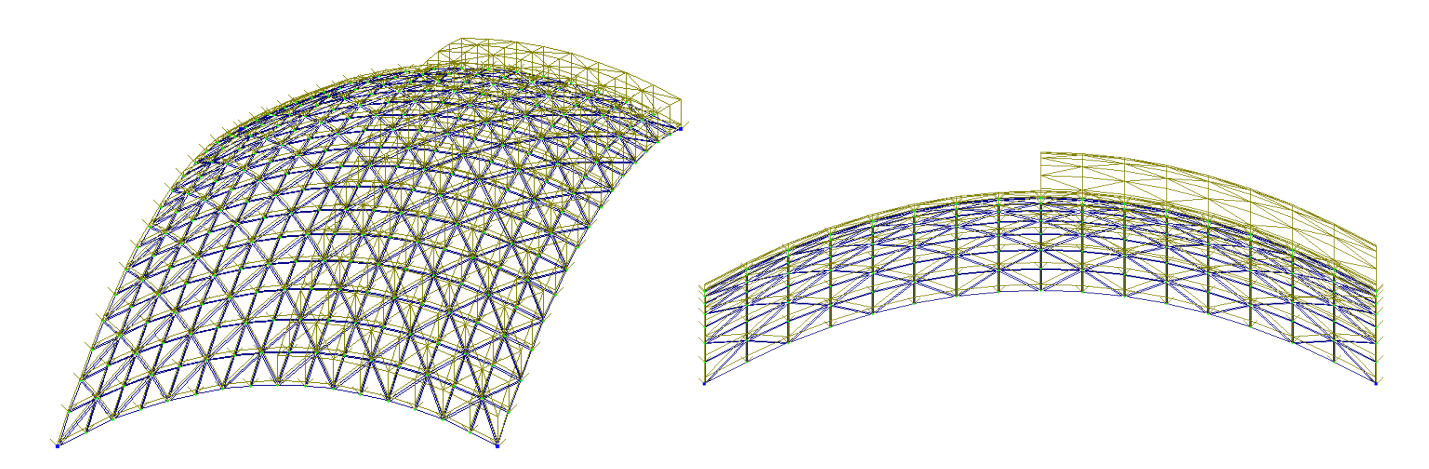

# **Рисунок 4.8. Активне завантаження №2 - власна вага та сніг на ½ поверхні поля оболонки**

# **6. Статичний розрахунок конструкції.**

Після задання розрахункової схеми, моделювання умов спирання та завдання навантаження, необхідно провести розрахунок конструкції та проаналізувати отриманий напружено-деформований стан конструкції оболонки. Для цього необхідно вибрати в меню "Режим" опцію "выполнить расчет» або натиснути кнопку  $\frac{M}{2}$ та виконати розрахунок.

# **7. Аналіз напружено-деформованого стану оболонки**

Результати розрахунку можно отримати лише вибравши в меню "Режим" опцію «Результаты расчета».

Аналіз напружено-деформованого стану оболонки проводиться *за двома видами умов завантаження поля оболонки сніговим навантаженням*, визначеного в завданні.

### *Аналіз деформативності конструкції*

За 1-м типом навантаження оболонка отримала таку деформовану схему, рисунок 4.9.

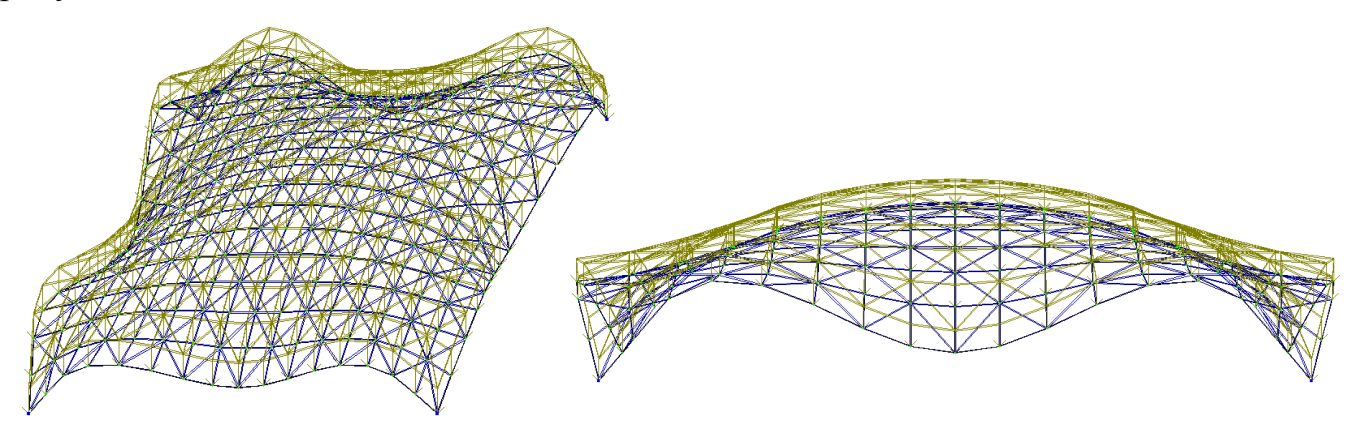

**Рисунок 4.9. Деформована схема оболонки за 1-ю умовою завантаження поля**

За 2-м типом навантаження оболонка отримала таку деформовану схему, рисунок 4.10.

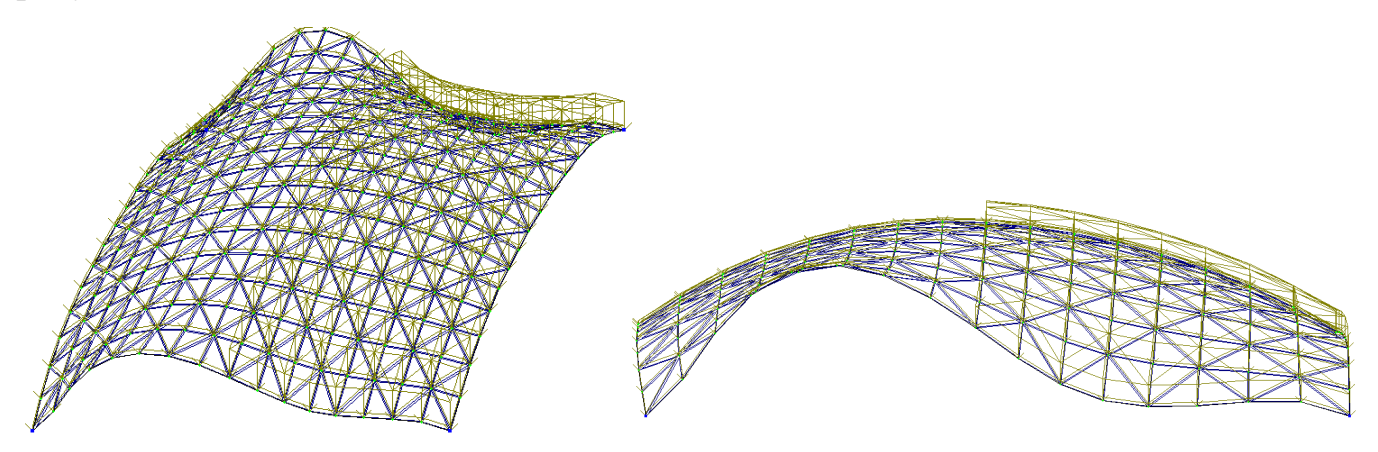

### **Рисунок 4.10. Деформована схема оболонки за 2-ю умовою завантаження поля**

Для чисельного аналізу деформованої схеми поля оболонки потрібно в табличній формі, сформувати таблицю вертикальних переміщень вузлів поля оболонки за характерними перерізами 1-1 та 2-2, рисунок 4.11

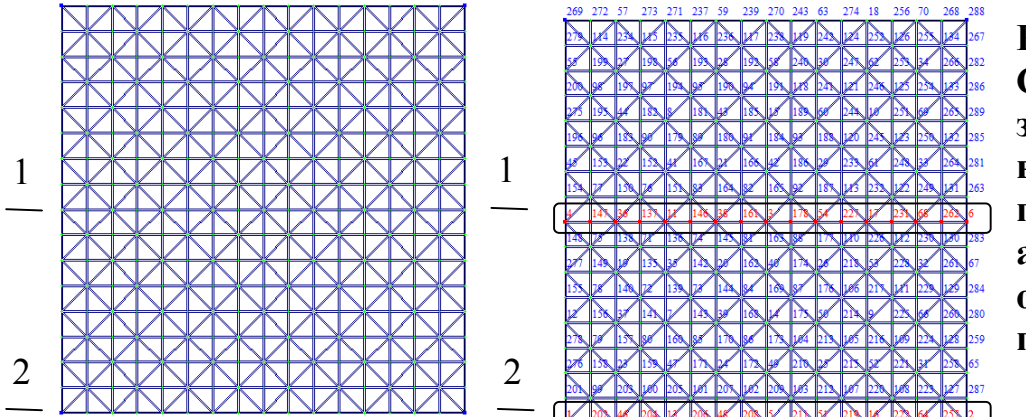

**Рисунок 4.11 Схема оболонки з нумерацією вузлів її поля,які підлягають аналізу отриманих переміщень**.

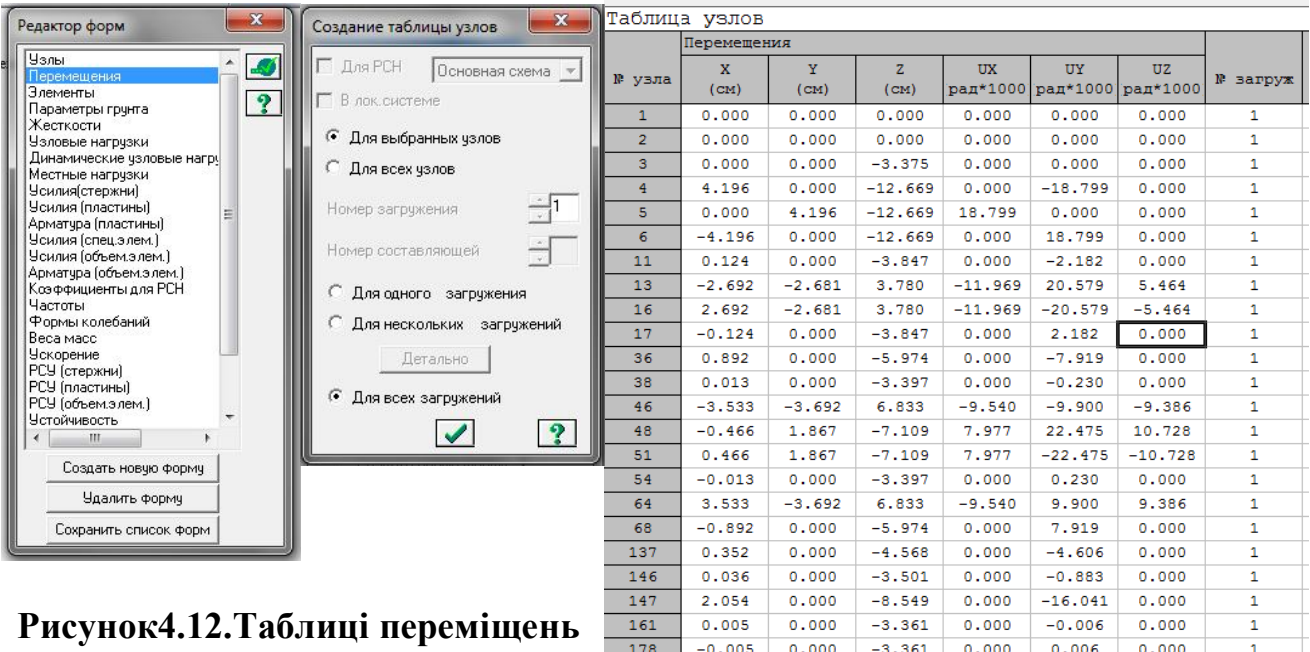

### **Рисунок4.12.Таблиці переміщень вузлів поля оболонки за характерними перерізами**

 $\begin{array}{cccccccc} 178 & -0.005 & 0.000 & -3.361 & 0.000 & 0.006 & 0.000 \\ 202 & -1.801 & -1.798 & 3.186 & 2.082 & -20.911 & -11.149 \end{array}$  $-3.686$   $-4.009$  7.088  $-15.182$ 7.446  $204$  $-2.741$  $-1.419$  $-0.466$  $-1.546$  $-2.456$ 25.558 10.299 206  $-1.346$   $-2.456$ <br> $-11.161$   $15.818$ 3.567 12,929 6.573 208  $-0.050$  $\sqrt{15N}$ 'a 1

Отримані дані з таблиць,що

наведені на рисунку 4.12, показують величини переміщень точок поля оболонки за перерізами 1-1 та 2-2. Будуємо епюри переміщень за перерізами 1- 1 та 2-2 в програмі EXCELL, як це наведено в практичній роботі №2 даної методичної рекомендації. Згідно таблиці переміщень, максимальне переміщення отримала точка №5, що належить приконтурній зоні поля оболонки, величина поля склала 12.6см.

Обчислюємо максимальний допустимий прогин конструкції за формулою:

$$
[f_u] = \frac{l}{300}
$$

де  $\left[ f _{u} \right]$  - допустимий прогин оболонки;

 L – проліт конструкції в см-3600см В нашому випадку

$$
[f_u] = \frac{l}{300} = \frac{3600}{300} = 12c \cdot M \le f = 12.6c \cdot M
$$

Як бачимо, прогин поля оболонки практично дорівнює максимально граничному значенню, навіть дещо його перевищує. Але це перевищення не суттєве. В інших точках величини переміщень значно менші за граничне значення, тому вважаємо, що оболонка відповідає вимогам другої групи граничних значень за деформаціями.

### *Аналіз напруженого стану оболонки*

Для аналізу напруженого стану оболонки потрібно обчислити головні напруження за головними напрямками кінцевих елементів типу пластина.

'n.

Картина розподілу напружень дозволяє зрозуміти де та в яких саме місцях в поле оболонки виникають максимально стиснуті чи розтягнуті напруження, що викликають процес тріщино утворення та на які подалі потрібно провести розрахунок поля оболонки за 1 групою граничних станів. Вибираємо пластини в напрямку деформованої схеми поля оболонки, рисунок 4.13, на рисунку вони виділені у червоний колір та обведено рамкою.

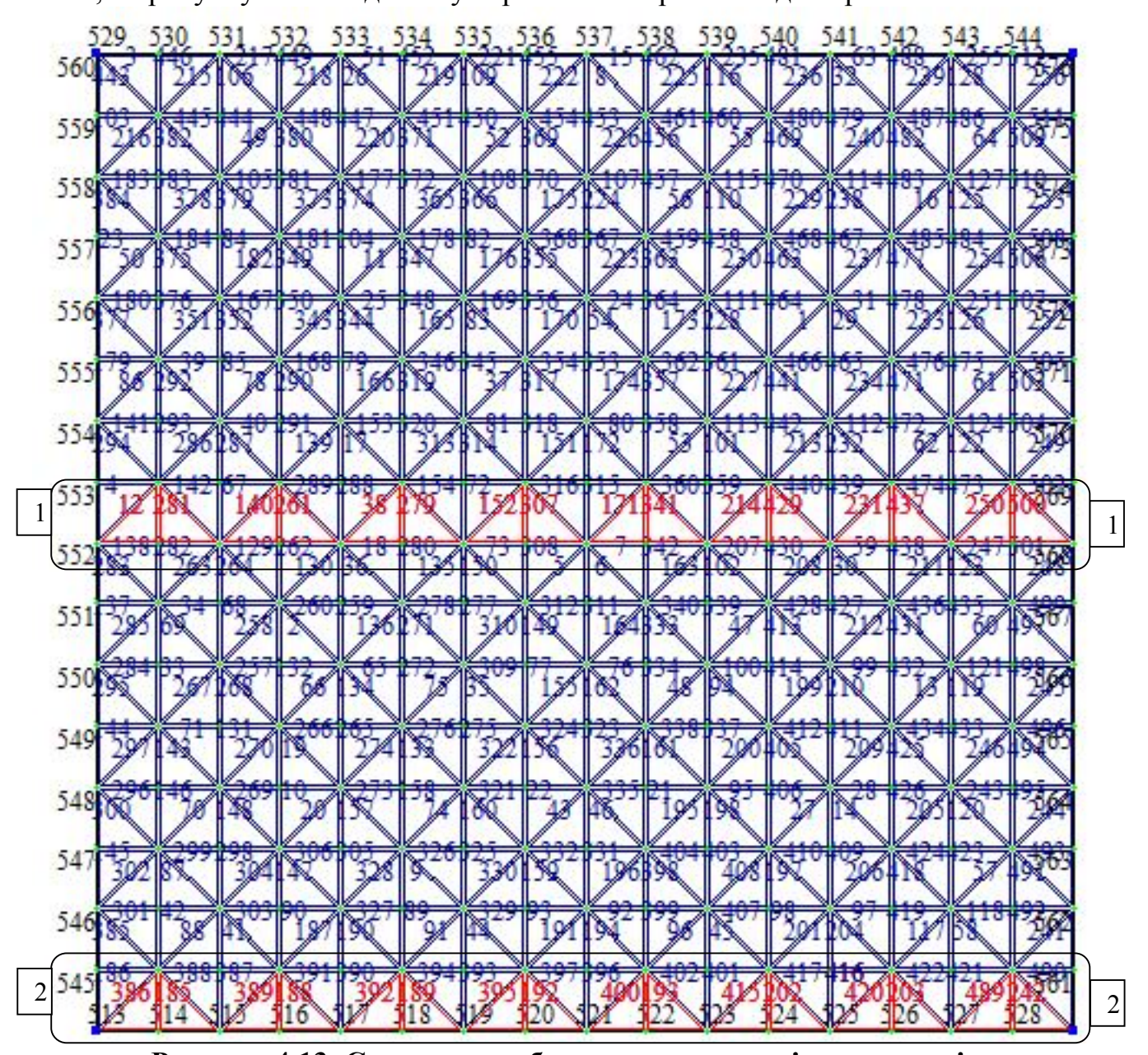

**Рисунок 4.13. Схема поля оболонки з нумерацією елементів.** Елементи трикутники виділяємо таким чином по напрямкам 1-1 та 2-2, щоб отримати їх так,як показано на рисунку 4.14.

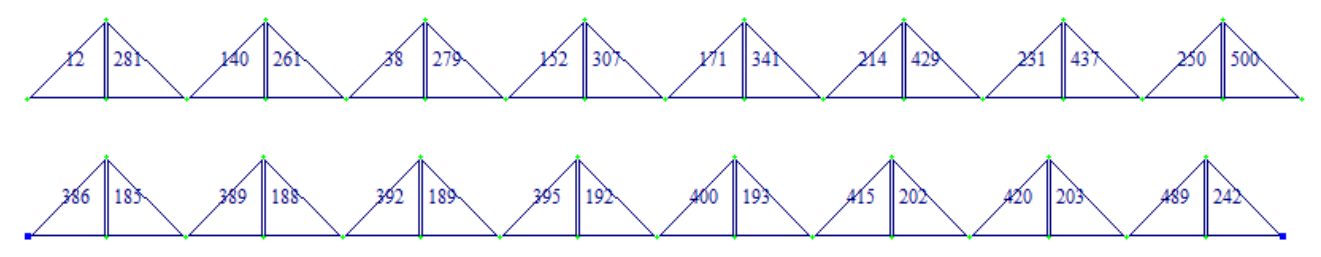

**Рисунок 4.14. Трикутні пластини, що підлягають аналізу**

Виводимо таблицю головних напружень на екран, та зберігаємо її в табличному вигляді програми EXCELL, щоб заповнити бланк практичної роботи, рисунок 4.15.

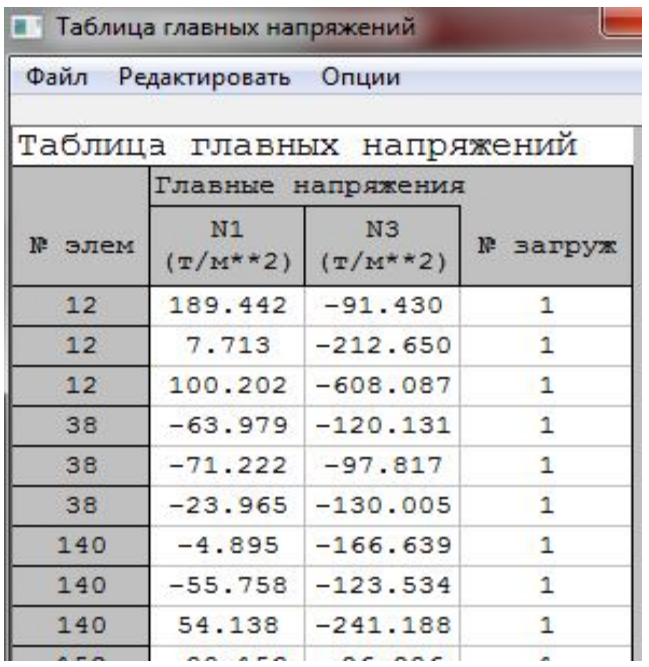

**Рисунок 4.15. Фрагмент таблиці головних напружень у вибраних елементах.**

Проводимо це як для першого типу завантаження, так і для другого типу завантаження. Отримані таблиці вносимо до бланку практичної роботи.

Ізополя головних напружень дозволяють візуально побачити як впливає зміна розподілу рівномірно-розподіленого навантаження на розподіл напружень в полі оболонки, рисунок 4.16.

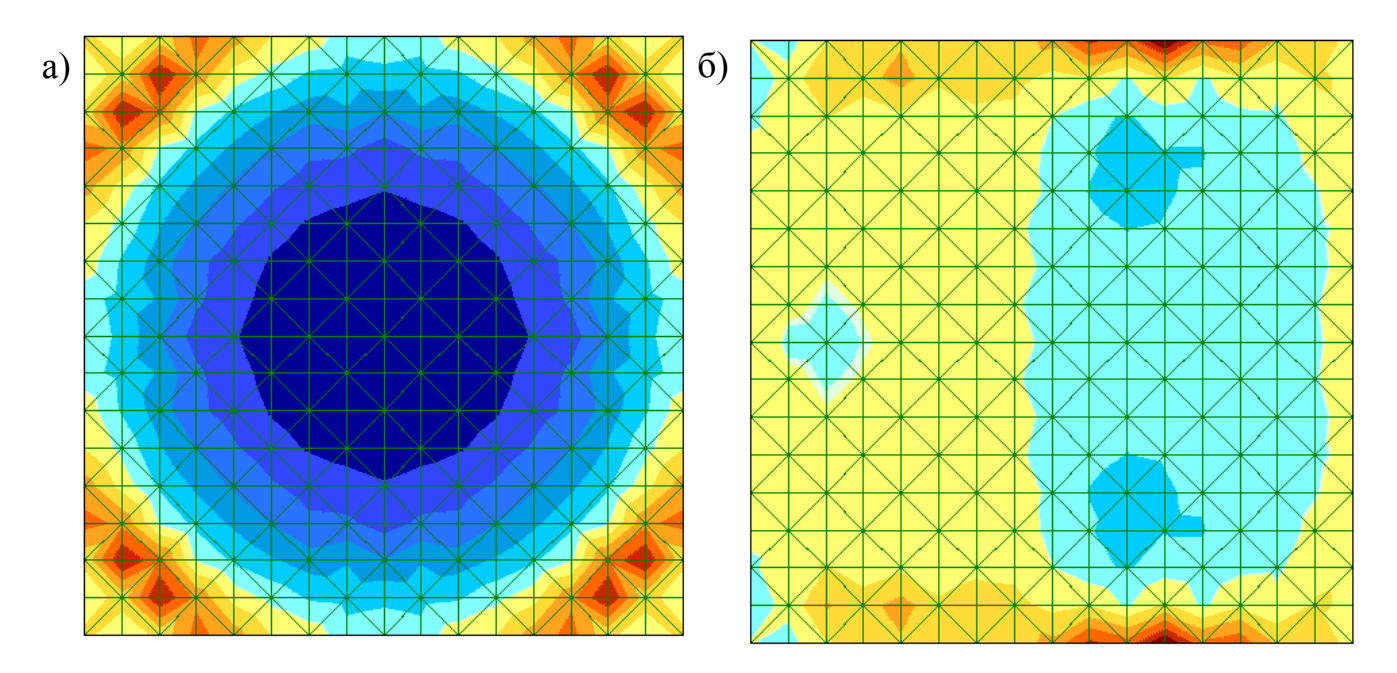

**Рисунок 4.16 Іізополя головних напружень N<sup>1</sup> а) при 1-й умові навантаження; б) при 2-й умові навантаження;**

Так же я к і у практичній роботі №2 заносимо дані до програми EXCELL та отримуємо графіки розподілу головних напружень в характерних перерізах і для двох варіантів завантаження схем,

*Розрахунок поля оболонки за 1 групою граничних станів.*

Отримані величини напружень повинні бути сприйняті як самим полем оболонки так і з урахуванням його армування.

Процес тріщиноутворення в оболонці еліптичного параболоїду виглядає таким чином, рисунок 4.17 (а), відповідно чому проводиться і армування оболонки, рисунок 4.17 (б)

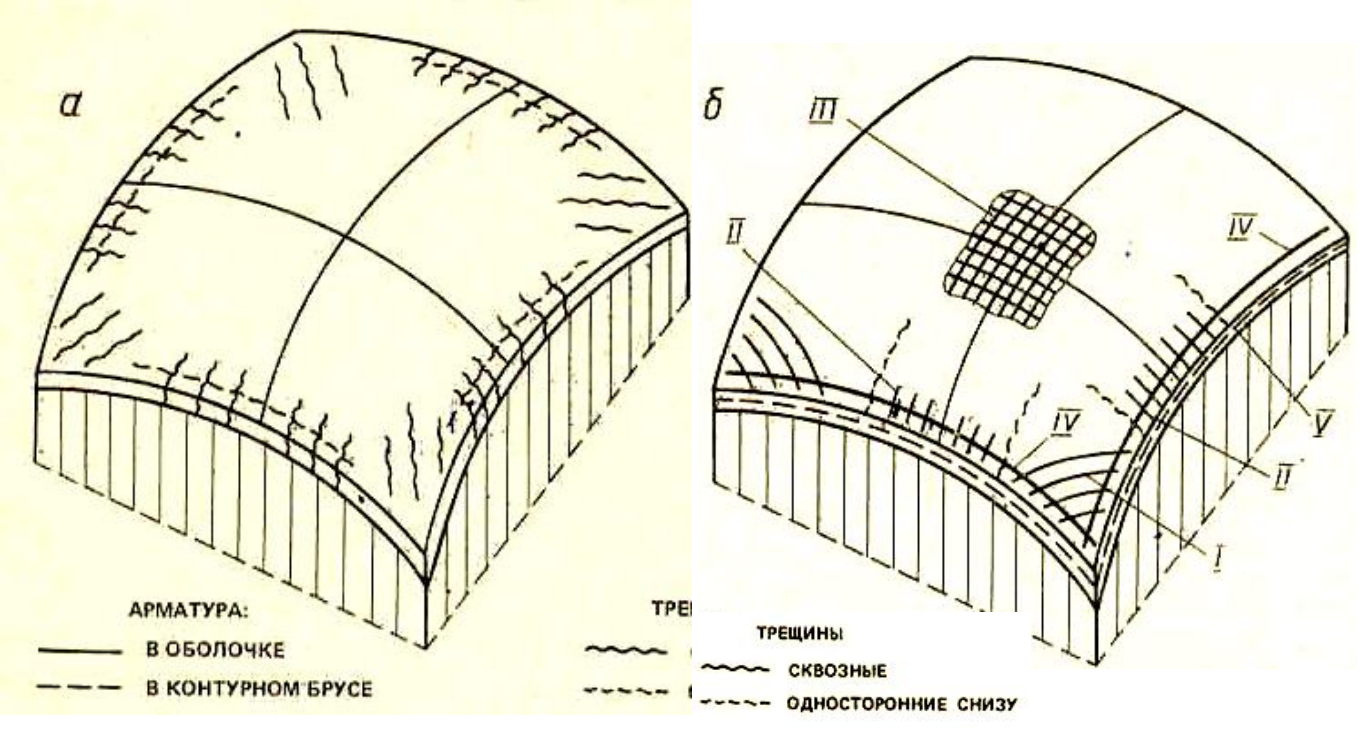

**Рисунок 4.17 Схема тріщиноутворення та армування поля оболонки**

Повинні виконуватися умови міцності для поля оболонки:

1. Умови міцності перерізу на стиск:  $\sigma^-{}_{z_1} \leq R_b$ 

Згідно рисунку 4.15, і елементі 12 в його середній зоні виникає максимальне значення стискаючого напруження  $N_3 = -608.087$ т/м<sup>2</sup>, проводимо перевірку  $N_3^- = -608.087$ *т*  $\mid$  *м* $^2 \leq$   $R_b^- = 1700$ *т*  $\mid$  *м* $^2$  умова виконується

2. Умова міцності перерізу на розтяг:  $\sigma^+{}_{znl} \leq 3R_{bt}$   $\sigma^+{}_{znl} \leq R_{bt}$ 

Згідно рисунку 4.15, і елементі 12 на його поверхні виникає максимальне значення напруження розтягу  $N_1$ =+189.4 т/м<sup>2</sup>, проводимо перевірку

 $N_1^+ = +189.4$ *т*/ $m^2 \le R_{bt} = 3.120 = 360$ *т*/ $m^2$  умова виконується, таким чином попередньо прийнятої товщини поля оболонки достатньо. У випадку. Коли умова ця не виконується, потрібно збільшити товщину поля оболонки та провести повторний перерахунок конструкції.

 $N_1^+$  = +189.4*m* /  $m^2$  ≤  $R_{bt}$  = 120*m* /  $m^2$  умова НЕ виконується. Таким чином, необхідно провести ретельне розрахункове армування поля оболонки.

Проводимо підбір товщини поля оболонки, я к це показано в практичній роботі №2 даної методичної розробки.

#### **Висновки.**

Після проведеного розрахунку робимо висновок та записуємо отримані дати до зведеної таблиці 4.1.

Таблиця 4.1

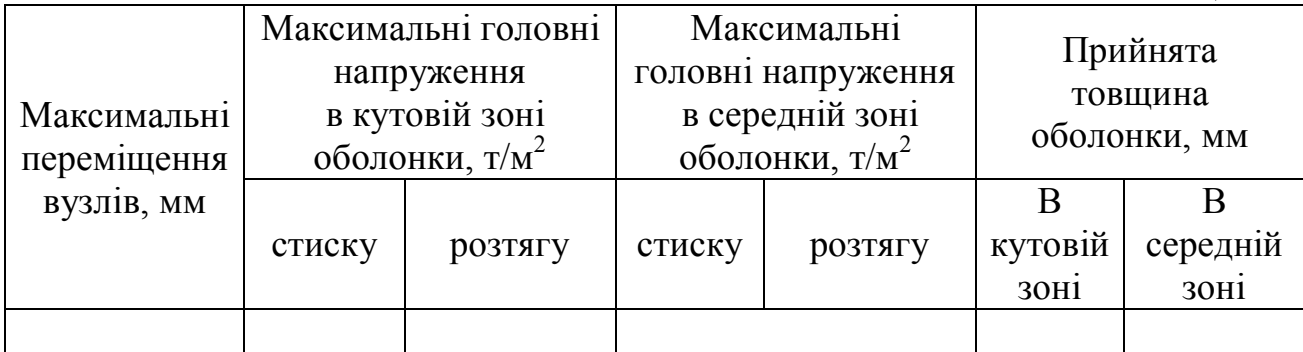

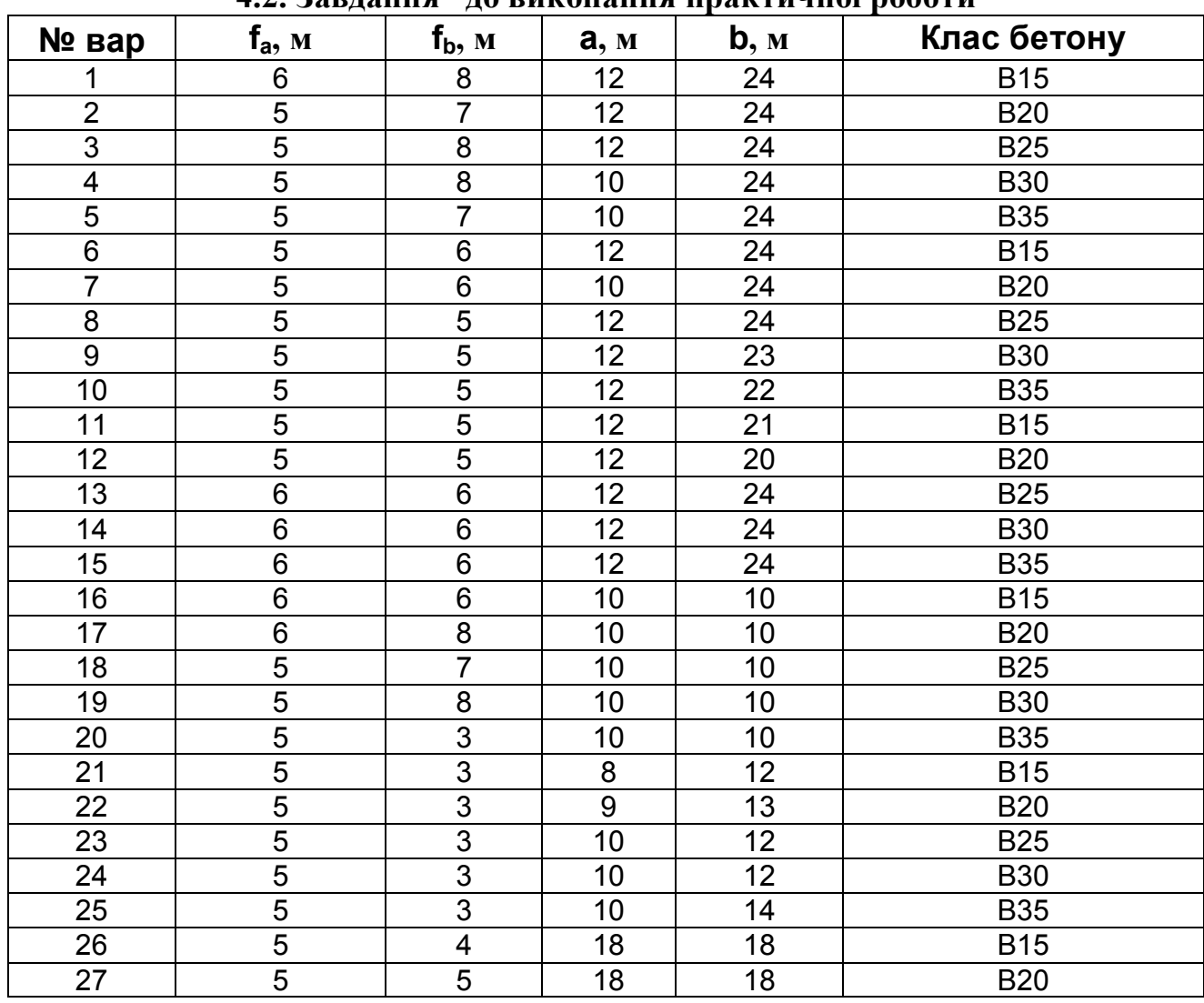

### **4.2. Завдання до виконання практичної роботи**

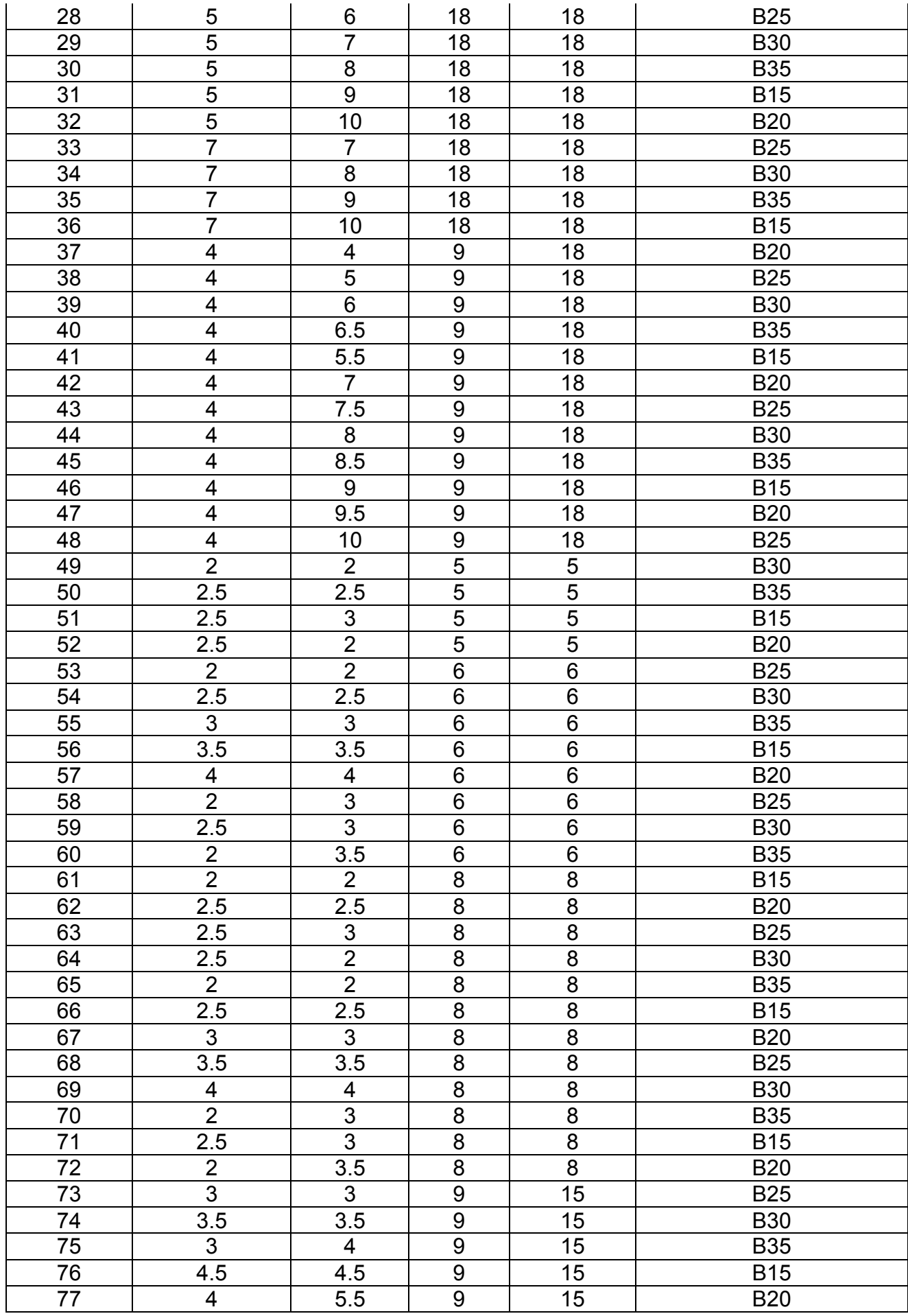

### **4.3 Бланк завдання до виконання практичної роботи**

### **Розробка розрахункової схеми та розрахунок оболонки еліптичного параболоїду в монолітному варіанті**

**Мета роботи:** Створити розрахункову схему оболонки еліптичного параболоїду в монолітному варіанті згідно завдання та проаналізувати її напружено-деформований стан.

Приклад розрахунку подібної конструкції наведено в папці «ПРИКЛАД» НМК комплексу.

### **Порядок проведення роботи**

**Створення розрахункової схеми**

Оболонка, що досліджується, утворена переносом твірної вздовж вісі Y по іншій твірній, рисунок

Згідно завдання на виконання принято конструкцію з розмірами:

 $a \qquad M, b \qquad M, f \qquad M.$ 

Попередньо товщину поля монолітної оболонки приймаємо однаковою по всій поверхні й рівною\_\_\_\_\_\_\_\_ см.

Клас бетону згідно завдання \_\_\_\_\_\_\_.

*Математичну модель оболонки розбиту на скінчені елементи називають розрахунковою схемою.*

Оболонка є поверхнею, що нерозгортається та є поверхнею додатньої гаусової кривини. Апроксимацію поверхні проводимо трикутними скінченими елементами типу

Жорсткісні характеристики кінцевого елементу наступні:

Таблиця 1

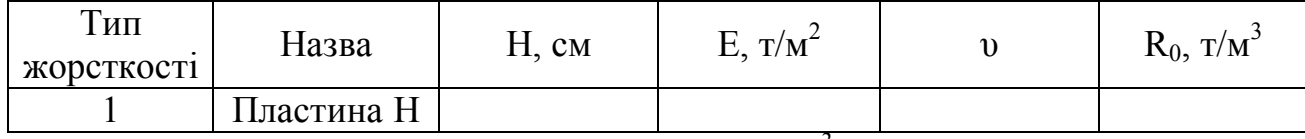

*Н-переріз оболонки, см, Е- модуль пружності, т/м<sup>2</sup> , υ - коефіцієнт Пуасона, R<sup>0</sup> – питома вага важкого бетону, т/м<sup>3</sup>*

Умови спирання

оболонки

Опорний контур прийнято зі стержневих кінцевих елементів з наступними характеристиками:

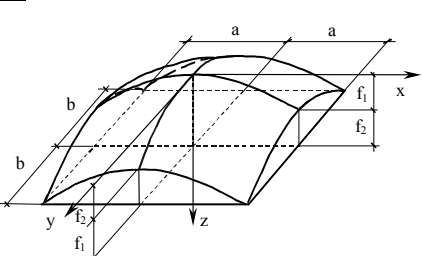

Таблиня 2

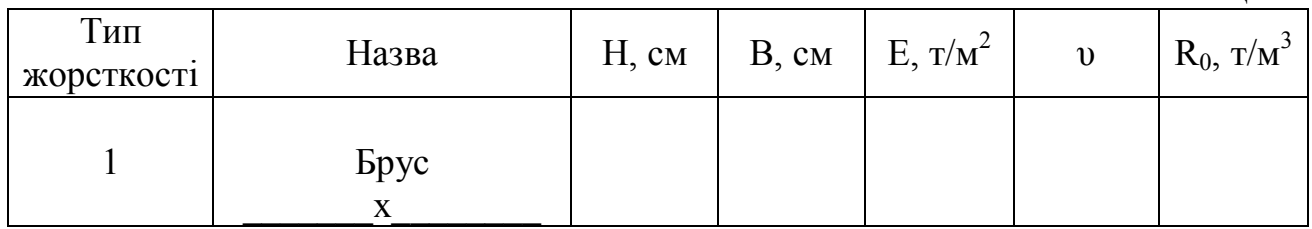

#### **Призначення навантаження.**

Приймаємо два види навантажень:

1) навантаження від власної ваги елементів конструкції, (яке задається автоматично в ПК ЛИРА чи Мираж)

2)згідно \_\_\_\_\_ кліматичного району нормативне снігове навантаження становить S<sub>0</sub>=
\_\_\_\_\_\_\_\_. *r*<sub>f</sub> =1,4;  $\mu$ =
\_\_\_\_.

Pозрахункове снігове навантаження: S= S \* и \* *f* =\_\_\_\_\_\_\_\_\_\_\_\_\_\_\_\_\_\_\_\_\_т/м.

Варіант прикладення рівномірно розподіленого навантаження згідно завдання  $\mathcal{L}_\text{max}$  , and the contribution of the contribution of the contribution of the contribution of the contribution of the contribution of the contribution of the contribution of the contribution of the contribution of t

### **Виконуємо розрахунок конструкції за допомогою ПК ЛІРА.**

Після закінчення формування розрахункової схеми, проводимо її розрахунок на ПК ЛІРА чи Мираж.

# **Аналіз напружено-деформованого стану оболонки**

Результатом статичного розрахунку конструкції є переміщення її вузлів та напруження в кінцевих елементах пластинчатого типу .

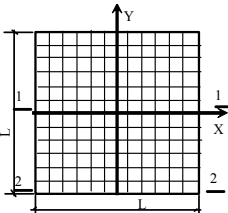

#### Переміщення в вузлах

Згідно отриманих даних величин переміщень вузлів побудуємо графік прогинів по перерізам 1-1 та 2-2 оболонки, рисунок та запишемо дані до таблиці 3. Графік можливо побудувати у програмі Excell чи Word шляхом введення послідовних координат

Табл. 3. Графік переміщень вузлів оболонки по діагоналі поля

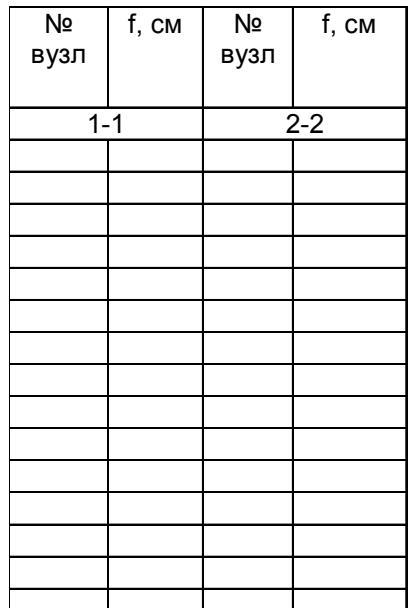

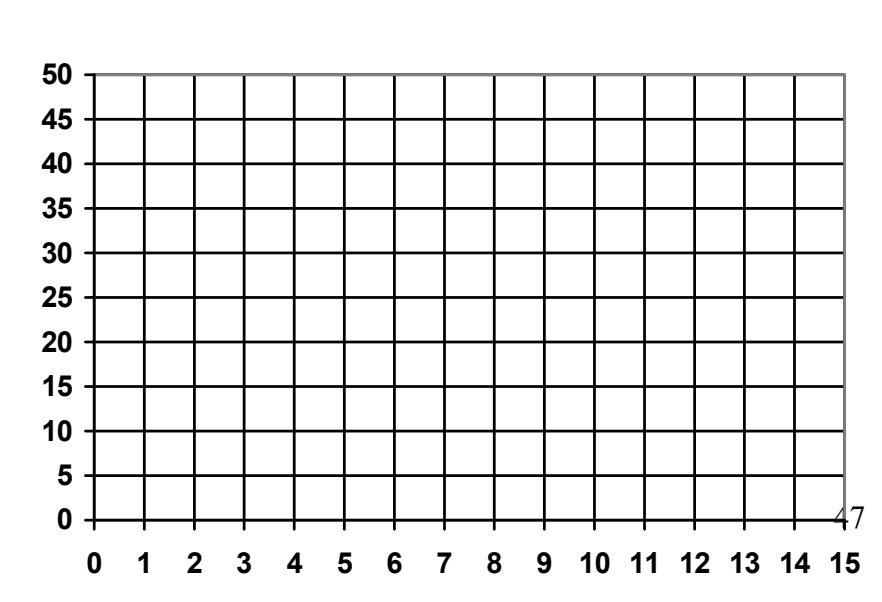

Максимальне переміщення точки № \_\_\_\_\_\_ (вузол № \_\_\_) становить  $f_{\text{max}} =$  мм.

Допустиме значення прогину:

$$
[f] = \left(\begin{array}{c} \frac{1}{300} \end{array}\right) \bullet l = \underline{\hspace{1cm}} \mathbf{MM}
$$

Проводимо перевірку умови жорсткості оболонки покриття  $f_{\text{max}} \leq [f]$ . Як що умова не виконується потрібно провести повторний розрахунок з збільшенім значенням товщини поля оболонки та класу бетону.

# **Висновок:**

# **Аналіз розподілу напружень в оболонці.**

Розрахунок показав, що в середній поверхні поля оболонки виникають головні напруження розтягу та стиску.

Максимальні значення головних напружень стиску простежуються в

 $\frac{1}{2}$ зоні оболонки, де їх величина складає  $\frac{1}{2}$  т/м<sup>2</sup>. Виходячи з умов міцності  $\sigma_{\text{rI}} \leq R_b$  проводимо перевірку  $\sigma_{2I}$  =

**Висновок:** міцність перерізу на стиск за умови  $\sigma2_{27} \le R_b$  забезпечена.

Як що умова виконується, проводимо підбір достатньої товщини поля для сприйняття даних напружень стиску. Необхідна товщина оболонки:  $= \frac{N}{R_b}$  $\delta = \frac{N^2}{2a}$ 

Приймаємо:  $\delta$ =

Максимальні значення головних напружень розтягу простежуються в  $\frac{1}{2}$ зоні оболонки, де їх величина складає  $\frac{1}{2}$  т/м<sup>2</sup>. Виходячи з умов міцності на розтяг  $\sigma^2_{z} \leq 0.25 R_b$  чи  $\sigma^2_{z} \leq 3 R_{bt}$ проводимо перевірку  $\sigma_{2\pi}$  = ≤0.25R<sub>b</sub>

 $\sigma_{2I} = \pm 3R_{bt}$ 

**Висновок:** міцність перерізу на розтяг

Як що умова виконується, проводимо підбір достатньої товщини поля для сприйняття даних напружень розтягу. Необхідна товщина оболонки:  $= \frac{R}{R_b} =$  $\delta = \frac{N^{\perp} z_i}{N}$ 

Приймаємо: δ=\_\_\_\_\_\_\_\_

Отже проектуємо оболонку перемінною по товщині, товщина поля в середній частині оболонки становить \_\_\_\_\_\_\_\_\_\_ см, товщина поля в кутовій частині оболонки становить см

Таблиця 4

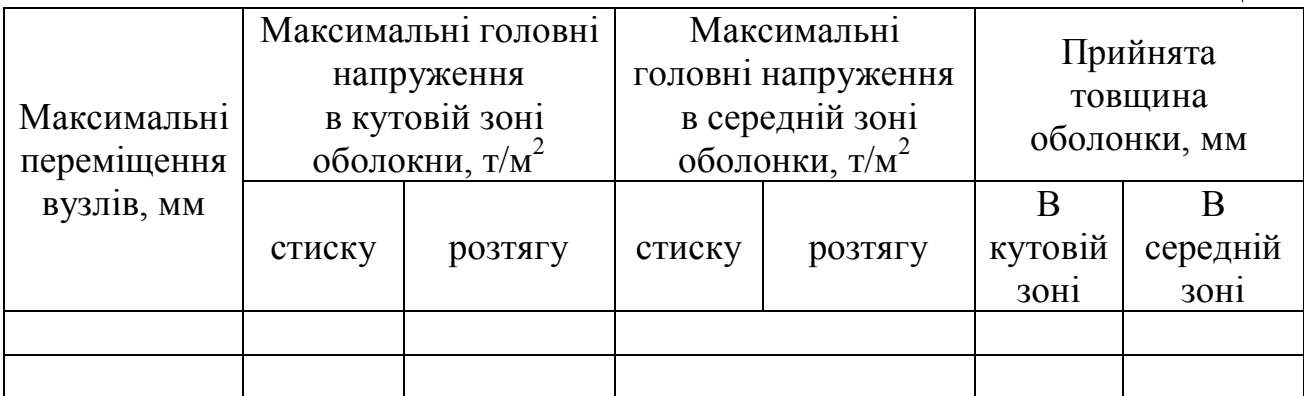

# **Висновки:**

# **5. Практична робота №4 «Розрахунок і конструювання оболонки у формі гіперболічного параболоїду на прямокутному плані».**

**Мета роботи:** дослідити напружено-деформований стан оболонки гіперболічного параболоїду в залежності від умов спирання оболонки чи умов зміни розподілу снігового навантаження по поверхні поля оболонки.

### **Порядок роботи**

Оболонка еліптичного параболоїду є оболонкою додатної Гаусової кривини та має кривину поверхні у взаємно протилежних напрямках, на відміну від циліндричної оболонки. Приведемо приклад розрахунку квадратної в плані оболонки покриття.

#### **Вихідні дані:**

 конструкція покриття – монолітна залізобетонна  $\triangleright$  стріла підйому  $f_1 = f_2 = 5$  м;  $\geq$  розмір половини сторони а=18м b=18м; місце будівництва –м. Київ; матеріал конструкції – бетон класу В25

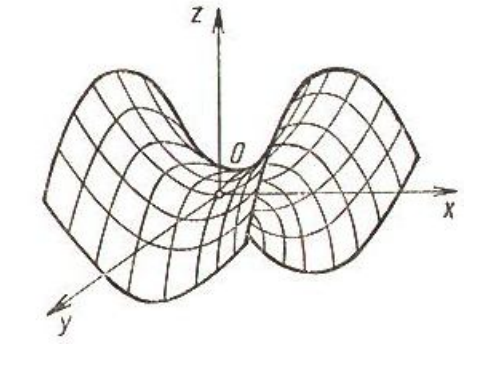

Рисунок 5.1. Схема гіперболічного параболоїду

### **Статичний розрахунок оболонки виконуємо за наступним алгоритмом:**

#### **1**. **Створення розрахункової схеми**.

Тому розрахункову схему моделюємо за допомогою спеціальної опції «Создание поверхностей», рисунок 5.2

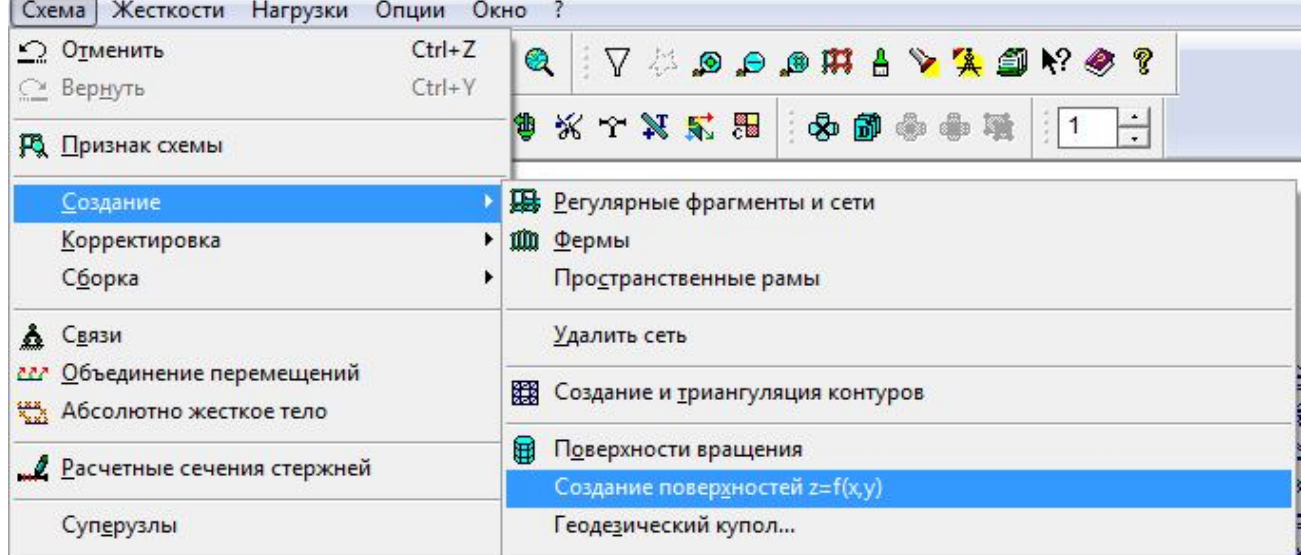

**Рисунок 5.2. До створення розрахункової схеми оболонки гіперболічного параболоїду**

Для заповнення таблиці, що дозволяє створити схему, потрібно задати рівняння поверхні оболонки. Приймаємо, що еліптичний параболоїд буде описано за рівнянням параболи, тоді рівняння поверхні можна записати:

$$
z = \frac{f_1}{a^2} x^2 - \frac{f_2}{b^2} y^2
$$

Заповнюємо таблицю, що викликається опцією «Создание поверхностей», як це показано на рисунку 4.3

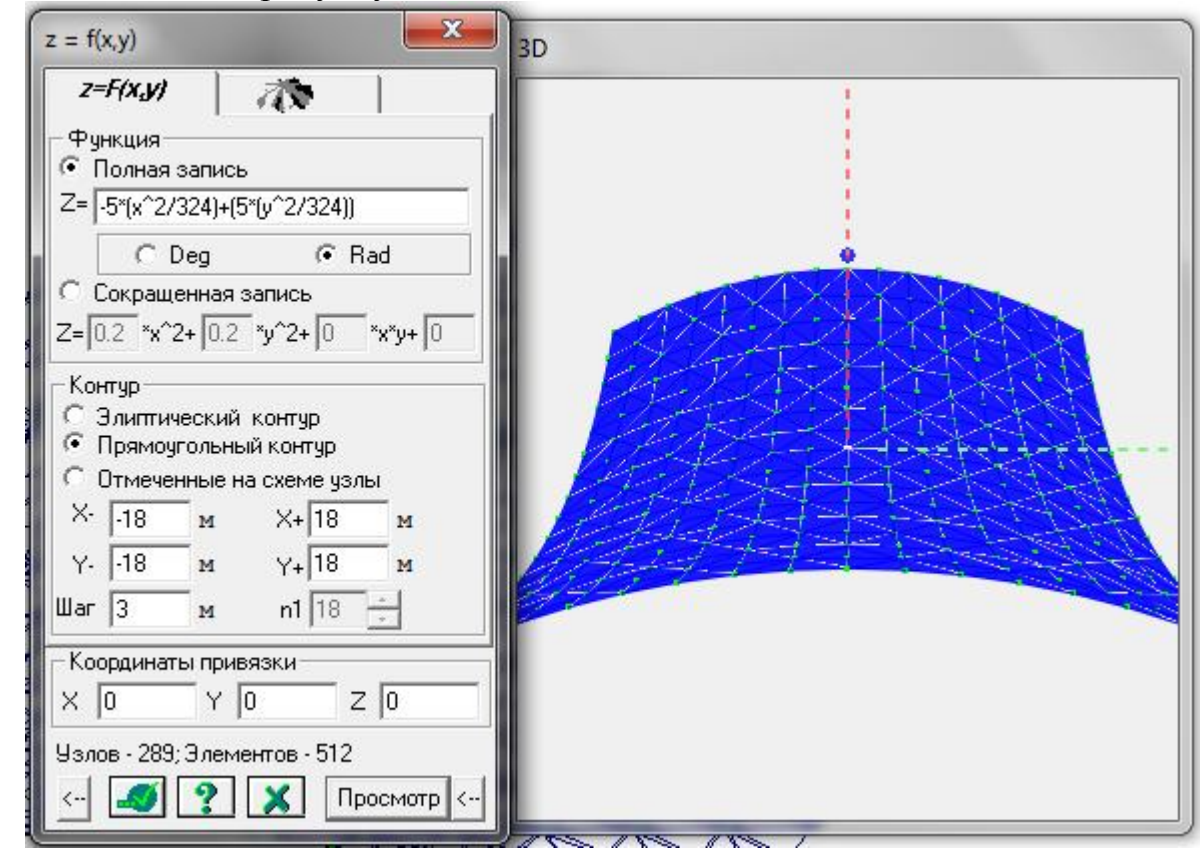

**Рисунок 5.3. Формування розрахункової схеми оболонки покриття.** Та отримуємо розрахункову схему з центром координат, рисунок 4.4.

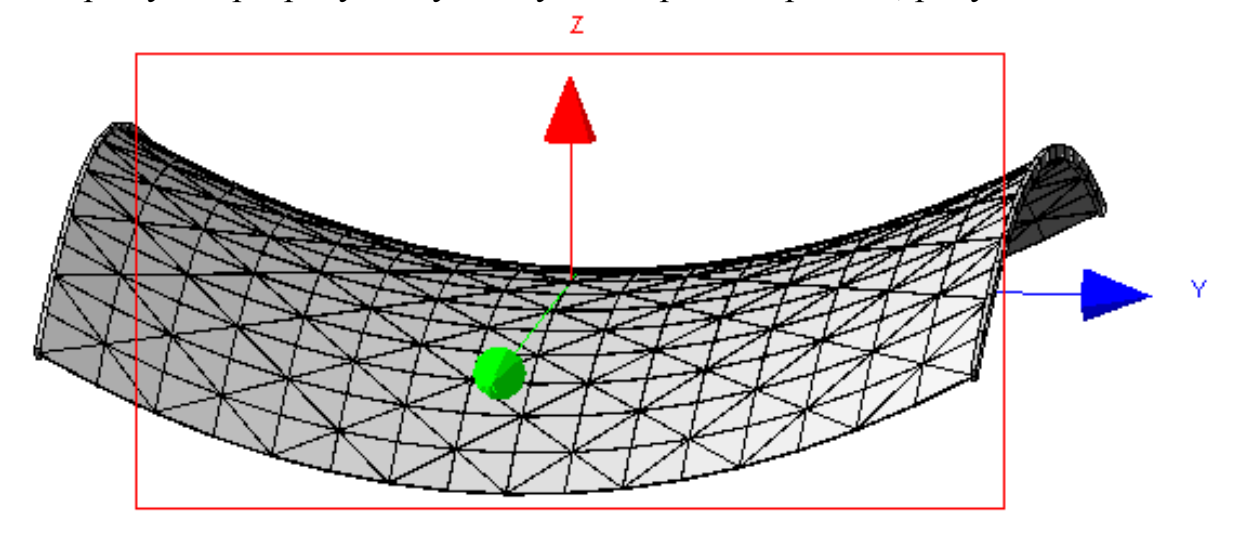

**Рисунок 4.4. Розрахункова схема оболонки покриття.**

### **3. Завдання крайових умов конструкції**

Однією із можливих небезпечних ситуацій , яка може вплинути на роботу оболонки покриття є різні умови її спирання бортових елементів.

Тому в практичній роботі розглянемо роботу оболонки за двома умовами спирання, рисунок 5.5:

1-ша умова – спирання на чотири кута;

2-га умова – спирання бортових елементів по довжині;

Інвертуємо чотири опорних вузли, як показано на рисунок 5.5 (а) та вузли вздовж двох сторін та закріпимо їх жорстко (рисунок 4.5(б))

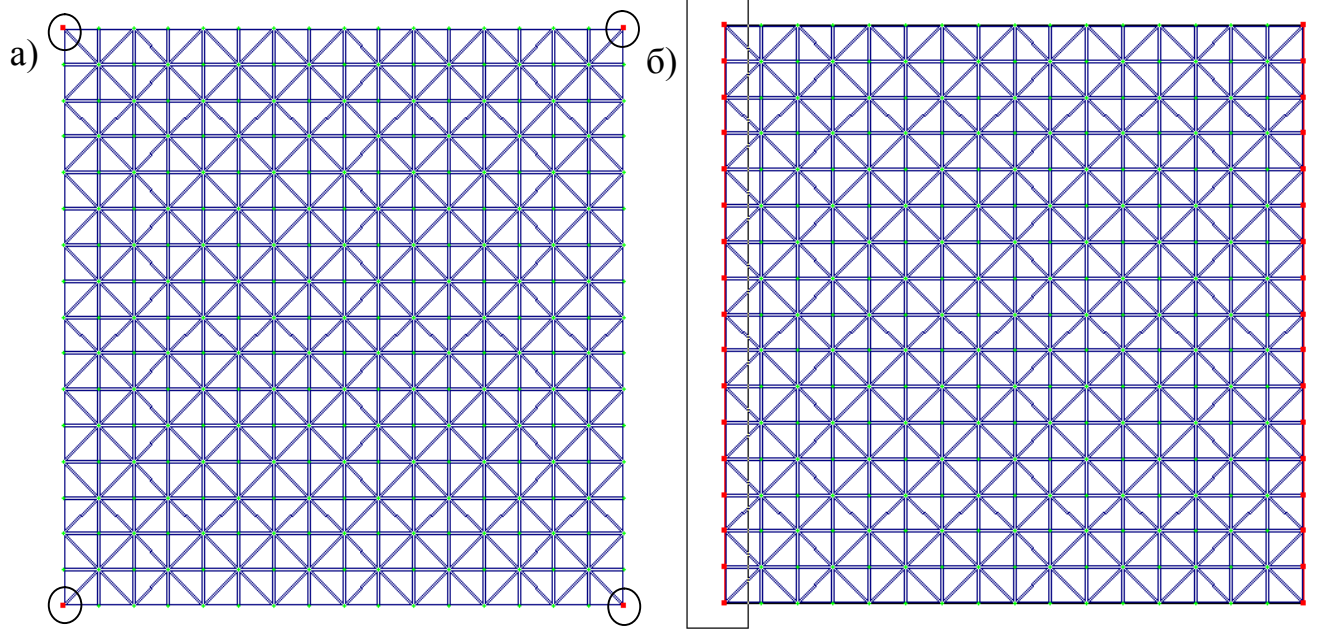

**Рисунок 5.5 Розрахункова схема: а) виділені вузли,для моделювання 1-ї умови опирання; б) виділені вузли,для моделювання 2-ї умови опирання;**

### **2**. **Моделювання бортового елементу.**

Бортовим елементом може бути як розкісна ферма, моделювання якої наведено в ПЗ№2, пункт 2 (даної методички) чи у вигляді арки з затяжкою. Бортовий елемент – арка, моделюється стержньовими кінцевими елементами вздовж чотирьох сторін поля оболонки, рисунок 5.6.

### **3. Задання жорсткісних параметрів кінцевих елементів**

Жорсткісні параметри елементів оболонки задаються таким ж чином, як і у інших оболонок, які розглядалися вище, в даній методичній розробці (дивись практичне заняття №2, та №3).

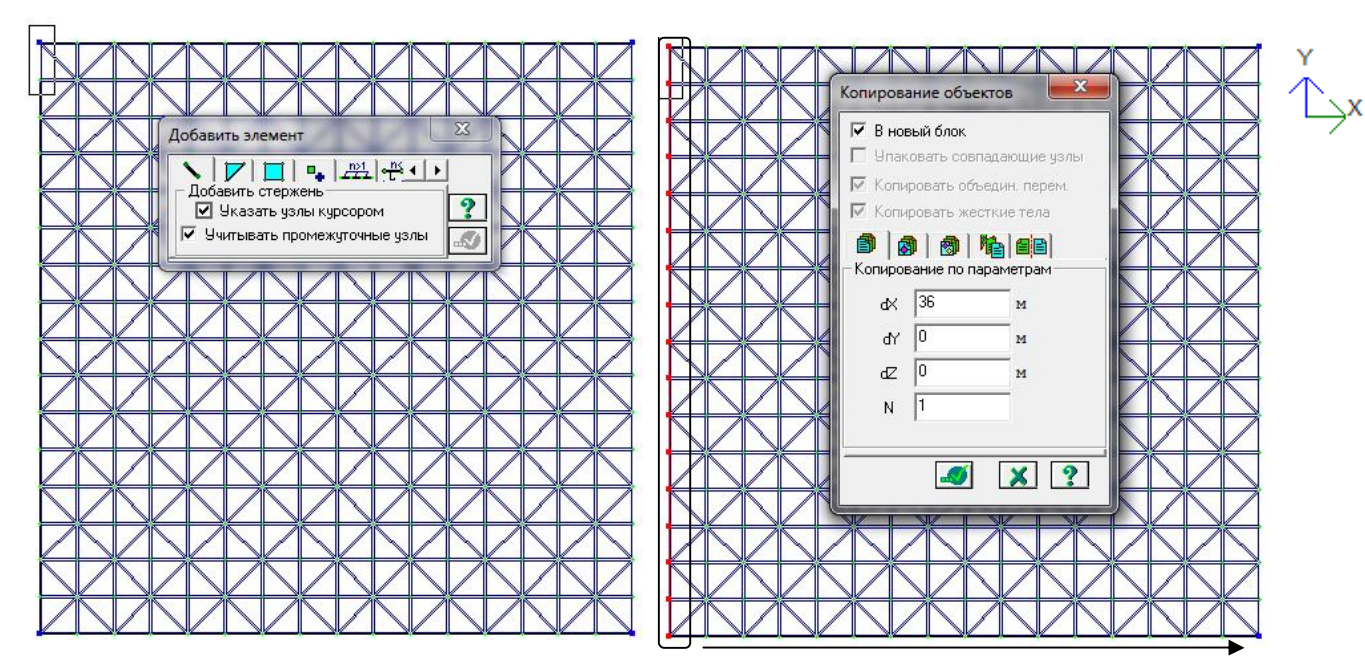

**Рисунок 5.6. Моделювання бортового елементу: а) додавання стержньового елементу(моделювання бортового елементу); б) копіювання бортового елементу на іншу сторону поля оболонки;**

#### **4. Призначення навантаження**

Діючи навантаження на оболонку гіперболічного параболоїду - це власна вага самої конструкції та снігове навантаження. Ці навантаження також задаються таким ж чином, як і у інших оболонок, які розглядалися вище, в даній методичній розробці (дивись практичне заняття №2, та №3).

### **6. Статичний розрахунок конструкції.**

Після задання розрахункової схеми, моделювання умов спирання та завдання навантаження, необхідно провести розрахунок конструкції та проаналізувати отриманий напружено-деформований стан конструкції оболонки. Для цього необхідно вибрати в меню "Режим" опцію "выполнить расчет» або натиснути кнопку  $\mathbb{R}$  та виконати розрахунок.

#### **7. Аналіз напружено-деформованого стану оболонки**

Результати розрахунку можно отримати лише вибравши в меню "Режим" опцію «Результаты расчета».

Аналіз напружено-деформованого стану оболонки проводиться: за двома умовами опирання поля оболонки;

## *Аналіз деформативності конструкції*

За 1-ю умовою закріплення оболонка отримала таку деформовану схему, рисунок 5.7.

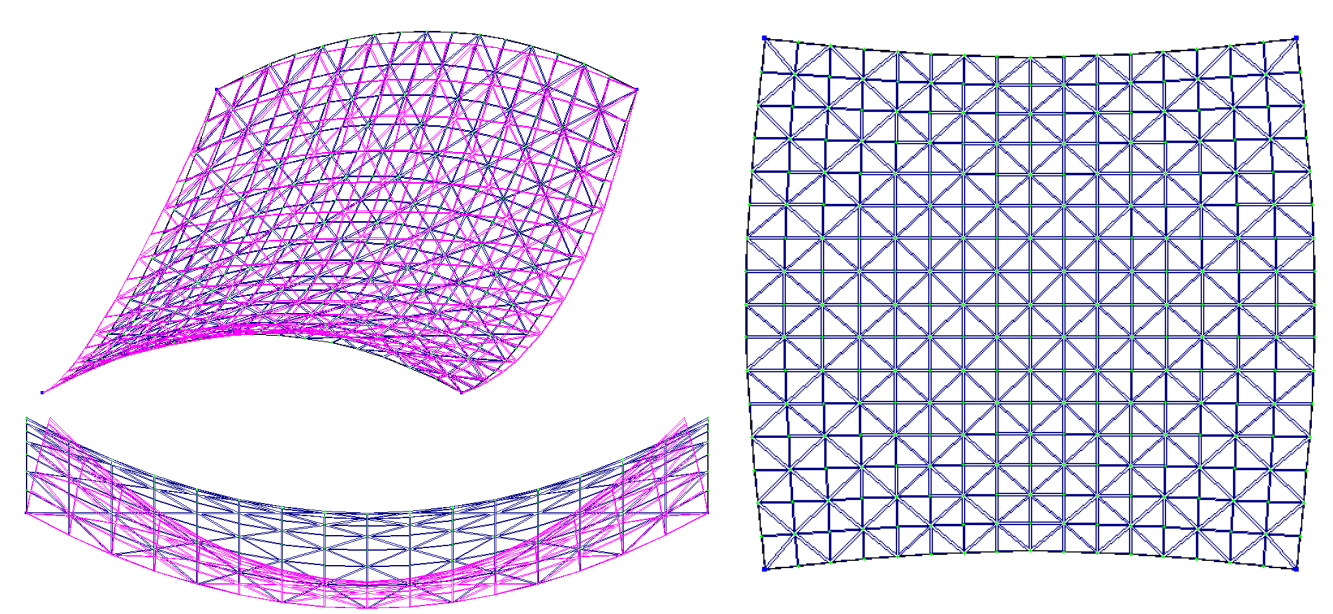

**Рисунок 5.7.. Деформована схема оболонки за 1-ю умовою закріплення** 

За 2-ю умовою закріплення оболонка отримала таку деформовану схему, рисунок 4.10.

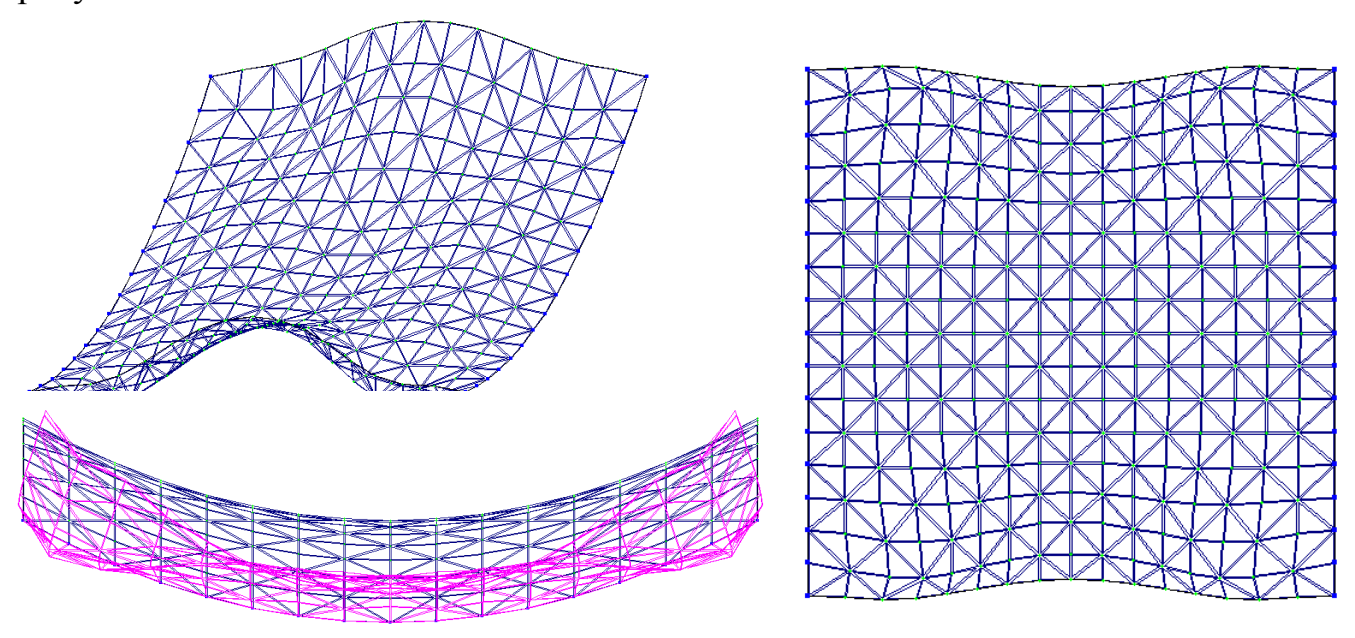

**Рисунок 5.8. Деформована схема оболонки за 2-ю умовою закріплення** 

Як бачимо, зміна умови закріплення суттєво змінила и роботу самої оболонки! Для чисельного аналізу деформованої схеми поля оболонки потрібно в табличній формі, сформувати таблицю вертикальних переміщень вузлів поля оболонки за характерними перерізами 1-1 та 2-2, рисунок 5.9.

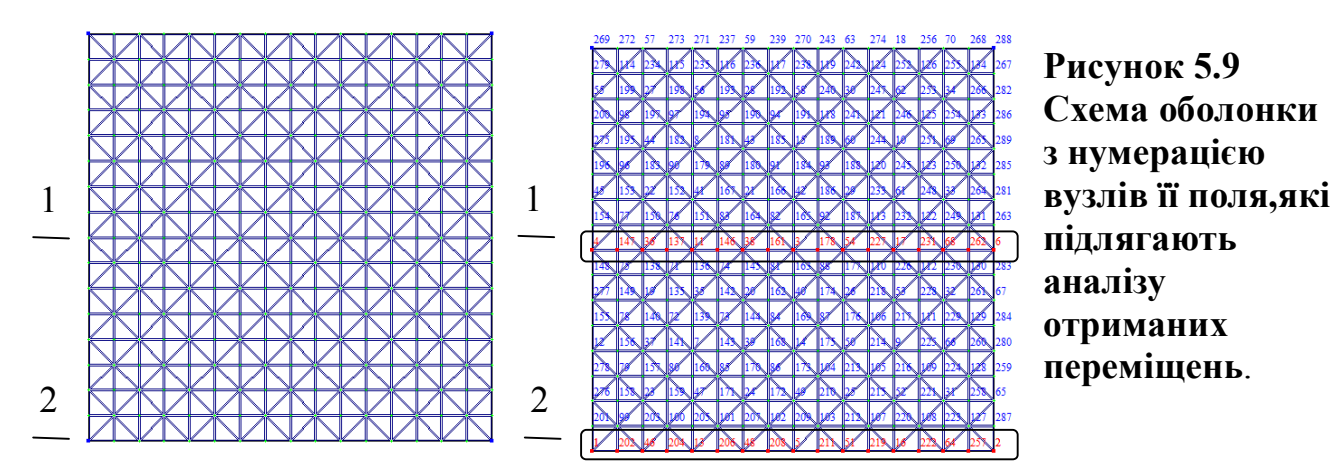

Відповідно до практичних робіт №2 та №3 побудувати графіки прогинів за перерізами 1-1 та 2-2 в EXCELL та вставити в бланк практичної роботи. Визначити вузли, що отримали максимальні прогин чи вигин, визначити

максимальний допустимий прогин конструкції за формулою:  $\lfloor f_{\mathcal{U}} \rfloor$ 300 *l*  $f_u$   $=$ 

де  $\left[ f _{u} \right]$  - допустимий прогин оболонки;

L – проліт конструкції;

та провести аналіз отриманих результатів з висновками, щодо забезпечення роботи конструкції при двох умовах спирання за 2ю групою граничних станів. В табличній формі дати в процентному співвідношенні різницю величини переміщень одних теж самих характерних точок при зміні умови закріплення.

### *Аналіз напруженого стану оболонки*

Для аналізу напруженого стану оболонки потрібно обчислити головні напруження за головними напрямками кінцевих елементів типу пластина.

Картина розподілу напружень дозволяє зрозуміти де та в яких саме місцях в поле оболонки виникають максимально стиснуті чи розтягнуті напруження, що викликають процес тріщино утворення та на які подалі потрібно провести розрахунок поля оболонки за 1ю групою граничних станів.

Вибираємо пластини в напрямку деформованої схеми поля оболонки, рисунок 5.10, на рисунку вони виділені у червоний колір та обведено рамкою.

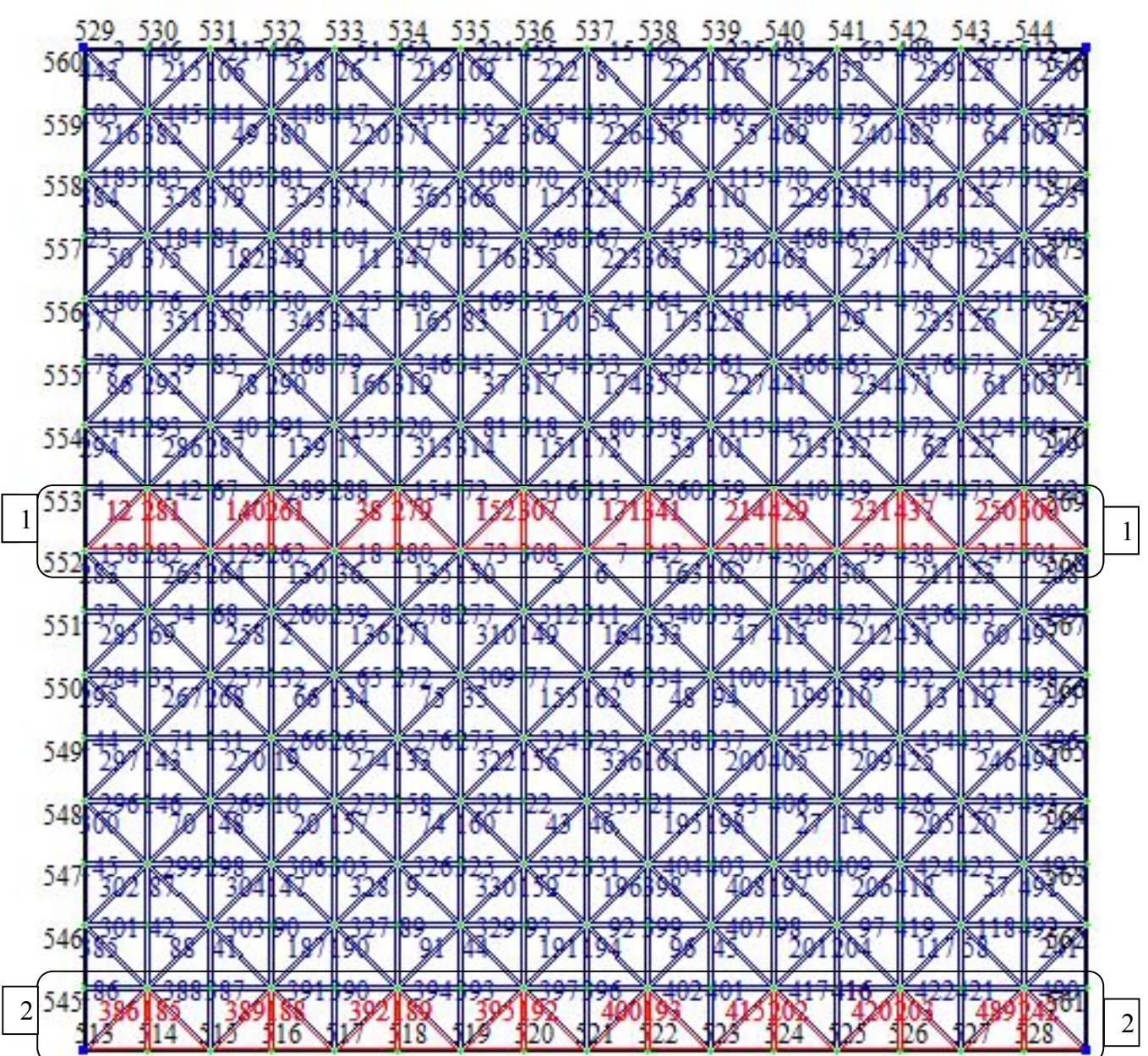

**Рисунок 5.10. Схема поля оболонки з нумерацією елементів.**

Елементи трикутники виділяємо таким чином по напрямкам 1-1 та 2-2, щоб отримати їх так,як показано на рисунку 5.11.

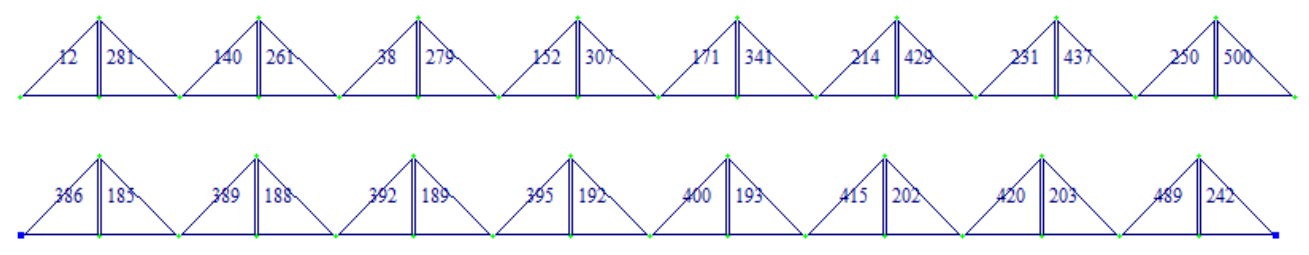

**Рисунок 5.11. Трикутні пластини, що підлягають аналізу**

Виводимо таблицю головних напружень на екран, та зберігаємо її в табличному вигляді програми EXCELL, щоб заповнити бланк практичної роботи, рисунок 5.12.

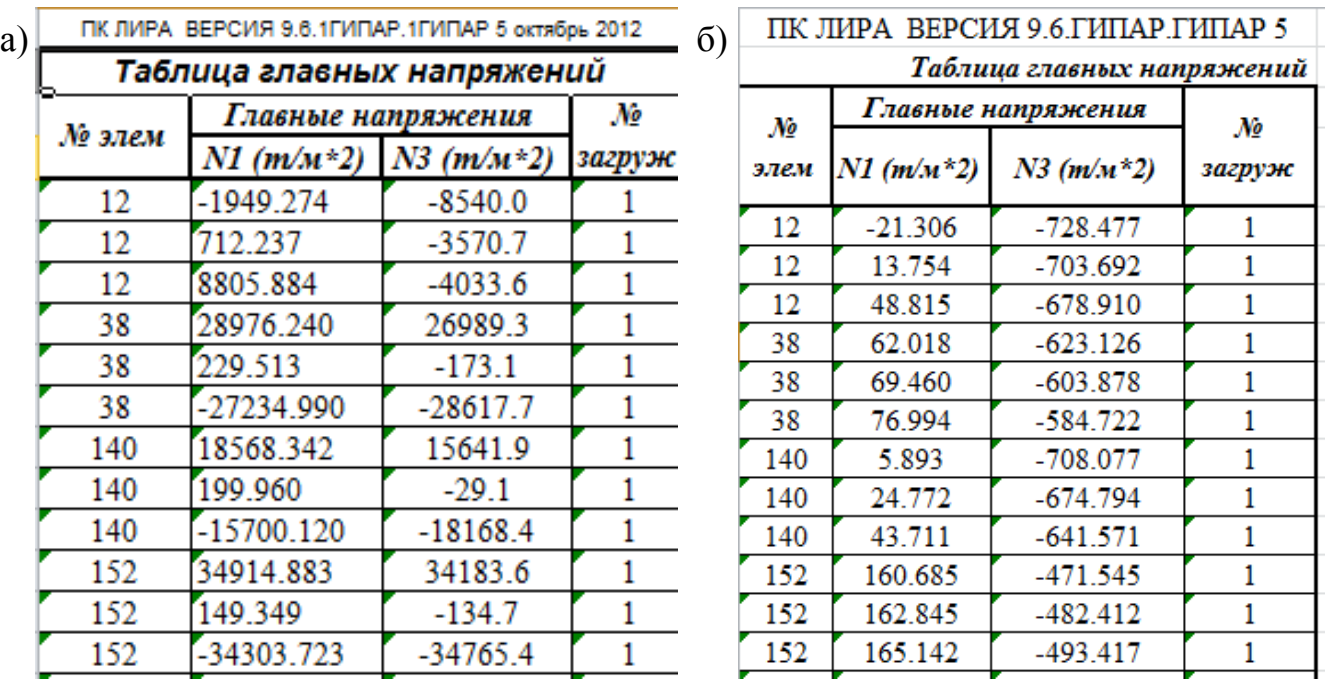

**Рисунок 5.12. Фрагмент таблиці головних напружень у вибраних елементах оболонки: а) за 1ю умовою опирання; б) за 2ю умовою опирання.**

Як бачимо велику різницю у величинах напружень в тих ж самих елементах поля оболонки в характерних перерізах.

Тому потрібно провести перевірочні розрахунки за двома умовами умов міцності прийнятих перерізів, як це показано в практичних роботах №2 та №3.

Більш наочно різницю в характері розподілу напружень можна показати на епюрах, рисунок 5.13.

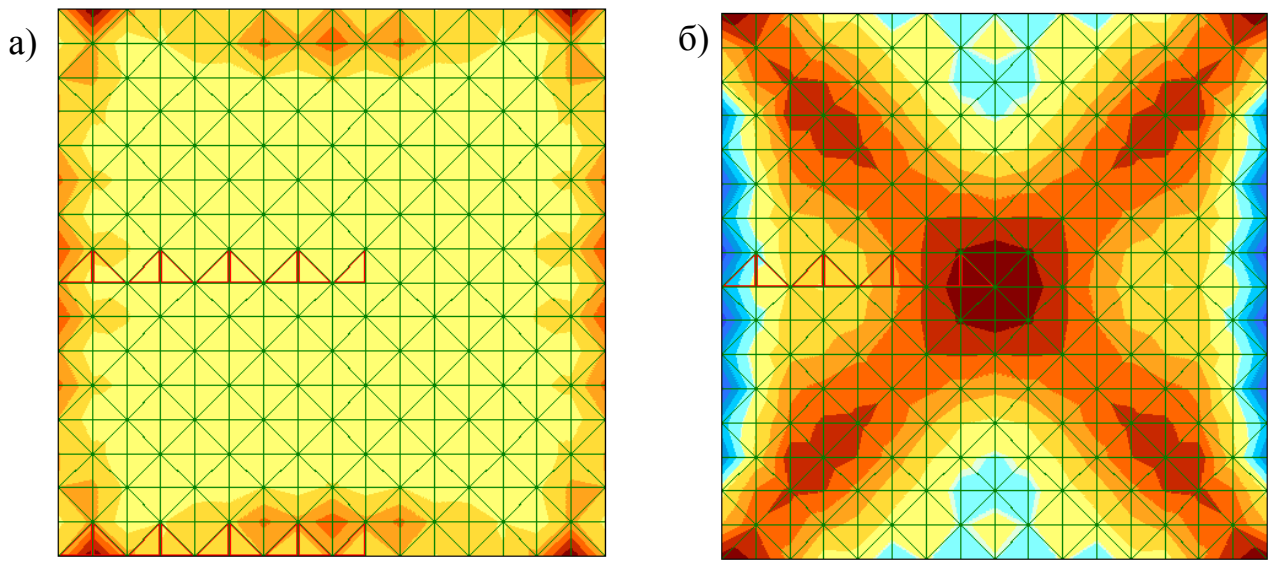

**Рисунок 5.13 Іізополя головних напружень N<sup>1</sup> а) при 1-й умові опирання; б) при 2-й умові опирання;**

Так же я к і у практичній роботі №2 заносимо дані до програми EXCELL та отримуємо графіки розподілу головних напружень в характерних перерізах і для двох варіантів закріплення схем. Отримані таблиці та епюри вносимо до бланку практичної роботи.

# **6. Практична робота №5, №6** *«***Розрахунок і конструювання купольних покриттів».**

# **6.2. Приклад виконання практичної роботи**

**Мета роботи**: Розробити розрахункову схеми оболонки оберту. Проаналізувати напружено-деформований стан купольної оболонки

# **Порядок роботи**.

# **Вихідні дані:**

- конструкція покриття тонкостінний монолітний залізобетонний купол. Зусилля розпору, що виникають в тілі куполу сприймає монолітне залізобетонне кільце;
- $\triangleright$  висота куполу h=5 м;
- $\triangleright$  діаметр D=40 м;
- місце будівництва –м. Київ;
- матеріал конструкції бетон класу В25

### **Статичний розрахунок оболонки виконуємо за наступним алгоритмом:**

### **1**. **Створення розрахункової схеми**.

В практичній роботі №1 було приведено один з можливих способів моделювання розрахункової схеми оболонки оберту. В даній практичній роботі показано ще один варіант створення розрахункової схеми купольної оболонки. Розрахункову схему моделюємо за допомогою спеціальної опції «Создание поверхностей», рисунок 6.1

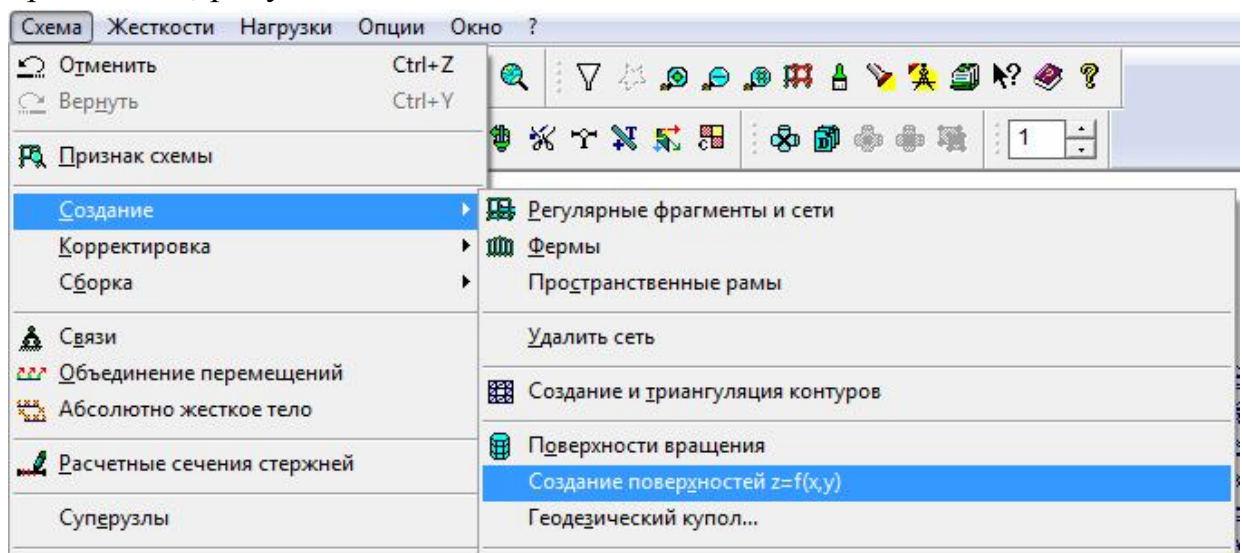

**Рисунок 6.1. До створення розрахункової схеми купольної**

Заповнюємо таблицю, що викликається опцією «Создание поверхностей», як це показано на рисунку 6.2

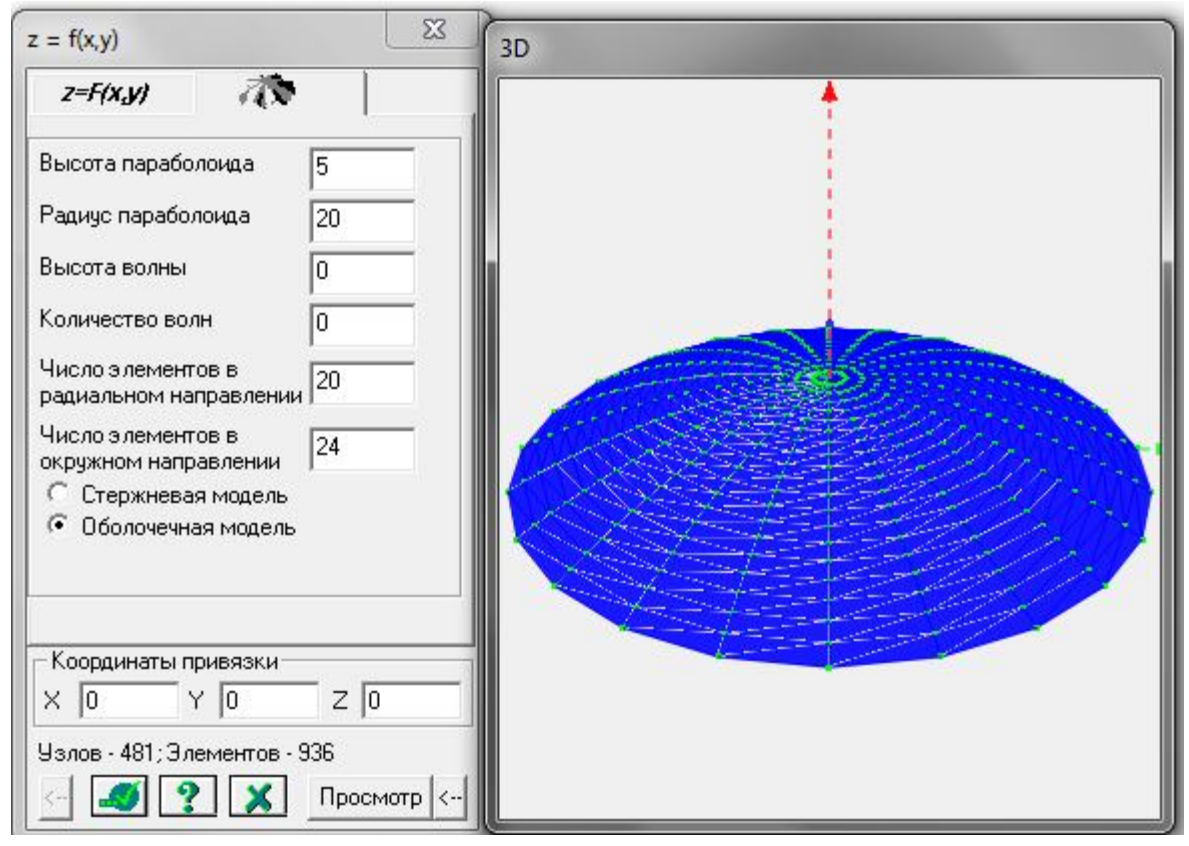

**Рисунок 6.2. Формування розрахункової схеми оболонки покриття.**

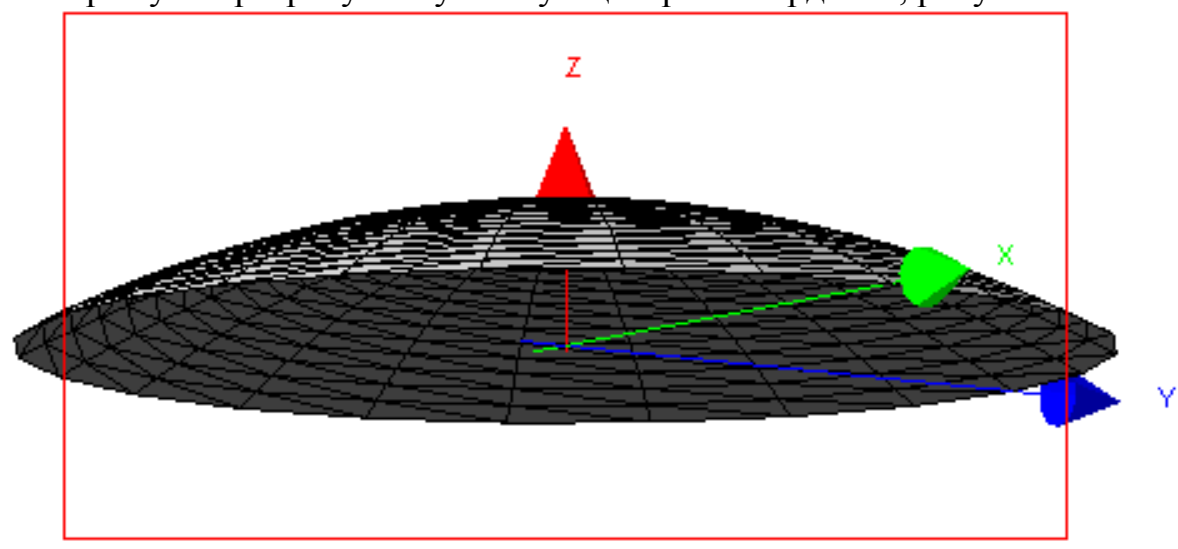

Та отримуємо розрахункову схему з центром координат, рисунок 6.3.

**Рисунок 6.3. Розрахункова схема оболонки покриття.**

Опорний контур куполу, що сприймає розпір моделюємомо КЕ №10 типу «Універсальний стержень».

Натисканням кнопки «Добавить элемент» викликаємо відповідне діалогове вікно.

В вікні, що відкрилося, обираємо першу закладку «Добавить стержень». Вказавши відповідні опорні вузли курсором, встановлюємо стержень між двома існуючими вузлами (рис. 6.4, а). Таким чином, потрібно з'єднати стержнями всі опірні вузли.

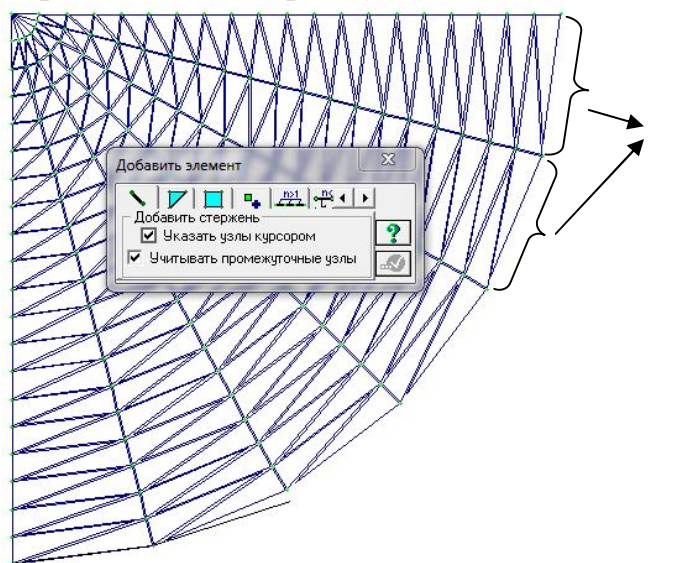

**Рис. 6.4 Встановлення стержнів між опірними вузлами**

#### **2. Завдання крайових умов конструкції**

Для геометричної незмінності схеми та для дотримання умов безмоментного напруженого стану на поверхні куполу приймемо наступні умови закріплення опорних вузлів:

1-ша умова – шарнірне спирання бортового елементу куполу;

2-га умова – жорстке спирання бортового елементу куполу;

Інвертуємо за допомогою кнопки **Оригандський кнопет** опорні вузли , та проводимо закріплення точок поля оболонки за двома умовами спирання, рисунок 6.5.

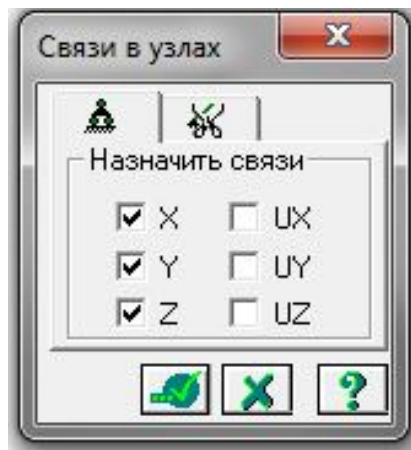

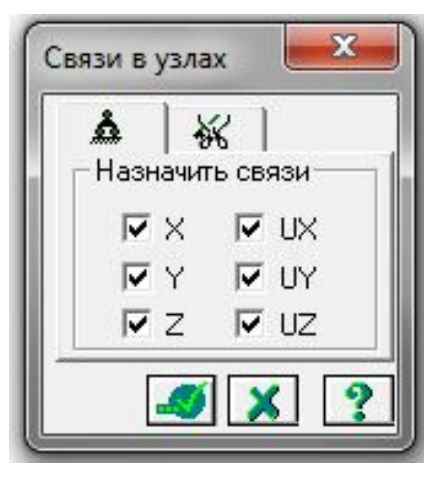

**Рис**. 6.**5 Завдання зв'язків в опорних вузлах куполу**

# **3. Призначення жорсткостей кінцевим елементам**

Натиснувши на кнопку «Жесткости элементов» кінцевим елементам викликаємо відповідне діалогове вікно (рис. 6.6(а)) та обираємо закладку  $\left| \right|$  EE у вікні, що відкрилося (рис. 6.6(б)). Двічі клацнувши мишкою по піктограмі

, отримуємо діалогове вікно (рисунок 6.6(в)) та заповнюємо його, отримуючи (рисунок 6.6(г))

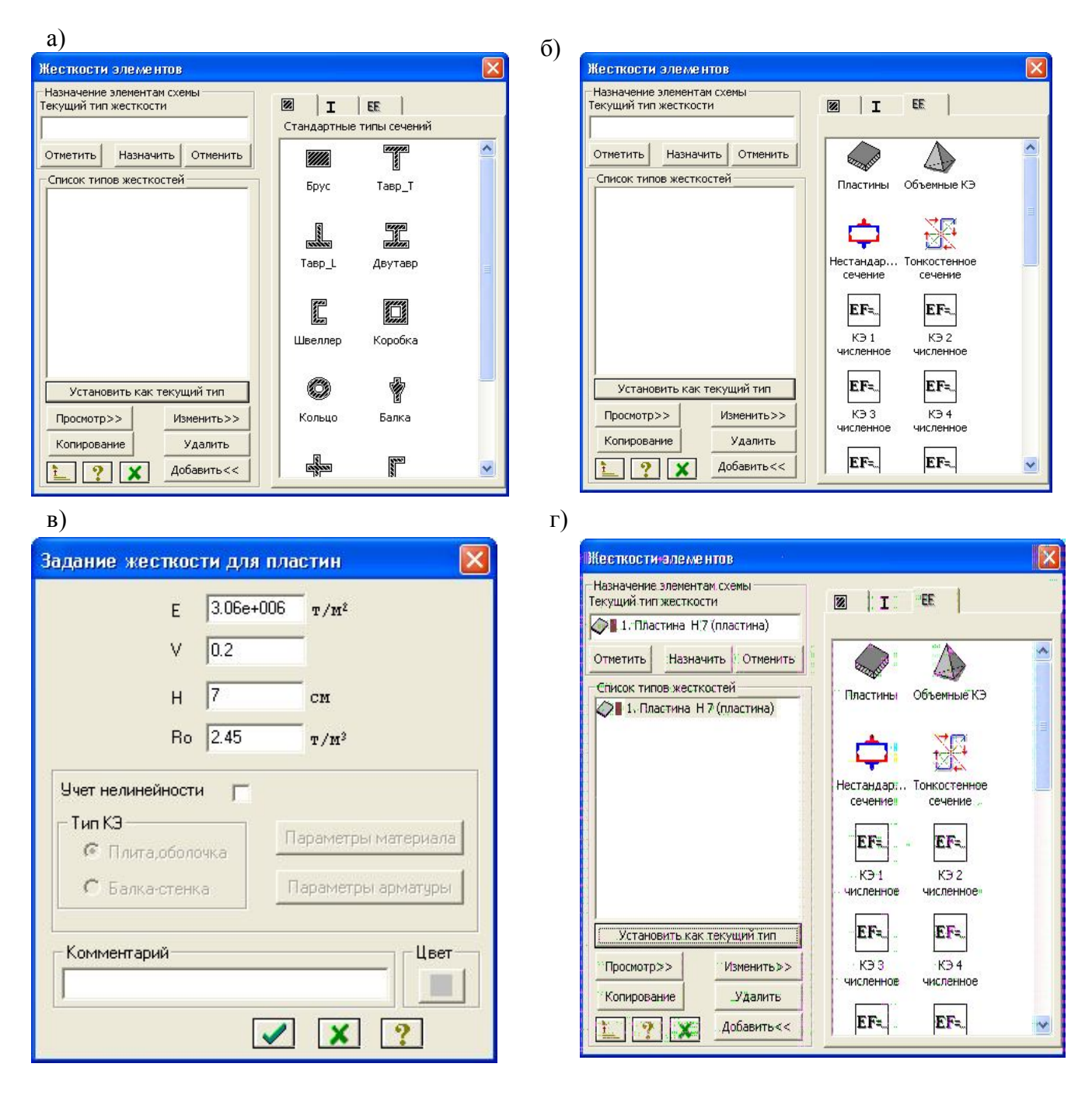

**Рис**. 6.6 **Діалогові вікна для призначення жорсткісних характеристик кінцевим елементам типу пластина**

Аналогічно практичним заняттям №2 та №3 призначаємо жорсткість стержньовим елементам, що моделюють опорний контур куполу.

#### **4.Призначення навантаження**

Основними навантаженнями, що будуть діяти на конструкцію будуть власна вага конструкції та снігове навантаження (оскільки купол є пологим, то вітровим навантаженням нехтуємо)

Снігове навантаження є змінним. Для нього згідно [1] встановлені три розрахункових значення:

- граничне розрахункове значення;

- експлуатаційне розрахункове значення;
- квазипостійне розрахункове значення.

Згідно п.8.2 [1] граничне розрахункове значення снігового навантаження на горизонтальну проекцію покриття (конструкції) обчислюється за формулою:

$$
S_m = \gamma_{fm} S_0 C \tag{1}
$$

де *fm* - коефіцієнт надійності за граничним значенням снігового навантаження, обумовлений у відповідності до 8.11 [1];

*S<sup>0</sup>* - характеристичне значення снігового навантаження (в Па), обумовлене відповідно до 8.5 [1];

 $C = \mu C_c C_{ab}$  - коефіцієнт, обумовлений за вказівками 8.6[1]; враховує форму поверхні конструкції покриття, режим експлуатації покрівлі та географічну висоту, на якій розташована споруда.

Приймаємо  $\gamma_m$ =1,14. За даними додатку Е [1] для м. Київ маємо характеристичне значення снігового навантаження S<sub>0</sub> = 1550 Па (або 155 кг/м<sup>2</sup>). Приймаємо С=1.

Таким чином, граничне розрахункове значення снігового навантаження для м. Київ становить:

$$
S_m = \gamma_{fm} S_0 C = I, I4 \cdot 155 \cdot I = I78, 25 \kappa z / m^2 = 0, I78 m / m^2
$$

Задамо дане значення навантаження на конструкцію. Додаємо власну вагу елементів куполу та опорного контуру. У випадку.

**ВАЖЛИВО!** Якщо згідно завдання на практичну чи самостійну роботу потрібно дослідити напружено-деформований стан куполу при зміні розподілення снігового навантаження по полю куполу, потрібно виділити половину куполу, як це показано на рисунку 6.7 та задати снігове навантаження лише на одну половину поля куполу.

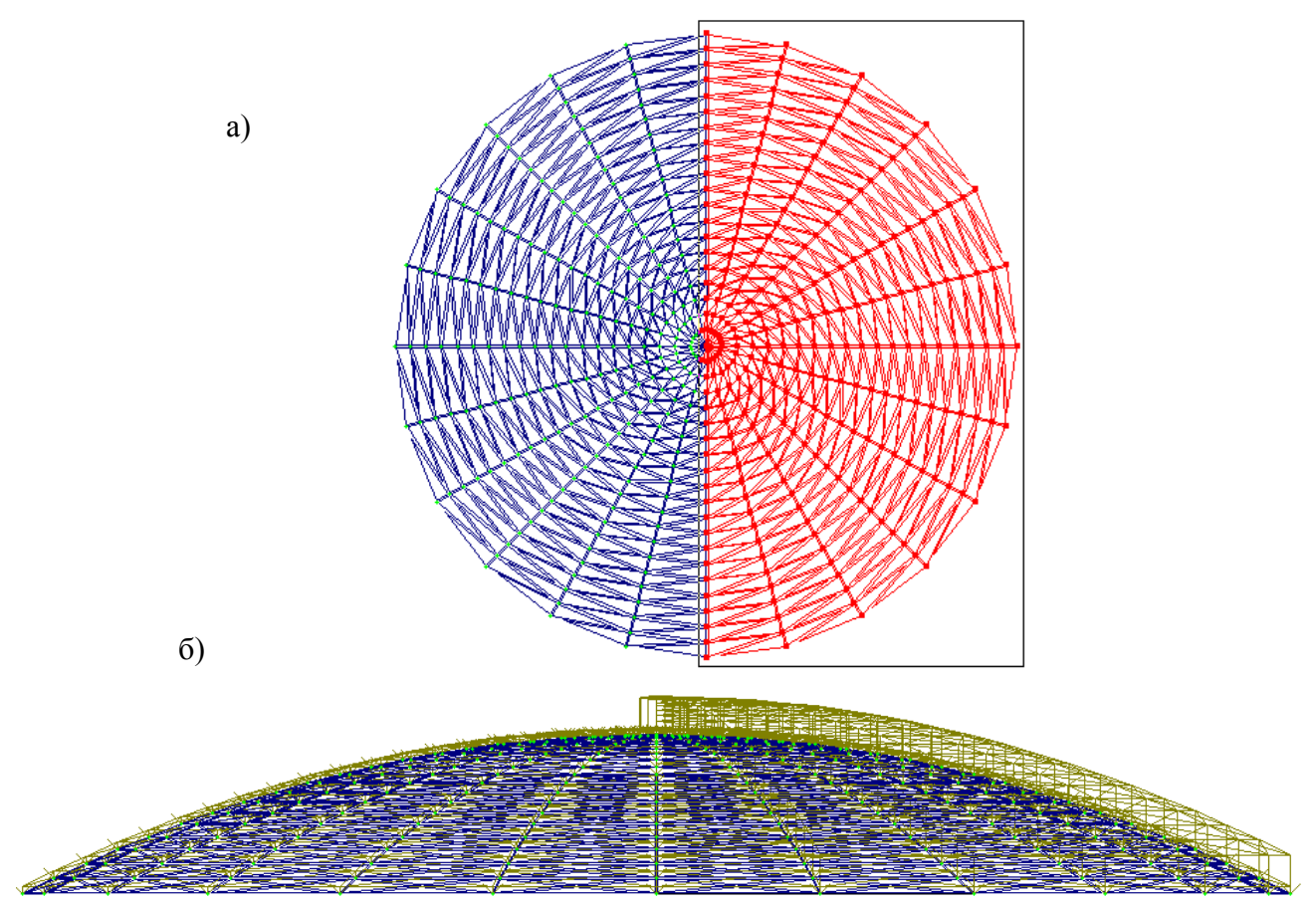

**Рисунок 6.7. Завдання навантаження на половину поля куполу**

# **7. Аналіз напружено-деформованого стану оболонки**

Результати розрахунку можно отримати лише вибравши в меню "Режим" опцію «Результаты расчета».

Аналіз напружено-деформованого стану оболонки проводиться: за двома умовами опирання поля оболонки або за двома умовами навантаження поля оболонки, рисунок 6.8

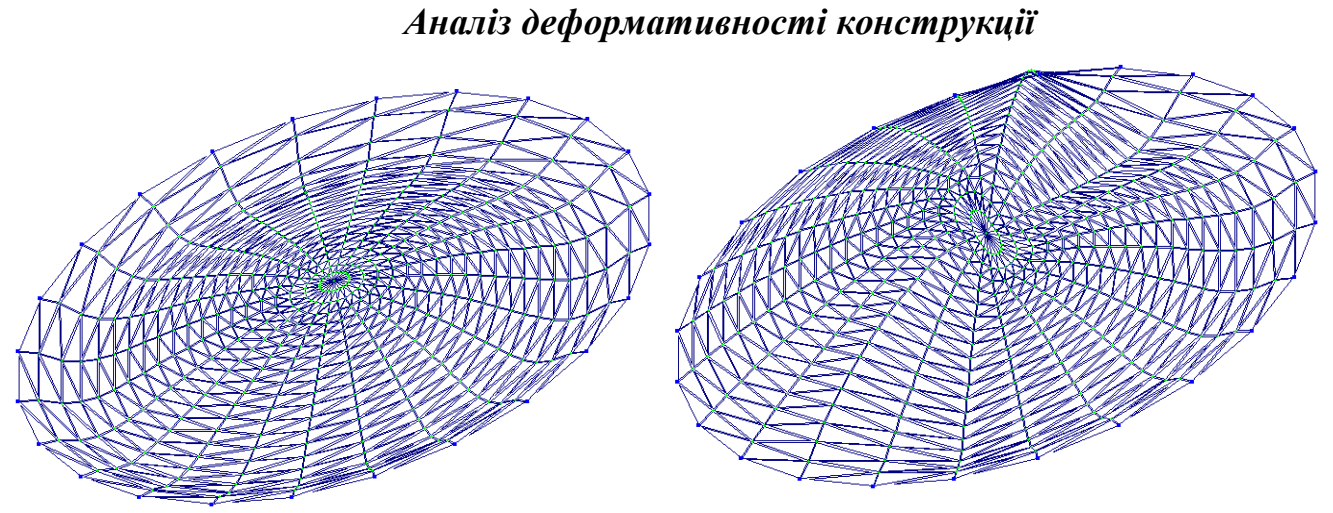

**Рисунок 6.8. Деформована схема при різних варіантах навантаження поля оболонки**

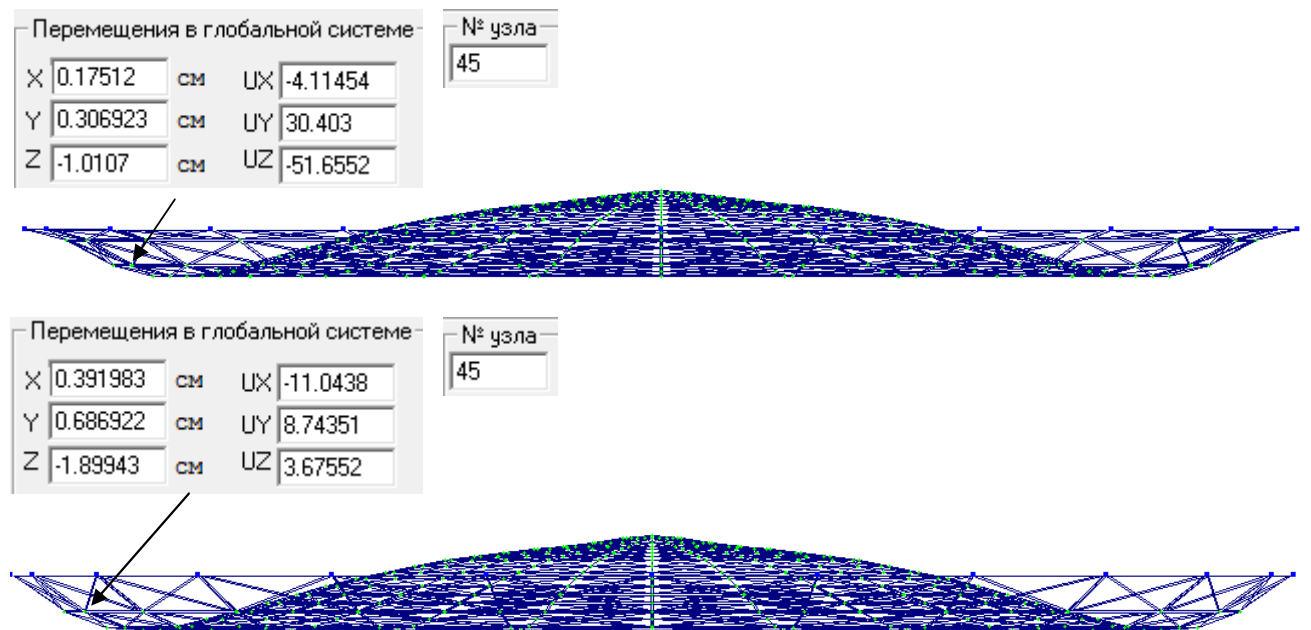

# **Рисунок 6.8. Деформована схема при різних варіантах умови закріплення а) шарнірне закріплення опорних вузлів поля оболонки; б) жорстке закріплення опорних вузлів поля оболонки**

Відповідно практичним заняттям №2, 3, 4 провести аналіз отриманих результатів за 1ю та 2ю групах граничних станів. Побудувати епюри переміщень та епюри головних напружень поля оболонки. Заповнити відповідні таблиці та все внести до готового бланку практичної роботи. Зробити висновок щодо зміни напружено-деформованного стану купольної оболонки в залежності від умови закріплення чи умови навантаження поля оболонки .

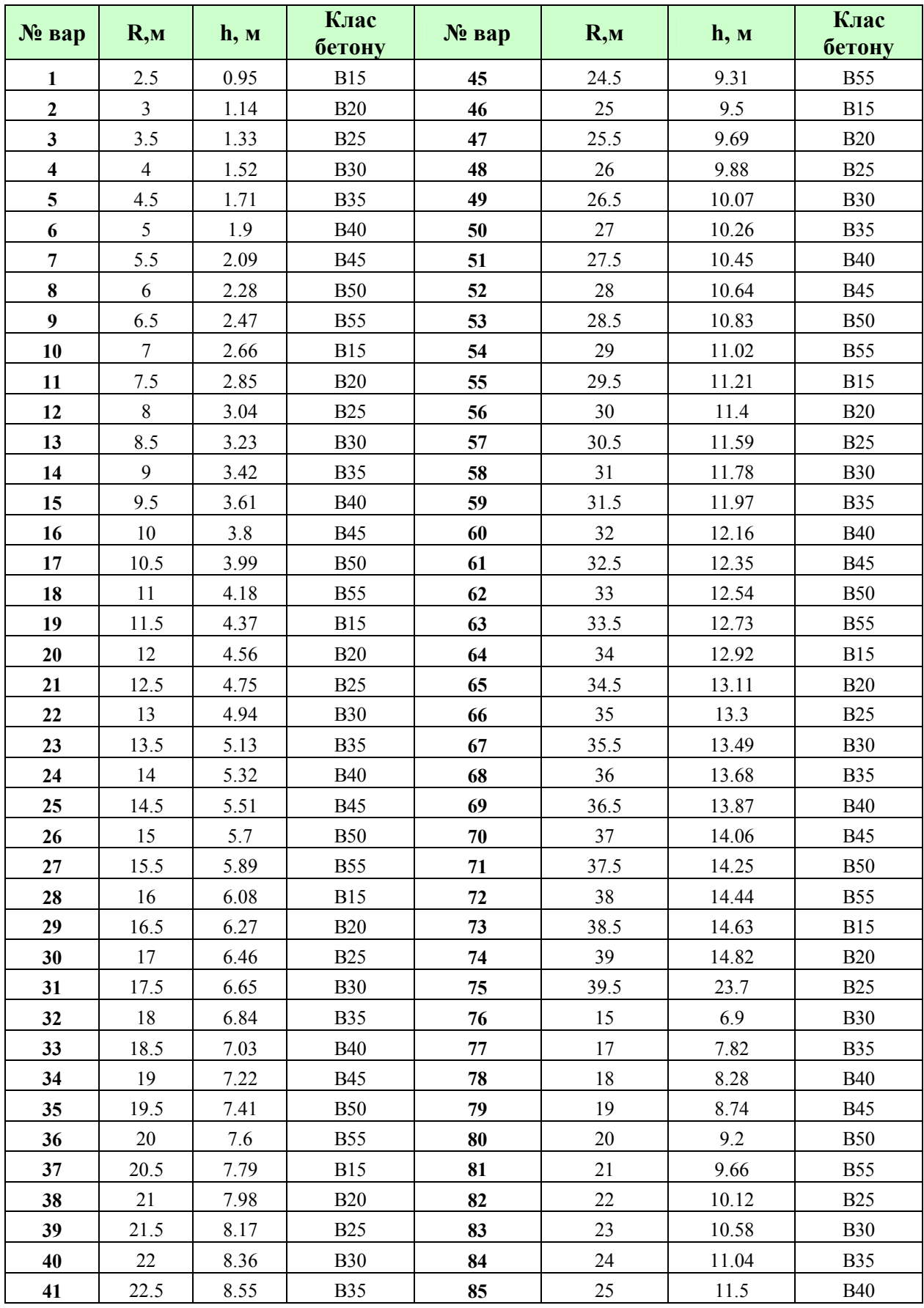

# 6.2. Варіанти завдань для практичної роботи

# **6.3. Бланк виконання практичної роботи.**

### **Розробка розрахункової схеми та розрахунок купольної оболонки в монолітному варіанті**

**Мета роботи:** Створити розрахункову схему купольної оболонки оберту в монолітному варіанті згідно завдання, яке наведено в папці «ЗАВДАННЯ» НМК комплексу та проаналізувати її напружено-деформований стан.

Приклад розрахунку подібної конструкції наведено в папці «ПРИКЛАД» НМК комплексу.

# **Порядок проведення роботи**

### **Створення розрахункової схеми**

Оболонка, що досліджується, утворена обертанням твірної навколо вертикальної вісі в площині ХОZ.

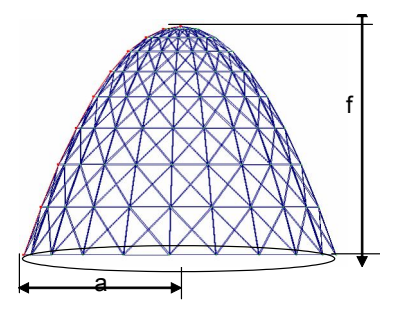

Згідно завдання на прийнято конструкцію з розмірами:

діаметр основи м, висота стріли підйому м. Товщину поля монолітної оболонки приймаємо однаковою по всій поверхні й рівною см. Клас бетону згідно завдання .

*Математичну модель оболонки розбиту на кінцеві елементи називають розрахунковою схемою.*

Оболонка є поверхнею, що розгортається та є поверхнею позитивної гаусової кривини. Апроксимацію поверхні проводимо кінцевими елементами типу пластина (42), тип решітки

Жорсткісні характеристики кінцевого елементу наступні:

Таблиця 1

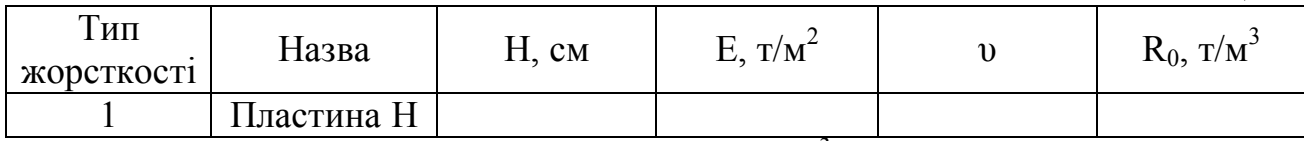

*Н-переріз оболонки, см, Е- модуль пружності, т/м<sup>2</sup> , υ - коефіцієнт Пуасона, R<sup>0</sup> – питома вага важкого бетону, т/м<sup>3</sup>*

### Умови спирання

оболонки

Опорний контур прийнято зі стержневих кінцевих елементів з наступними характеристиками:

Таблиня 2

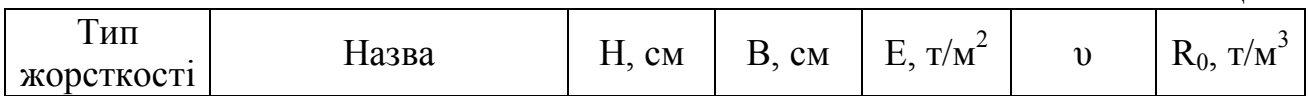

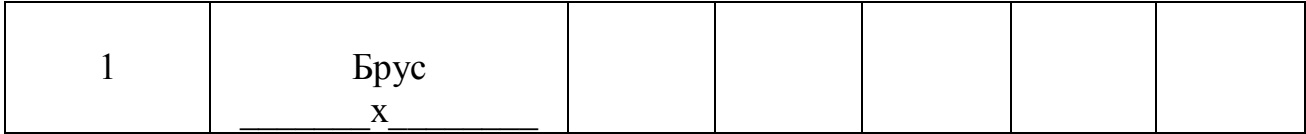

#### **Призначення навантаження.**

Приймаємо два види навантажень:

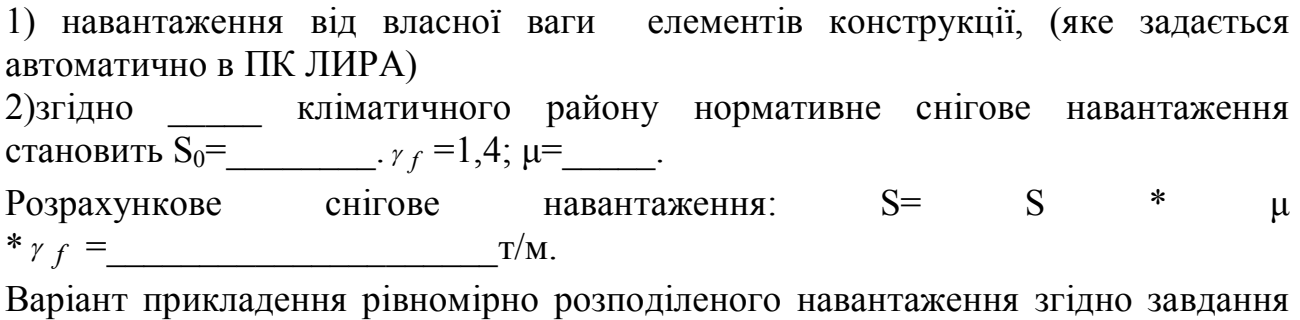

#### **Виконуємо розрахунок конструкції за допомогою ПК ЛІРА.**

Після закінчення формування розрахункової схеми, проводимо її розрахунок на ПК ЛІРА чи Мираж.

 $\mathcal{L}_\text{max}$  , and the contribution of the contribution of the contribution of the contribution of the contribution of the contribution of the contribution of the contribution of the contribution of the contribution of t

#### **Аналіз напружено-деформованого стану оболонки**

Результатом статичного розрахунку конструкції є переміщення її вузлів та напруження в кінцевих елементах пластинчатого типу . x

#### Переміщення в вузлах

 $\frac{1}{2}$ 

Згідно отриманих даних велечин переміщень вузлів побудуємо графік прогинів по діагональному перерізу 1-1

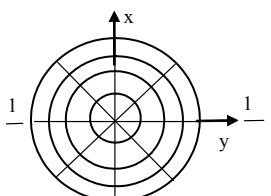

оболонки, рисунок \_\_\_\_ та запишемо дані до таблиці 3. Графік можливо побудувати у програмі Excell чи Word шляхом введення послідовних координат Табл..3 Графік переміщень вузлів оболонки

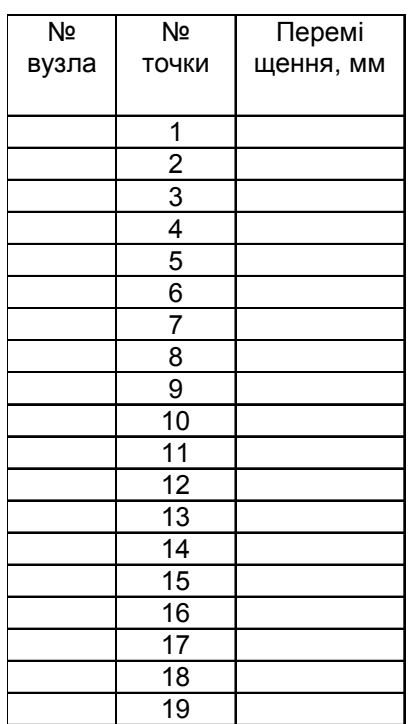

по діагоналі поля

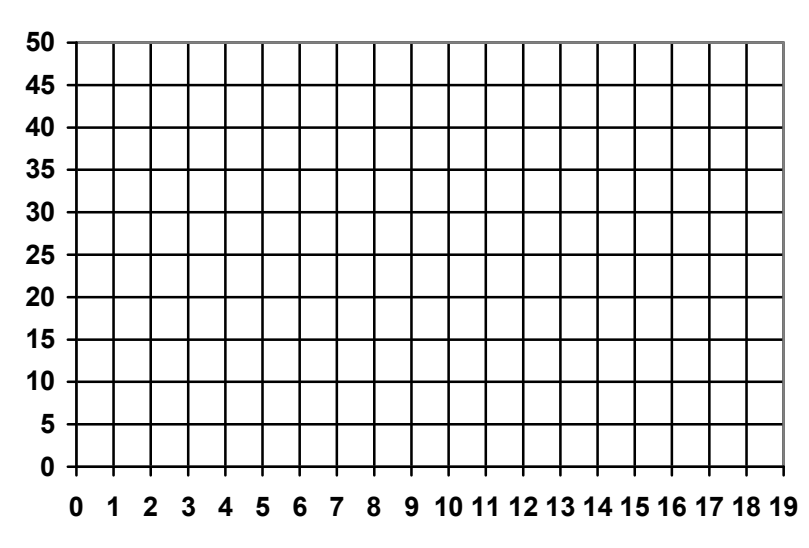

Максимальне переміщення точки № \_\_\_\_\_\_ (вузол № \_\_\_) становить  $f_{\text{max}} =$  мм. Допустиме значення прогину:

 $[f] = \left(\begin{array}{c} 1 \\ \frac{1}{200} \end{array}\right) \bullet l =$ 300 1 \_\_\_\_мм

Проводимо перевірку умови жорсткості оболонки покриття  $f_{\text{max}} \leq [f]$ . Як що умова не виконується потрібно провести повторний розрахунок з збільшенім значенням товщини поля оболонки та класу бетону.

# **Висновок:**

### **Аналіз розподілу напружень в оболонці.**

Розрахунок показав, що в середній поверхні поля оболонки виникають головні напруження розтягу та стиску.

Максимальні значення головних напружень стиску простежуються в

 $\frac{1}{2}$ зоні оболонки, де їх величина складає  $\frac{1}{2}$  т/м<sup>2</sup>. **Виходячи з умов міцності**  $\sigma_{\text{rJ}} \leq R_b$  проводимо перевірку  $\sigma_{2*l*}$ 

**Висновок:** міцність перерізу на стиск за умови  $\sigma2_{27} \le R_b$  забезпечена.

Як що умова виконується, проводимо підбір достатньої товщини поля для сприйняття даних напружень стиску. Необхідна товщина оболонки:  $\delta = \frac{N^2}{2a}$ 

 $= \frac{N}{R_b}$ 

Приймаємо: δ=\_\_\_\_\_\_\_\_

Максимальні значення головних напружень розтягу простежуються в  $\frac{1}{2}$ зоні оболонки, де їх величина складає  $\frac{1}{2}$  т/м<sup>2</sup>. Виходячи з умов міцності на розтяг  $\sigma^2_{z} \leq 0.25 R_b$  чи  $\sigma^2_{z} \leq 3 R_{bt}$ проводимо перевірку  $\sigma_{2n}$  =  $\leq 0.25R_h$ 

 $\sigma_{2I} = \pm 3R_{bt}$ 

**Висновок:** міцність перерізу на розтяг

Як що умова виконується, проводимо підбір достатньої товщини поля для сприйняття даних напружень розтягу. Необхідна товщина оболонки:  $= \frac{R}{R_b} =$  $\delta = \frac{N^{\perp} z_i}{N}$ 

Приймаємо: δ
$$
=
$$

Отже проектуємо оболонку перемінною по товщині, товщина поля в середній частині оболонки становить \_\_\_\_\_\_\_\_\_\_ см, товщина поля в кутовій частині оболонки становить \_\_\_\_\_\_\_\_\_\_ см

Таблиця 4

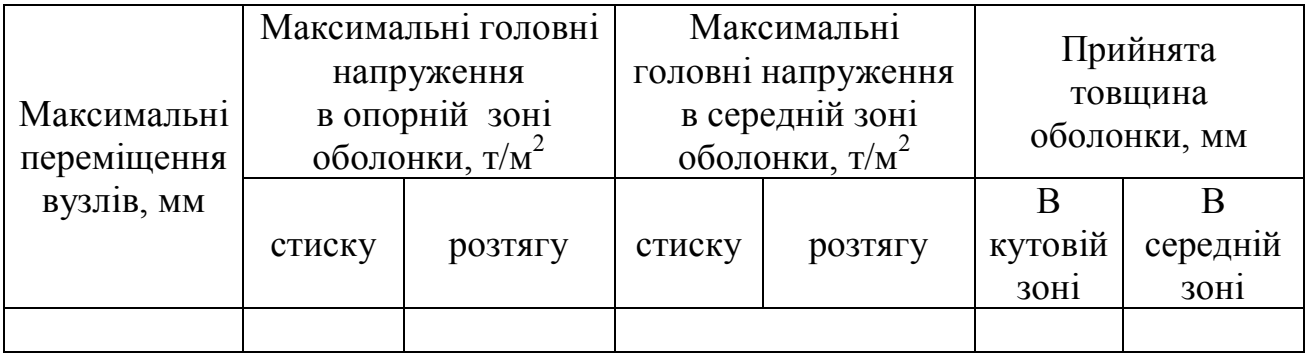

# **Висновки:**

# **4. Літературні джерела**

- 1. ДБН В.1.2-2:2006 "Навантаження та впливи". Норми проектування. К.: Мінбуд України, 2006.
- 2. СНиП 2.03.01-84 Бетонные и железобетонные конструкции
- 3. НМК «Будівельні конструкції». Практичне заняття №2 та №3
- 4. Пособие по проектированию бетонных и железобетонных конструкций из тяжелого и легких бетонов без предварительного напряжения. Госстрой СССР, 1984 г.
- 5. НМК «Будівельні конструкції». Практичне заняття №4
- 6. НМК «Будівельні конструкції». Лекція №2
- 7. Руководство по проектированию бетонных и железобетонных конструкций из тяжелого и легких бетонов без предварительного напряжения. Москва стройиздат СССР, 1978 г.
- 8. Байков В.Н., Сигалов И.Е. Железобетонные конструкции. Общий курс. М, 1985.
- 1. http://www.vashdom.ru/gost/27772-88/
- 2. http://best-stroy.ru/gost/r96/1711
- 3. http://www.plati.ru/asp/pay.asp?id\_d=615500
- 4. http://www.remontnik.ru/docs/2927
- 5. http://www.ural-metal.info/gost/gost19903\_74.shtml
**Додаток 1**

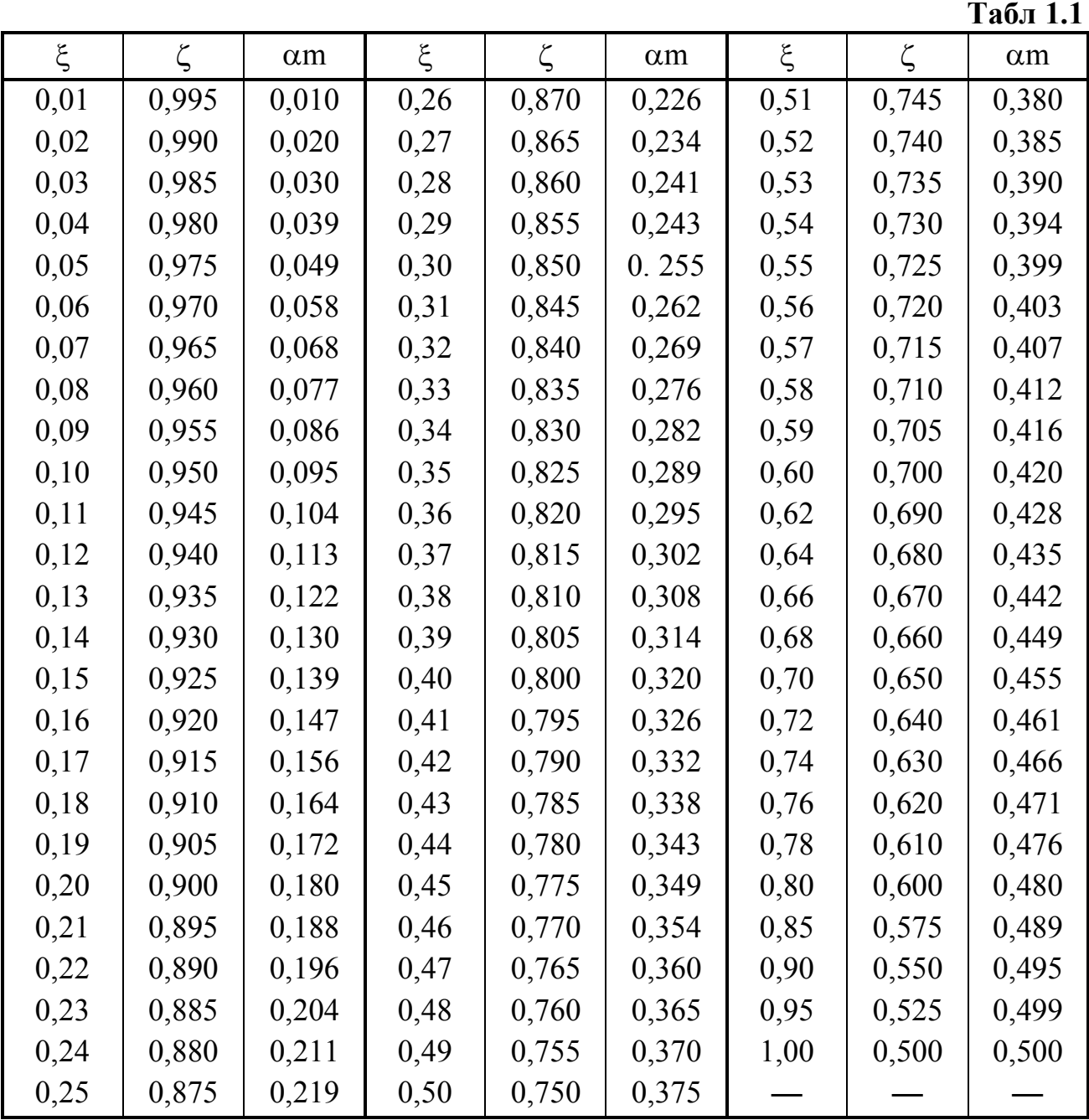

Величини розрахункового опору бетону

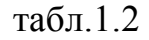

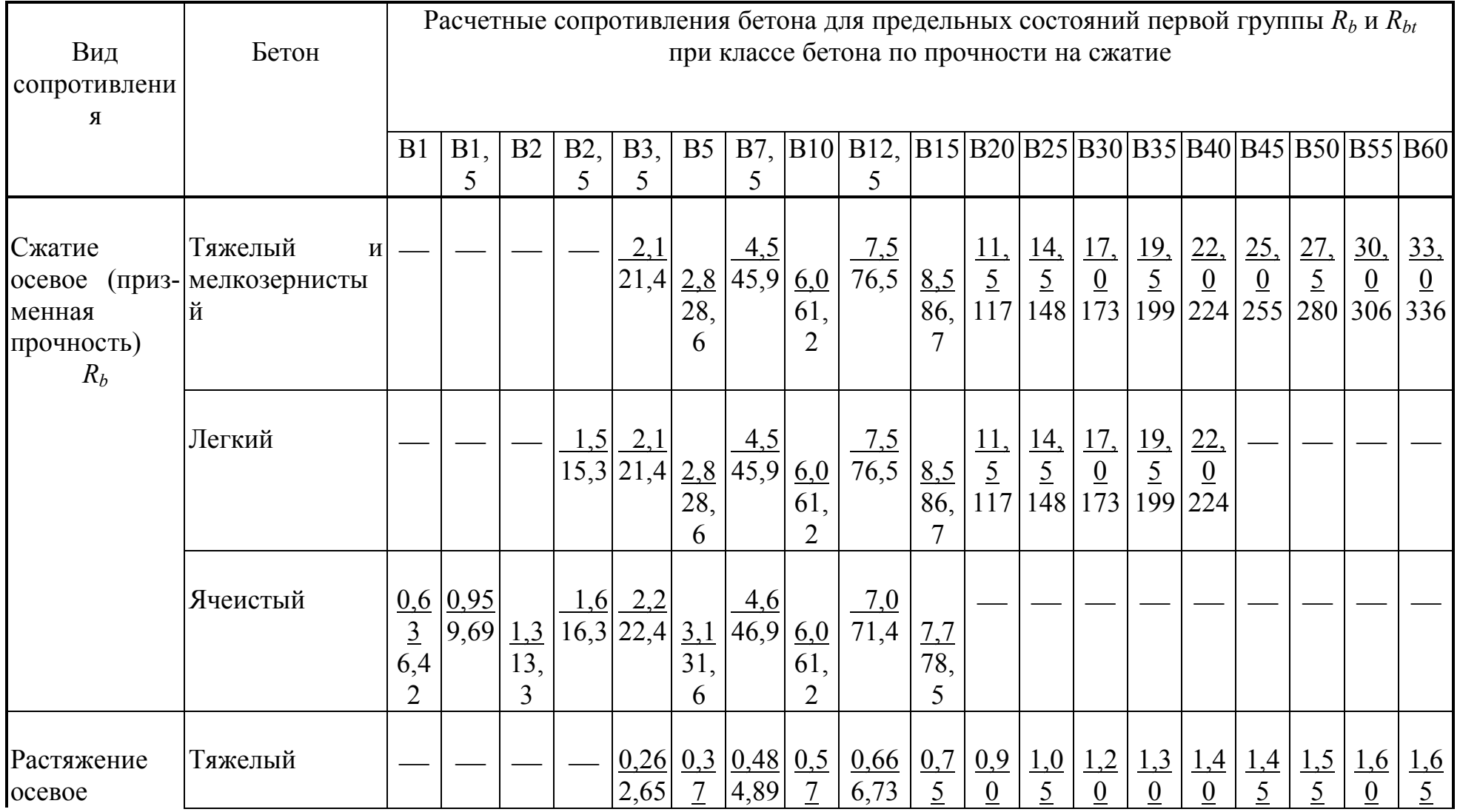

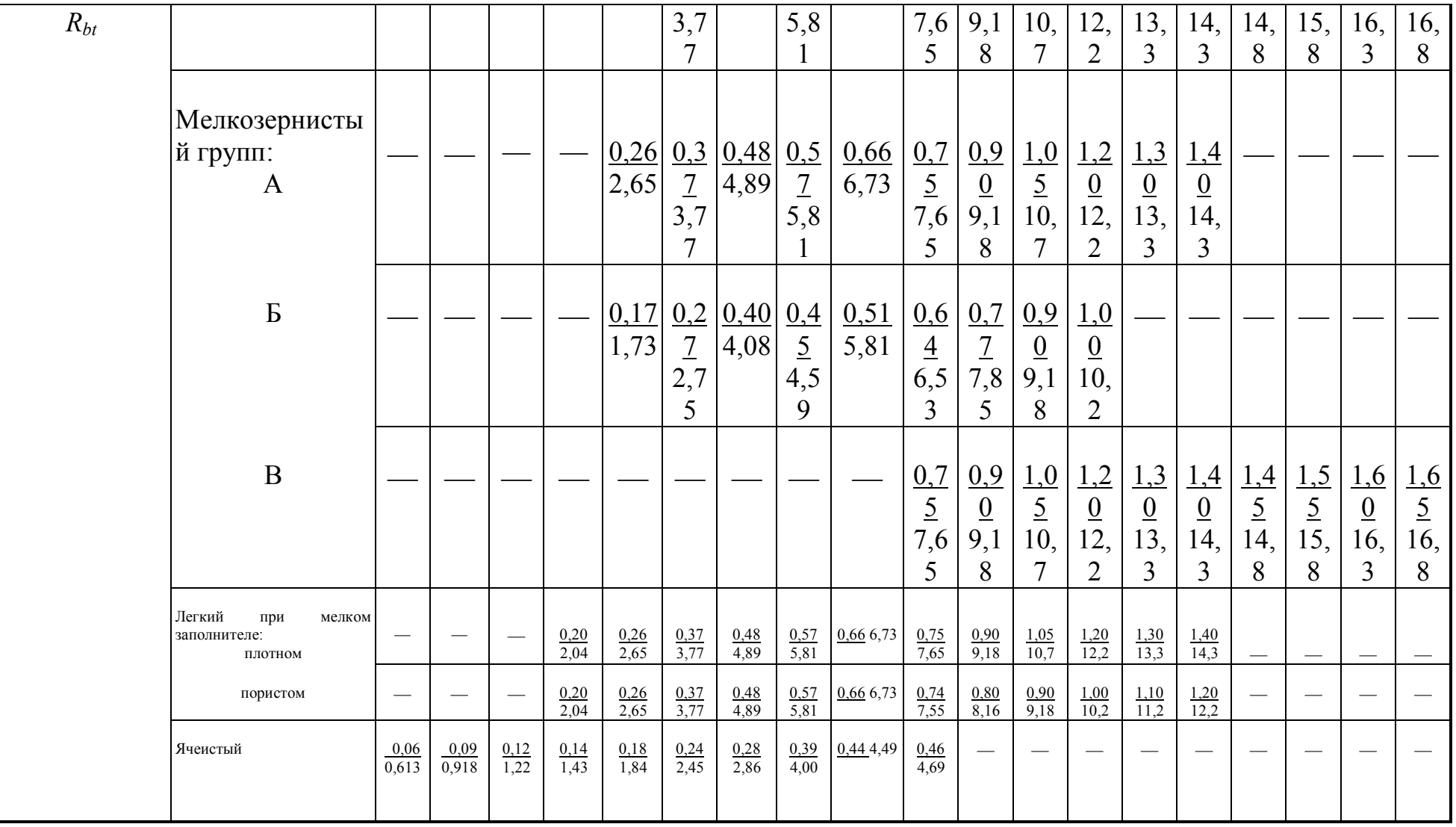

# **Таблиця 1.3**

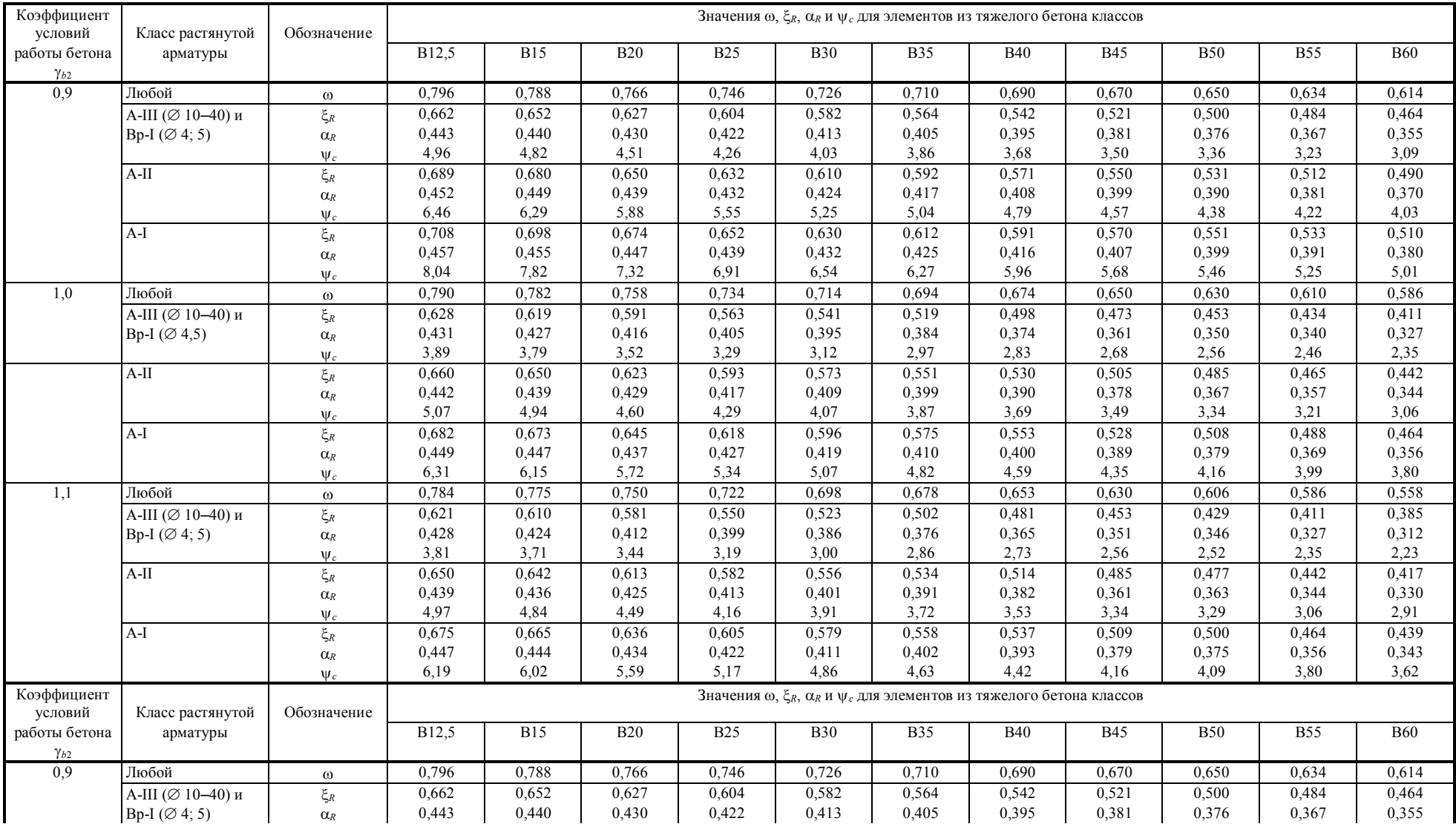

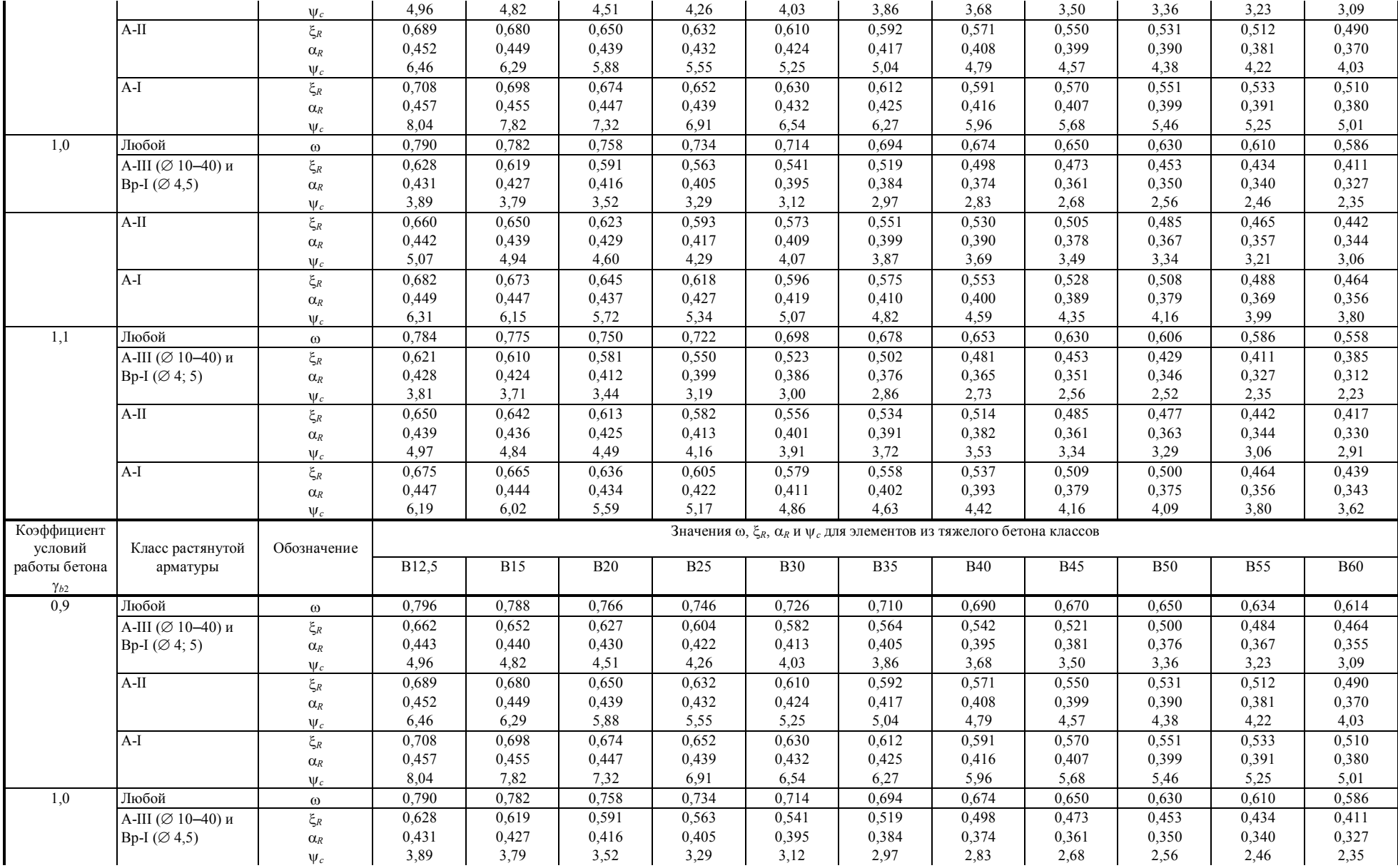

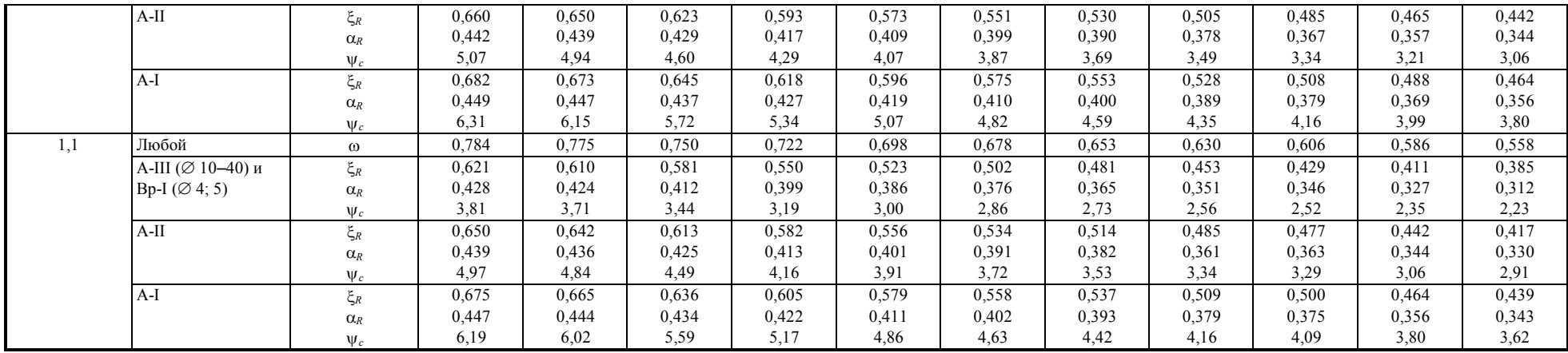

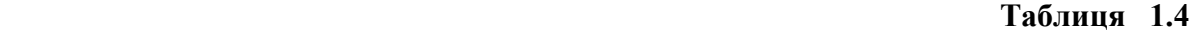

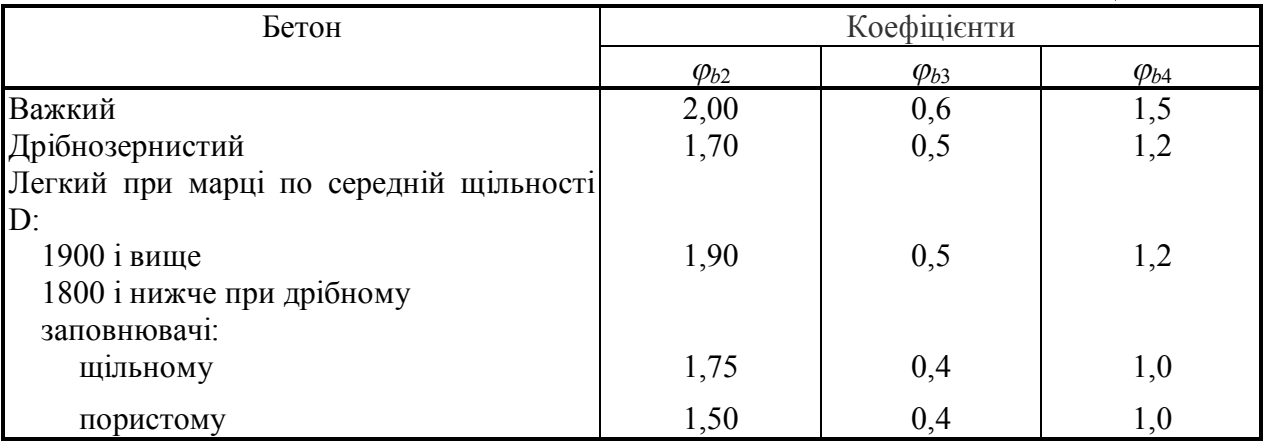

### **Таблиця 1.5**

### Таблиця зварюваності арматури

## СООТНОШЕНИЯ МЕЖДУ ДИАМЕТРАМИ СВАРИВАЕМЫХ СТЕРЖНЕЙ И МИНИМАЛЬНЫЕ РАССТОЯНИЯ МЕЖДУ СТЕРЖНЯМИ В СВАРНЫХ СЕТКАХ И КАРКАСАХ, ИЗГОТОВЛЯЕМЫХ С ПОМОЩЬЮ КОНТАКТНОЙ ТОЧЕЧНОЙ СВАРКИ

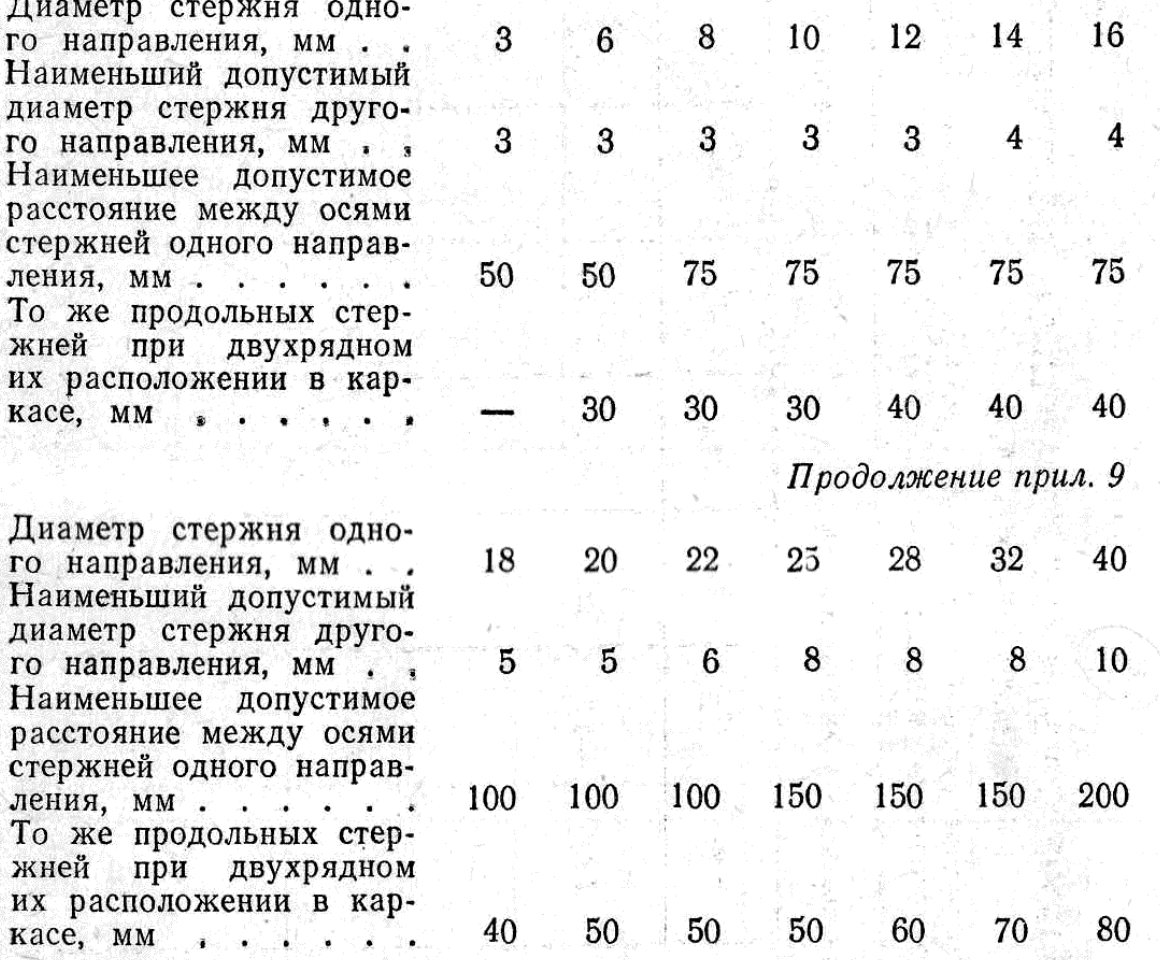

**Додаток 2.** 

### **Розрахунок стиснутих залізобетонних елементів.**

**Розрахункова довжина колон одноповерхових промислових будівель**

**Табл.2.1.** 

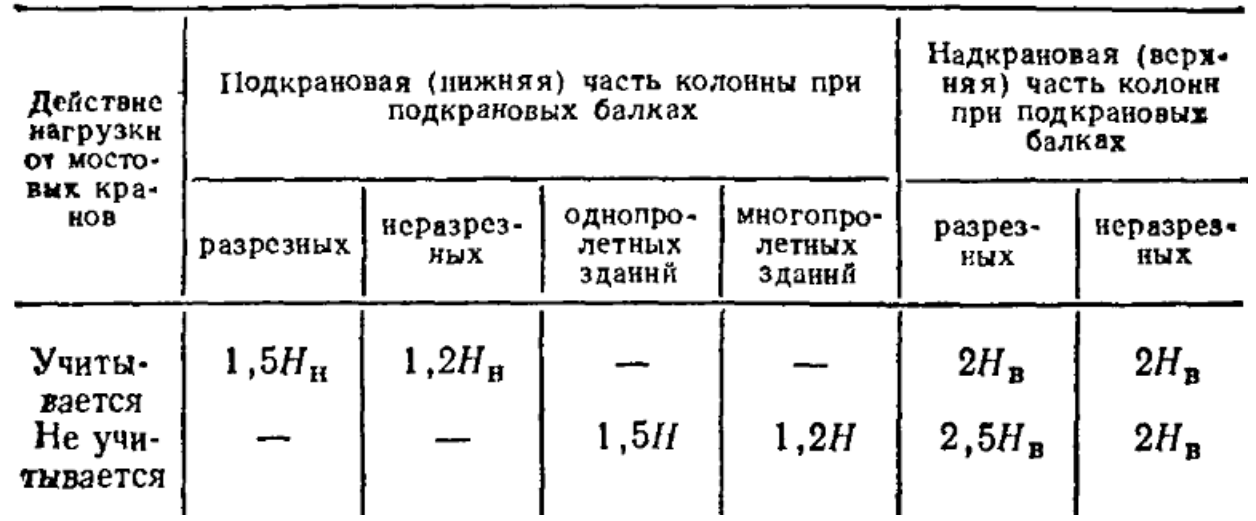

**Залежність зміни коефіцієнтів**  *<sup>b</sup>* **та**  *<sup>r</sup>* **в залежності від величини повздовжньої сили та гнучкості колони**

**Табл.2.2**

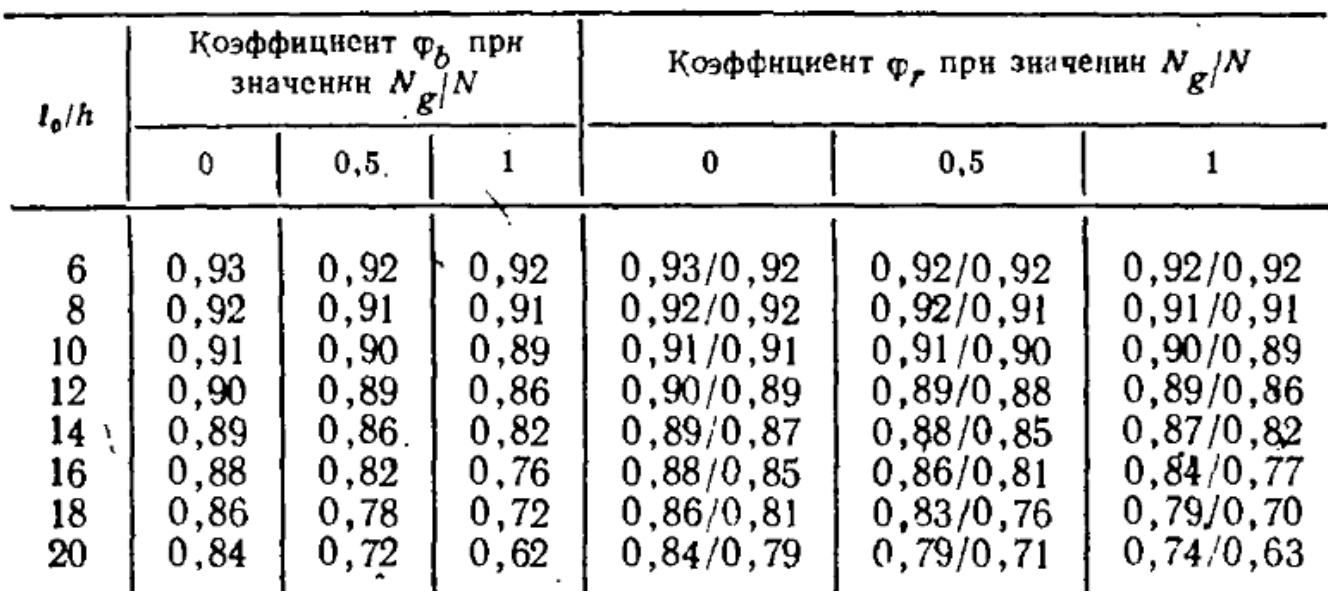

 Циганенко Людмила Анатоліївна Срібняк Наталія Миколаївна

# **БУДІВЕЛЬНІ КОНСТРУКЦІЇ**

Частина 1

Залізобетонні конструкції Методичні вказівки до виконання самостійної роботи для студентів 3 курсу денної та заочної форм навчання спеціальності 6.060101 "Промислове та цивільне будівництво" денної форми навчання

Суми, РВВ, Сумський національний аграрний університет , вул.. Кірова 160

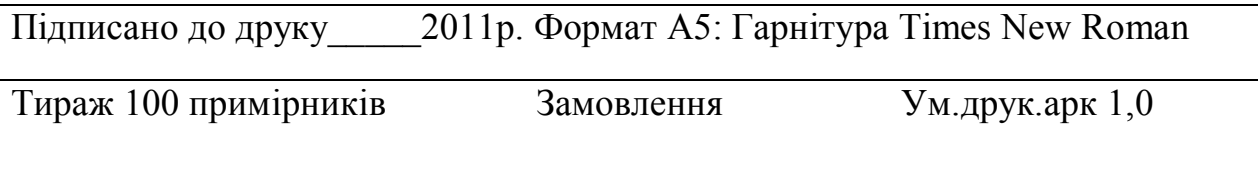